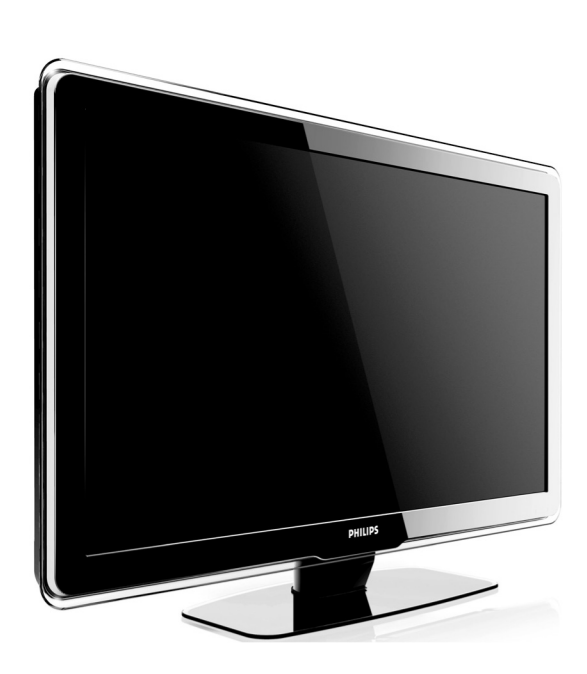

**32PFL9603 32PFL961337PFL960342PFL9603 42PFL970342PFL9803 47PFL9603 47PFL9703 52PFL9703**

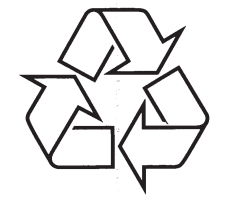

Daugiau apie firmos "Philips" gaminius galite sužinoti pasauliniame Interneto tinkle. Svetainës adresas: http://www.philips.com

Naudojimosi instrukcijos

Užregistruokite savo įrenginį ir gaukite pagalbą:

**www.philips.com/welcome**

# **TELEVIZORIAUS SAUGOS ATMINTINË**

- **A** Televizorių galima jungti tik į kintamos srovės 220-240 V, 50 Hz elektros tinklą.
- ٠ Nesinaudokite televizoriumi ieigu iis ima veikti neiprastai (pvz.: ima kilti dūmai. girdimi keisti garsai arba jaučiamas neaiškus kvapas) - tokiu atveju iš karto išjunkite **televizoriø ir iðtraukite televizoriaus maitinimo laido ðakutæ ið tinklo.**
- $\bullet$ **Nenuimkite televizoriaus gaubto – aparato viduje yra pavojinga gyvybei átampa, neremontuokite televizoriaus patys – kvieskite kvalifikuotà meistrà.**
- $\bullet$ **Televizoriaus ekrane susidaro aukðtos átampos statinis elektros laukas, todël stenkitës nesiliesti prie ekrano.**
- $\bullet$ **Nelaikykite televizoriaus tiesioginiuose saulës spinduliuose ar prie apðildymo** radiatorių, nes tai gali kenkti ekranui ar vaizdo kokybei bei sukelti televizoriaus **perkaitimà.**
- . **Nedëkite ant televizoriaus sunkiø daiktø bei indø su skysèiu.**
- $\bullet$ Palikite bent po 10 cm tarpa iš kiekvienos televizoriaus pusės ir neuždenkite audiniu **televizoriaus ventiliacijos angø – tai uþtikrins pakankamà televizoriaus auðinimà.**
- $\bullet$ **Valykite televizoriaus korpusà ir ekranà minkðtos medþiagos gabalëliu, sudrëkintu vandeniu ir tik esant iðjungtam televizoriui.**
- $\bullet$ Ištraukite televizoriaus maitinimo šakute iš tinklo ir antenos kištuka iš televizoriaus **lizdo, jeigu artinasi perkûnija ar numatote nesinaudoti televizoriumi ilgesná laikà.**
- ٠ **Iðsaugokite naudojimo instrukcijà per visà televizoriaus eksploatacijos laikà.**

Užregistruokite savo įrenginį ir gaukite pagalbą: **www.philips.com/welcome**

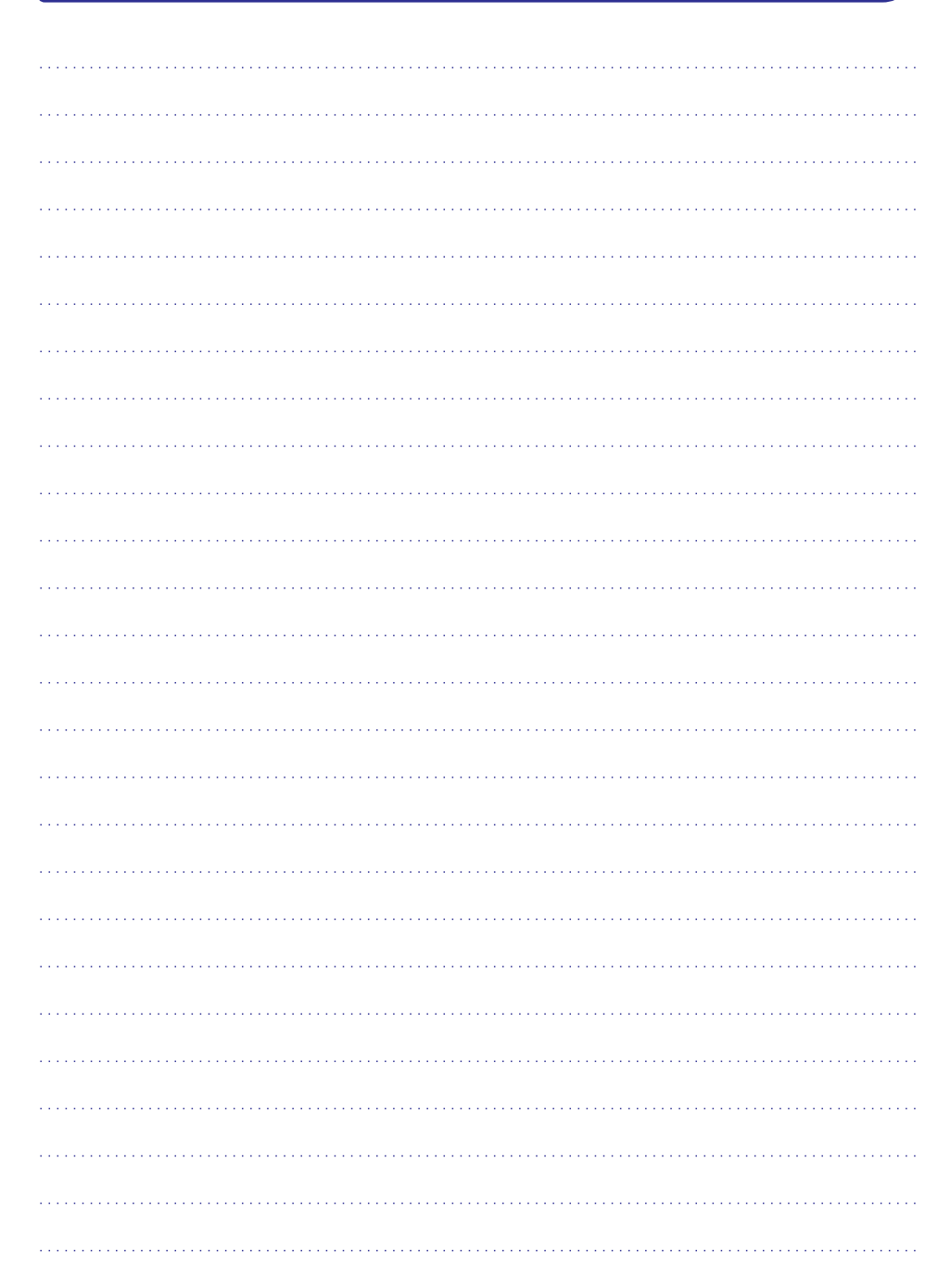

# **KODAI HTS**

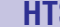

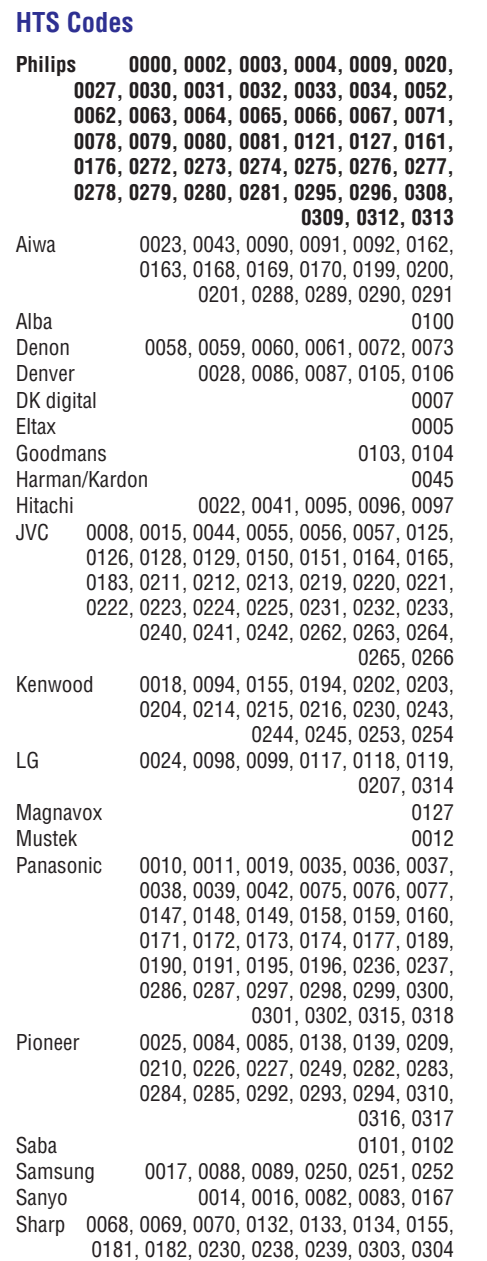

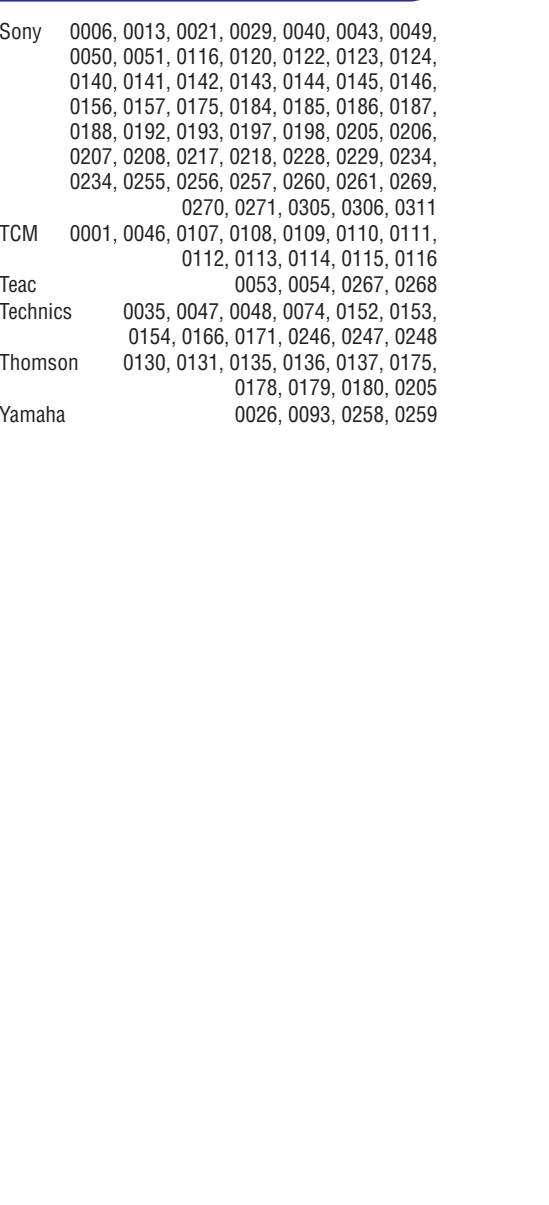

# **TURINYS**

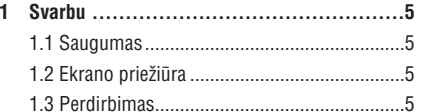

**2 Jûsø televizorius ...................................6** 2.1 Televizoriaus apþvalga..................................6 2.2 Produkto pagrindinës savybës .....................7

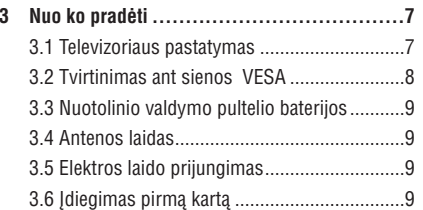

### **4 Naudojimasis jûsø televizoriumi................10** 4.1 Jjungimas, išjungimas ir budėjimo režimas .10 4.2 Televizoriaus žiūrėjimas ................................10 4.3 Kanalų iš skaitmeninio imtuvo žiūrėjimas ..11 4.4 Prijungtø prietaisø naudojimas ..................11 4.5 DVD þiûrëjimas...........................................11 4.6 Teleteksto puslapio pasirinkimas................12 4.7 Ambilight režimo pasirinkimas...................12

### **5 Naudokitës savo televizoriumi daugiau .......13**

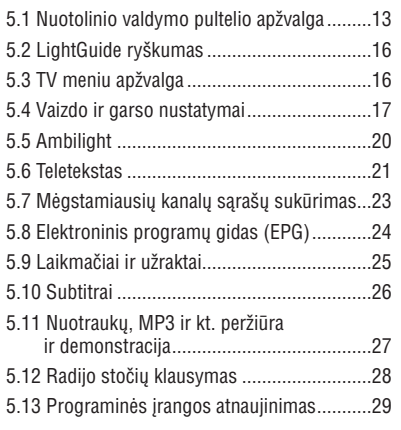

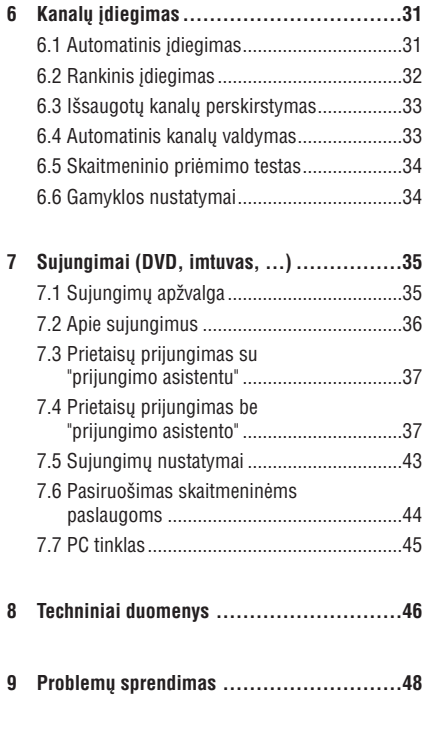

**10 Kodai ...............................................50**

Nuotolinio valdymo pulto nustatymo kodus rasite šios knygutės gale.

Užregistruokite savo produktą ir gaukite pagalbą interneto puslapyje www.philips.com/welcome

© 2008 Koninkllijke Philips Electronics N.V. Visos teisës saugomos. Techninës charakteristikos gali keistis be išankstinio perspėjimo. Prekės ženklai yra Koninkllijke Philips Electronics N.V. arba atitinkamu ju savininku nuosavybė.

Philips pasilieka teisæ keisti produktus bet kuriuo metu be įsipareigojimo pakeisti ankstesnius prietaisus.

Medžiaga, pateikta šioje instrukciju knygelėje yra laikoma tinkama numatytam sistemos naudojimui. Jei prietaisas ar jo moduliai ar procedûros yra naudojami kitiems tikslams nei nurodyta čia, ju galimumas ir tinkamumas turi bûti patvirtintas. Philips garantuoja, kad pati medžiaga nepažeidžia jokių patentų JAV. Platesnės garantijos nėra pateikiamos nei numatomos bei numanomos.

#### **Garantija**

Në vienas komponentas negali bûti taisomas vartotojo. Neatidarykite ir nenuimkite prietaiso dangteliø. Taisymas turi bûti atliekamas Philips aptarnavimo centruose ir oficialiuose servisuose. Jei nesilaikoma šiu nurodymu, garantija nustoja galioti.

Bet kokie veiksmai, draudžiami šioje instrukciju knygelëje, pakeitimai arba surinkimo procedûros nerekomenduojamos arba nepatvirtintos ðioje instrukcijø knygelëje panaikins garantijà.

#### **Pikseliø charakteristikos**

Ðis skystøjø kristalø ekranas yra sudarytas ið daugybës spalvotø pikseliø. Nors 99,999% ar daugiau pikseliø yra efektyvûs, juodi arba ðviesûs taškeliai (raudoni, žali arba mėlyni) gali nuolat būti matomi ekrane. Tai yra struktûrinë ekrano savybë (atitinkanti visus standartus) ir nëra laikoma sutrikimu.

### **Atvirojo kodo programinë áranga**

Šiame televizoriuje yra idiegta atvirojo kodo programinë áranga. Philips siûlo pristatyti arba padaryti pasiekiamą, pareikalavus, už ne didesnę nei pristatymo kainà, pilnai nuskaitomà kopijà atitinkamo atvirojo kodo paprastai naudojamoje laikmenoje.

Ðis pasiûlymas galioja <sup>3</sup> metus nuo produkto jsigijimo datos. Norėdami gauti šaltinio kodą, paraðykite

Philips Innovative Applications N.V. Ass. To the Development Manager Pathoekeweg 11 B-8000 Brugge Belgium

#### **Suderinamumas su EMF**

Koninkllijke Philips Electronics N.V. gamina ir parduoda daug namų vartotojams skirtų produktų, kurie, kaip ir visi elektroniniai prietaisai, turi savybæ spinduliuoti bei sugerti elektromagnetinius signalus. Vienas iš pagrindinių Philips verslo principų yra imtis visu reikalingu sveikatos ir saugumo priemoniø gaminant produktus, atitikti visus atitinkamus teisinius bei EMF reikalavimus produkto pagaminimo metu.

Philips vysto, gamina ir parduoda produktus, kurie neturi neigiamos itakos sveikatai. Philips garantuoja, kad jei prietaisai naudojami teisingai ir pagal paskirtį, jie yra saugūs naudoti, pagal ðiuo metu turimus mokslo duomenis. Philips aktyviai dalyvauja kuriant tarptautinius EMF standartus, tad gali numatyti tolimesnius reikalavimus standartinei produkcijai ir ið karto juos taikyti.

### **Autorinës teisës**

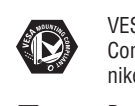

VESA, FDMI ir VESA Mounting Compliant logotipai yra Video elektronikos standartų asociacijos ženklai.

**EXIDOLBY** Pagaminta pagal Dolby Laboratories **SPEAKER<br>SPEAKER<br>SURROUND<br>PRO LOGIC II** licencijà. "Dolby", "Pro Logic" ir dvigubos D simbolis  $\square \square$  yra Dolby Laboratories þenklai.

**BBP** Pagaminta pagal BBE Sound licenciia. **DIGITAL**<sup>®</sup>BBE išduota licencija pagal viena iš šių JAV patentø: 5510752, 5736897. BBE ir BBE simbolis yra registruoti BBE Sound

korporacijos prekės ženklai.

Windows Media yra registruotas prekės ženklas, priklausantis Microsoft korporacijai JAV ir / arba kitose ðalyse.

®Kensington ir MicroSaver yra registruoti JAV prekės ženklai, priklausantys ACCO World korporacijai su iðduota registracija bei aplikacijomis visame pasaulyje. Visi kiti registruoti ir neregistruoti prekės ženklai yra jų atitinkamų savininkų nuosavybë.

DLNA®, DLNA logotipas ir DLNA certified TM prekiniai ženklai, sertifikato ženklinimas priklauso Digital Living Network Alliance.

Visi registruoti ir neregistruoti prekiniai ženklai priklauso atitinkamiems ju savininkams.

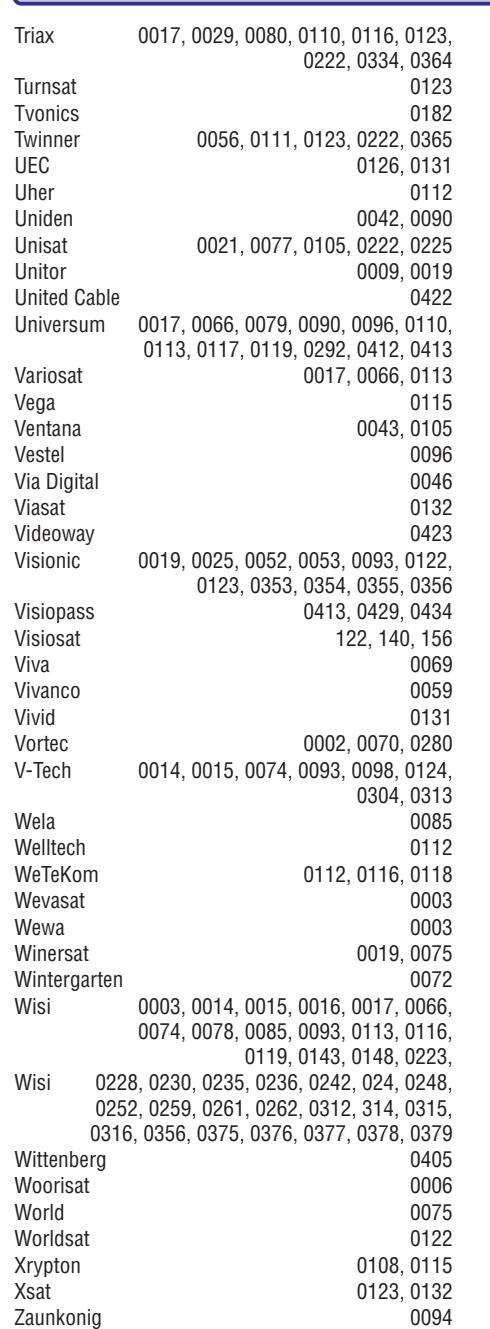

**KODAI STB**

Zehnder 0006, 0009, 0010, 0015, 0034, 0074, 0096, 0098, 0108, 0110, 0115, 0124, 0171, 0219, 0299, 0317, 0381, 0382 Zenith 0125 Zinwell 0157 Zodiac 0005, 0087

# **KODAI STB**

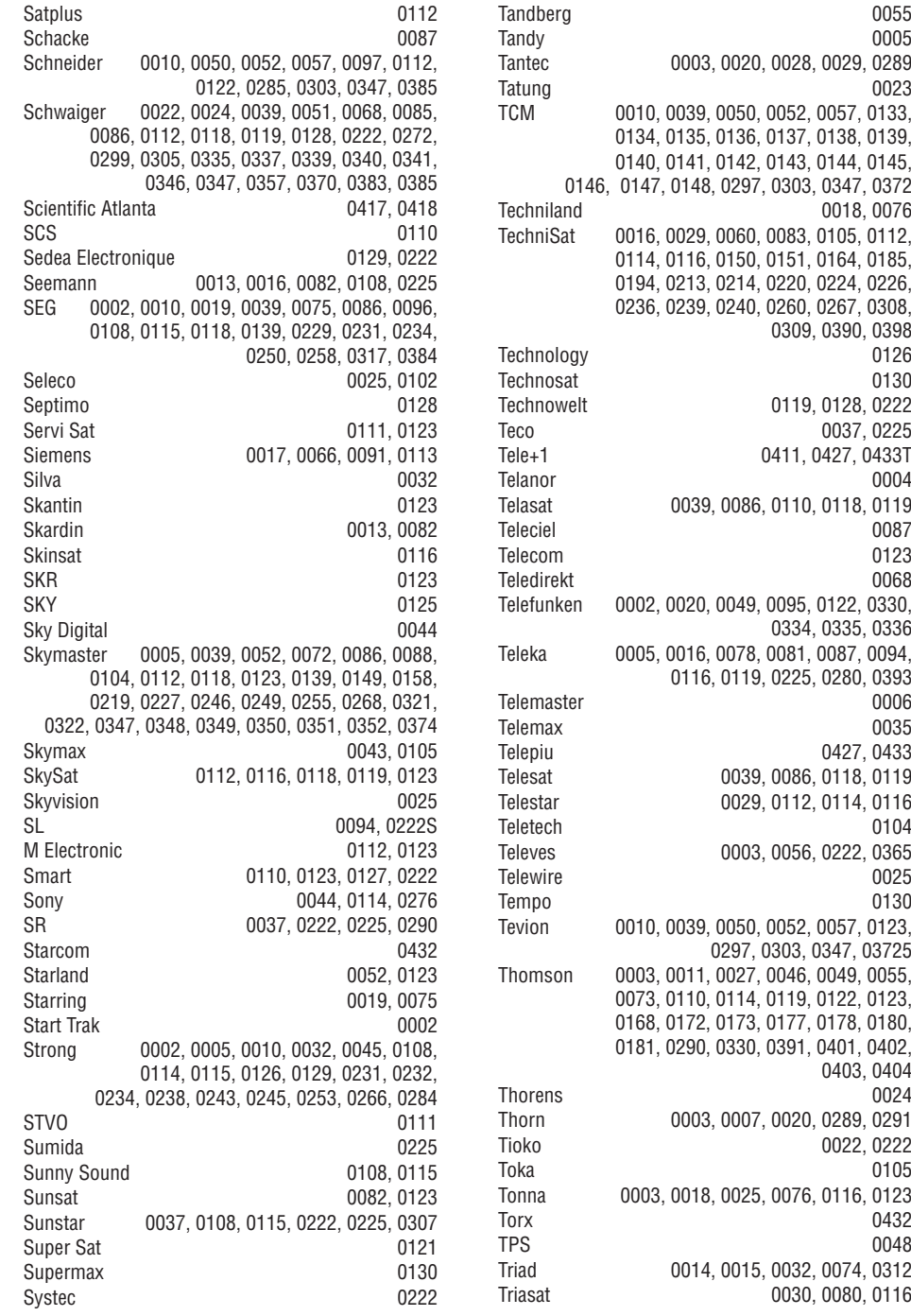

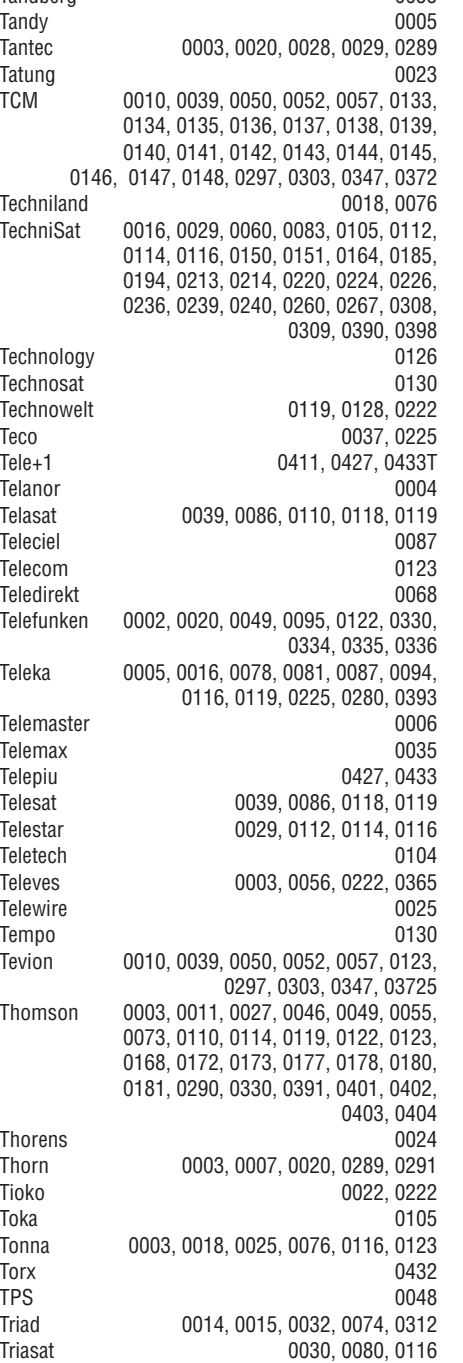

# **1 SVARBU**

Prieð naudodamiesi prietaisu, perskaitykite ðià instrukcijø knygelæ.

Atkreipkite dėmesį į šį skyrių ir griežtai laikykitės nurodymu. Garantija netaikoma, jei žala atsiranda nekreipiant dėmesio i nurodymus.

# **1.1 Saugumas**

- Norëdami iðvengti trumpo sujungimo, neleiskite prietaisui kontaktuoti su lietumi ar vandeniu.
- Norëdami iðvengti gaisro ar elektros ðoko, nestatykite atviros liepsnos objektu (pvz. žvakiu) netoli televizoriaus.
- $\bullet$   $\;$  Palikite bent 10 centimetrų tarpus nuo televizoriaus šonu ventiliacijai.
- $\bullet$   $\;$  Laikykite įrenginį atokiau nuo radiatorių ir kitų šilumos šaltiniu.
- $\bullet$  Nestatykite televizoriaus uždaroje vietoje, tokioje, kaip knygø lentyna arba panaðiai. Jsitikinkite, kad užuolaidos, spintelės ir panašūs objektai netrukdo oro cirkuliacijai tarp ventiliacijos angų.
- $\bullet$   $\quad$  Įsitikinkite, kad televizorius negali nukristi. Pastatykite televizorių ant tvirto kieto pagrindo ir naudokite tik pridedamà stovà.
- $\bullet$   $\,$  Norėdami išvengti elektros laidų pažeidimo, kurie gali sukelti gaisrà ar elektros ðokà, nestatykite ant laido televizoriaus ar bet ko kito, kas gali pažeisti laidą.
- $\bullet$   $\;$  Jei televizorių statote ant stovo ar VESA sienos rėmo, isitikinkite, kad elektros laidai neitempti. Atsipalaidavæs elektros sujungimas gali sukelti kibirkðèiavimà ar gaisrà.

# **1.2 Ekrano prieþiûra**

- $\bullet$  Atjunkite televizorių prieš valymą.
- Valykite pavirðiø minkðta drëgna ðluoste. Nenaudokite jokių kitų valymo medžiagų (buitinės chemijos ir valiklių), tai gali pažeisti ekranà.
- Nelieskite, nespauskite, netrinkite, ir nesumuðkite ekrano jokiais kietais daiktais, nes tai gali subraižyti, sugadinti ar pažeisti ekrana negražinamai.
- $\bullet$  Morėdami išvengti deformacijų ir spalvų iðblukimo, nuvalykite vandens laðus kaip galima greičiau.
- Statiniai vaizdai Venkite statinių vaizdų kai tik įmanoma. Jei negalite išvengti, sumažinkite ekrano kontrasta ir ryðkumà norëdami apsaugoti ekranà. Statiniai vaizdai yra vaizdai, kurie ekrane rodomi ilga laika. Statinių vaizdų pavyzdžiai yra: ekrano meniu, teleteksto puslapiai, juodi intarpai, akcijų rinkos informacija, TV kanalų logotipai, laikrodžio rodymas ir t.t.

# **1.3 Perdirbimas**

- Atiduokite pakuotæ vietiniam perdirbimo centrui.
- Saugiai atsikratykite senomis baterijomis pagal vietines taisykles.
- $\bullet$   $\,$  Šis produktas sukurtas ir pagamintas taip, kad medžiagos gali būti perdirbamos ir pakartotinai naudojamos.
- $\bullet$   $\;$  Laikykitės vietinių taisyklių ir nemeskite seno produkto kartu su kitomis namu apyvokos ðiukðlëmis. Teisingas atsikratymas senu produktu padės sumažinti neigiamas pasekmes gamtai ir žmonių sveikatai. (EEC 2002/96/EC)

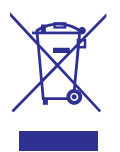

# **<sup>2</sup> JÛSØ TELEVIZORIUS**

Šiame skyriuje rasite savo televizoriaus funkcijų ir valdymo apžvalgą.

**Nuotolinio valdymo pultelis**

# **2.1 Televizoriaus apþvalga**

### **Ðoniniai valdymo mygtukai**

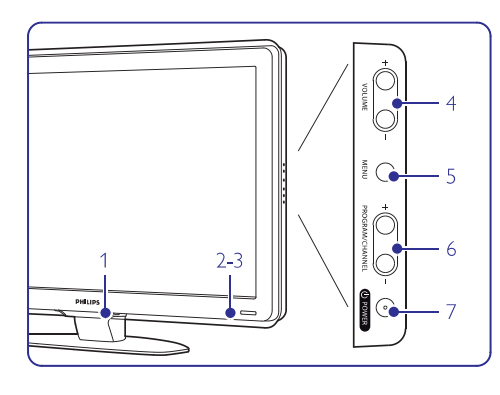

- **1.** LightGuide lemputë
- **2.** Indikacinë lemputë
- **3.** Nuotolinio valdymo pulto sensorius
- **4.** Garso reguliavimas (garsiau ir tyliau)
- **5.** Meniu
- **6.** Programų/ kanalų mygtukas žemyn ir aukštyn
- **7.** Jjungimas/ išjungimas

### **Jungtys/ lizdai**

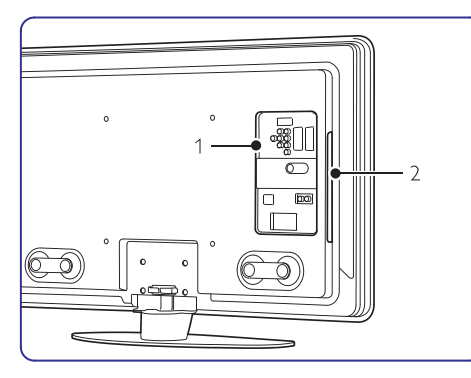

- **1.** Galinëje dalyje esantys lizdai.
- **2.** Šone esantys lizdai.
- Daugiau informacijos rasite skyriuje 7 Sujungimai.

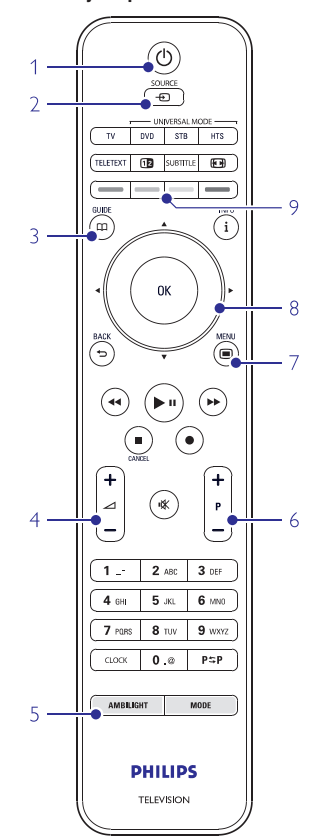

- **1** Budėjimo režimas arba įjungimas
- **2**DVD, VCR ar kitokio prietaiso pasirinkimas
- **3** Programų gidas
- **4** Garsumo reguliavimo mygtukai (**+** garsiau, <del>–</del> tyliau)
- **5**Ambilight (šoninio apšvietimo) jjungimas ar išjungimas
- **6** Programų/ kanalų mygtukai **+** (į priekį) arba (atgal)
- **7**Meniu jjungimas arba išjungimas
- **8** Navigacijos ir rudëjimo mygtukas
- **9** Spalvotieji mygtukai

Daugiau apie nuotolinio valdymo pultelį sužinosite skyrelyje **"5.1 Nuotolinio valdymo pultelio** apžvalga"

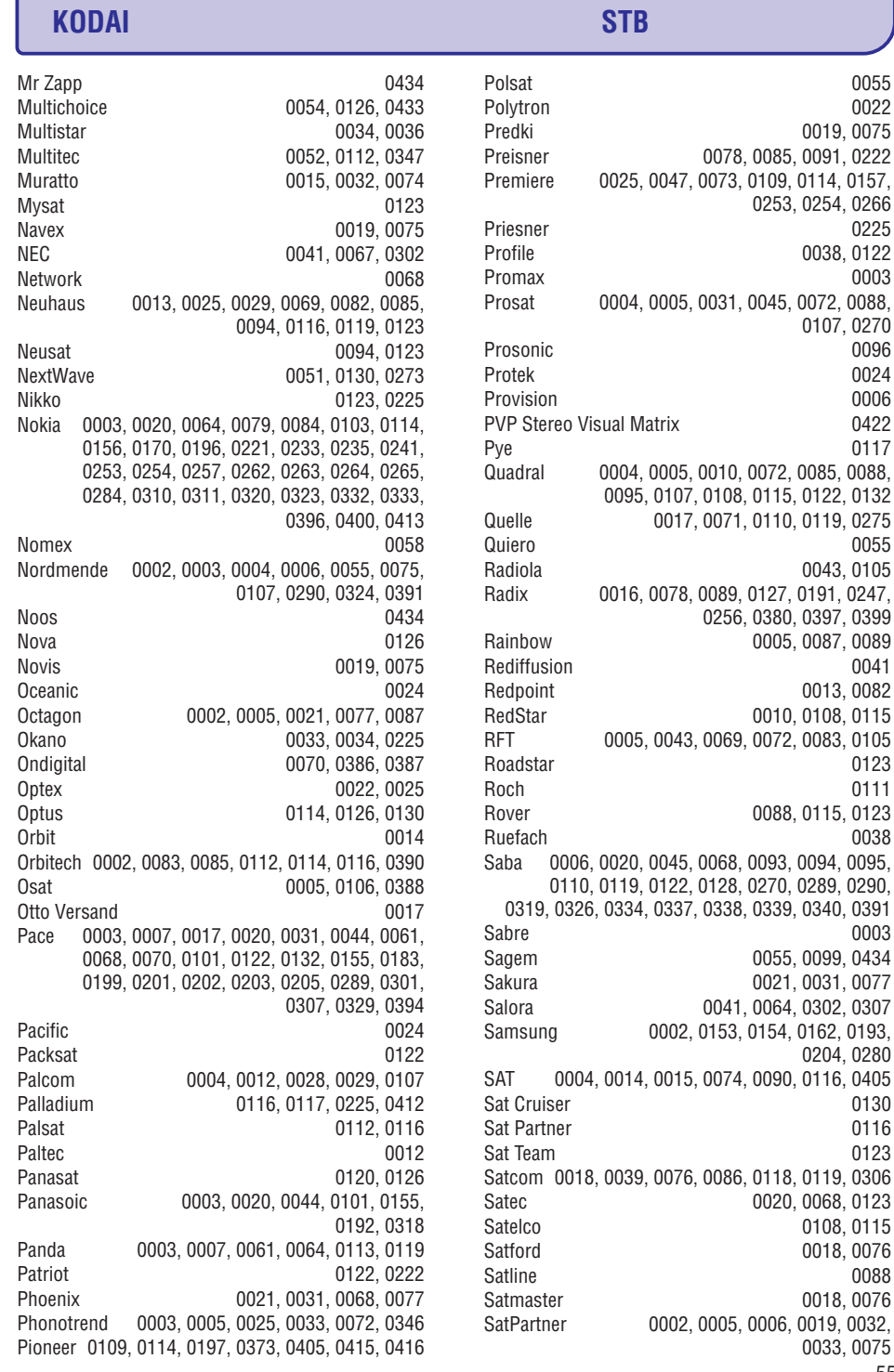

0019, 0075 0091, 0222

0225 Profile 0038, 0122 0003

0119, 0275 0055

0319, 0326, 0334, 0337, 0338, 0339, 0340, 0391 Sabre 00030099, 0434 0031, 0077 0302, 0307

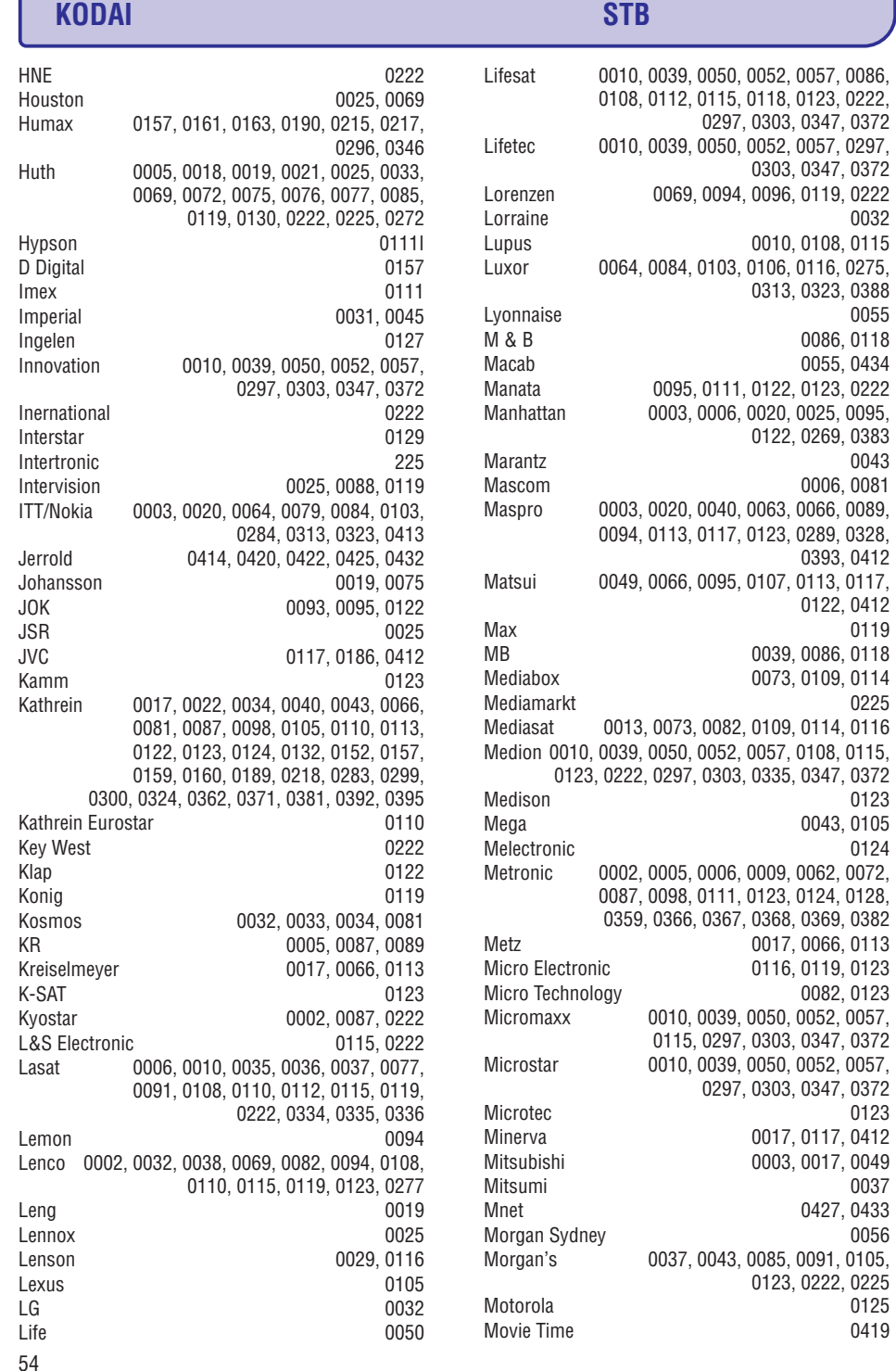

# **<sup>2</sup> JÛSØ TELEVIZORIUS <sup>3</sup> NUO KO PRADËTI**

### **2.2 Produkto pagrindinës savybës**

Jūsu naujajame televizoriuje yra idiegta nemažai moderniausių audio ir video pasiekimų. Jūsų televizorius siûlo ðiuos privalumus:

### **Aukðtos raiðkos skystøjø kristalø ekranas (LCD)**

Aukðtos raiðkos 1920 <sup>x</sup> 1080 pikseliø ekranas tai aukðèiausia rezoliucija, kokia gali bûti aukðtos raiškos transliacijos. Ji siūlo puiku vaizda be jokiu trikdžiu su optimaliu ryškumu ir puikiomis spalvomis.

### **Ambilight**

0032

0086, 0118 0055, 0434

 $0043$ 0006, 0081

0393, 0412

0122, 0412 0119

0225

0123 0043, 0105 0124

0082, 0123

0037 0427, 0433

> 0125 0419

Geresniems žiūrėjimo pojūčiams ir patobulinta vaizdo kokybe.

### **Perfect Pixel HD**

Siûlo geriausià vaizdo kokybæ ið bet kokio ðaltinio.

### **100Hz Clear LCD (Jeigu tai ámanoma)**

100Hz Clear LCD suteikia puikø judanèio vaizdo iðryðkinimà, taip pat pagerina juodos spalvos rodymà, ið esmës patobulina vaizdà ir prapleèia žiūrėjimo kampa.

### **DVB-T integruotas tiuneris**

Šalia įprastos analoginės televizijos transliacijos šis televizorius priima skaitmenine žemės televizijos bei radijo transliacijà.

### **Elektroninis programø gidas EPG**

EPG rodo skaitmeniniø televizijø programà jûsø ekrane. Gidas gali jums priminti, kai jūsų mėgstama programa prasideda, jjungti televizoriy ir pan.

### **HDMI jungtys**

Trys HDMI jungtys geriausiam sujungimui ir raiðkai.

### **USB jungtis**

Multimedija jungtis, kad galėtumėte tuoj pat žiūrėti nuotraukas bei klausytis muzikos.

### **Universalus nuotolinio valdymo pultelis**

Naudodamiesi savo universaliuoju nuotolinio valdymo pulteliu, jûs galite valdyti ne tik savo TV, bet ir DVD grotuvą, imtuvą, skaitmeninius imtuvus (STB), namu kino sistemas pagamintas Philips arba kitu gamintoju.

### **MPEG4 transliavimas (jeigu tai ámanoma)**

Tai aukðtesnës kokybës vaizdo standartas siûlomas HD transliuotojø.

Šiame skyriuje rasite patarimu, kaip pastatyti ir pirmaji karta idiegti savo televizoriu.

# **3.1 Televizoriaus pastatymas**

# **Áspëjimas**

Prieš statydami televizoriu perskaitykite saugumo nurodymus 1.1 skyriuje.

- Televizoriai su dideliu ekranu yra sunkûs. Norëdami perneðti ar pakeisti televizoriaus pozicijà, tai darykite bent dviese.
- Idealus televizoriaus žiūrėjimo atstumas tris kartus didesnis nei televizoriaus istrižainė.  $\bullet$
- $\bullet$  Morėdami sukurti geriausias žiūrėjimo sąlygas, statykite televizoriu taip, kad ant jo nekristu tiesioginë ðviesa.
- Ambilight efektas geriausiai veikia pritemdytame kambaryje.
- Norëdami pasiekti geriausià ambilight efektà, televizoriu statykite 10-20 centimetru atstumu nuo sienos. Televizoriø statykite taip, kad ant jo nekristu tiesioginiai saulės spinduliai.  $\bullet$

### **Kensington saugumo jungtis**

Jûsø televizoriuje yra Kensington saugumo jungtis, kuria galite naudoti jei norite apsaugoti televizoriu nuo vagystės. Kensigton užrakta reikia nusipirkti atskirai.

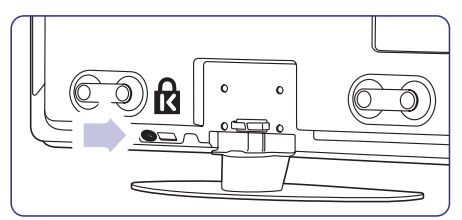

32" ir 37" TV modeliai.

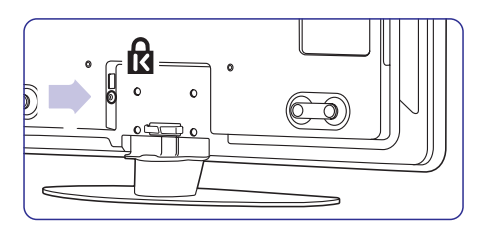

42" ir 47" TV modeliai.

7

# **3 NUO KO PRADËTI**

### **3.2 Tvirtinimas ant sienos VESA**

## **Áspëjimas**

Atkreipkite dėmesį į televizoriaus svorį kai kabinate ji. Neteisingas pritvirtinimas gali būti rimtų traumų ar žalos priežastimi. **Koninkllijke Philips Electronics N.V. neprisiima atsakomybës uþ þalà, atsiradusià dël neteisingo pritvirtinimo.**

Jûsø televizorius yra paruoðtas montavimui ant sienos naudojant VESA sistema. Rėmas nėra jtrauktas į pakuotę. Naudokite vieną iš VESA kodų, kad nusipirktumëte tinkamà rëmà.

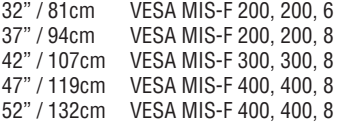

### **VESA uþfiksavimo taðkai**

Susiraskite keturis mažus diskus televizoriaus galinëje dalyje.

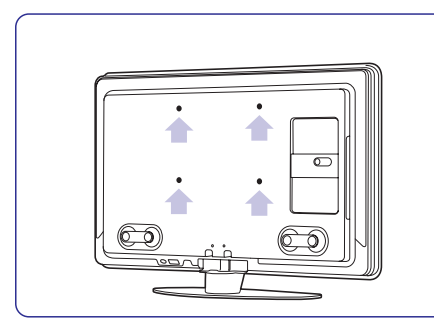

32"/81 cm TV modelis

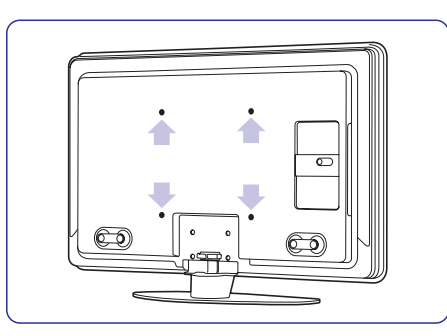

Kitos įstrižainės TV modeliai

### **TV stovelio nuëmimas**

**1.** Susiraskite 4 varžtus ant TV stovelio. 32"/81cm TV modelvie vra tik 2 varžtai.

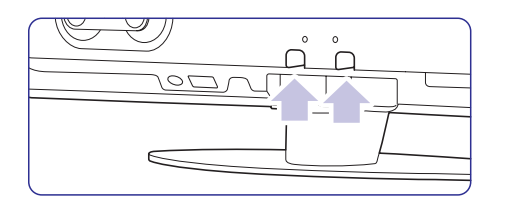

32"/81 cm TV modelis

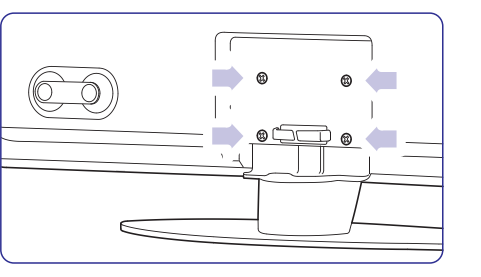

Kitos įstrižainės TV modeliai

**2.** Atsukite varžtus

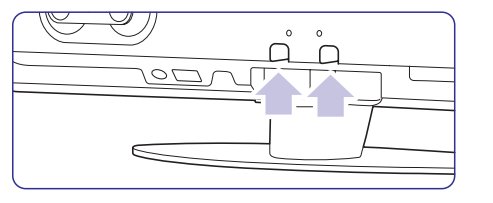

32"/81cm TV modelyje yra tik 2 varžtai.

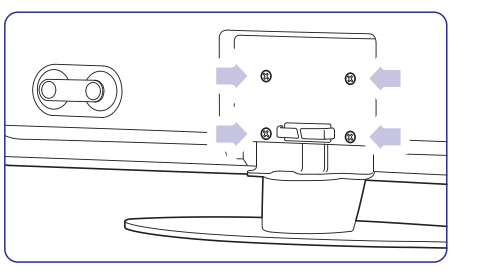

Kitos istrižainės TV modeliai su keturiais varžtais.

**3.** Pakelkite televizorių nuo stovo.

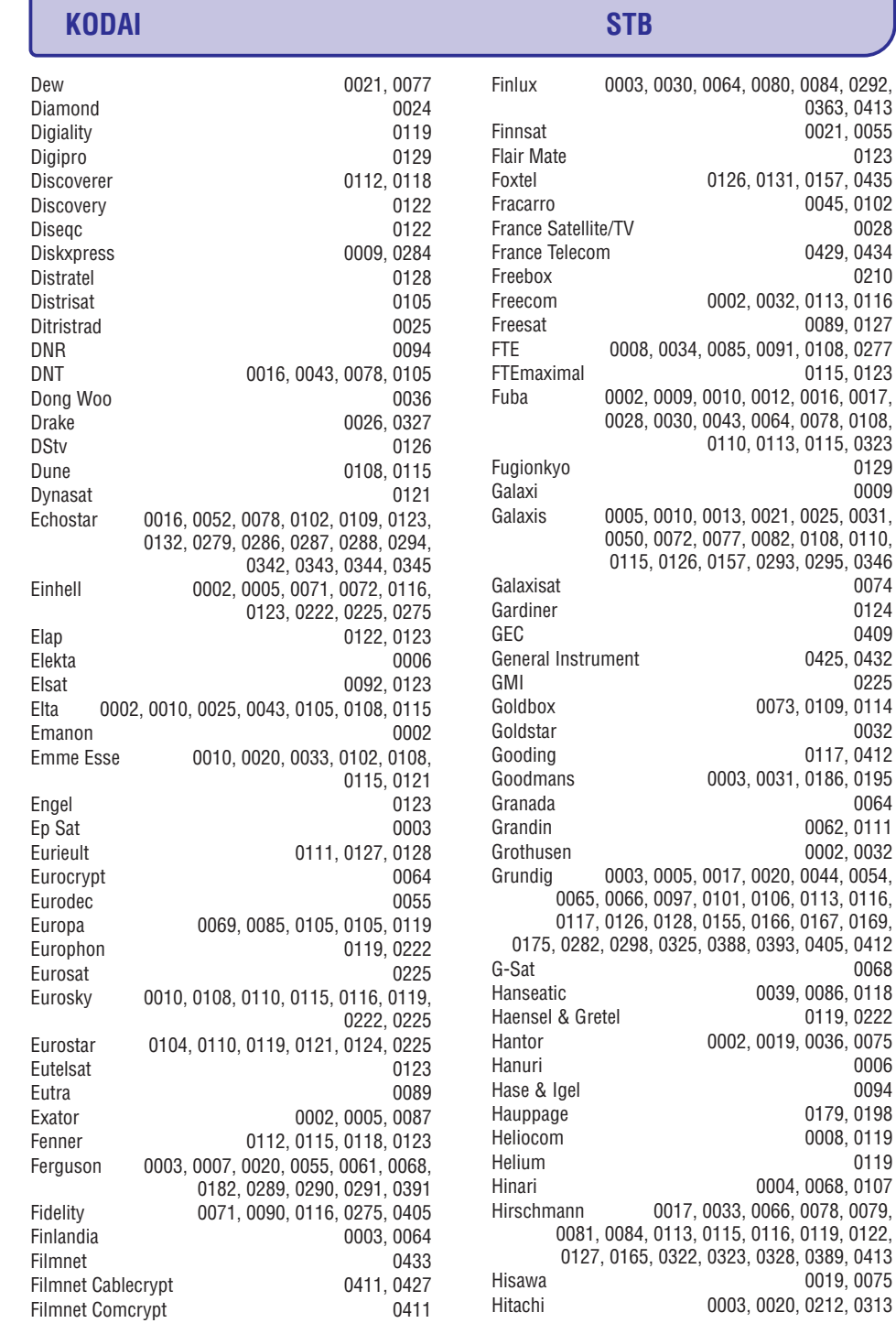

0363, 0413 0021, 0055

0045, 0102 0028 0429, 0434

0089, 0127

0115, 0123

0009

0124 0409 0425, 0432 0225

0032 0117, 0412

0064 0062, 0111 0002, 0032

0068

0006

0119, 0222

0179, 0198 0008, 0119 0119

0019, 0075

# **KODAI STB**

**STB Codes**

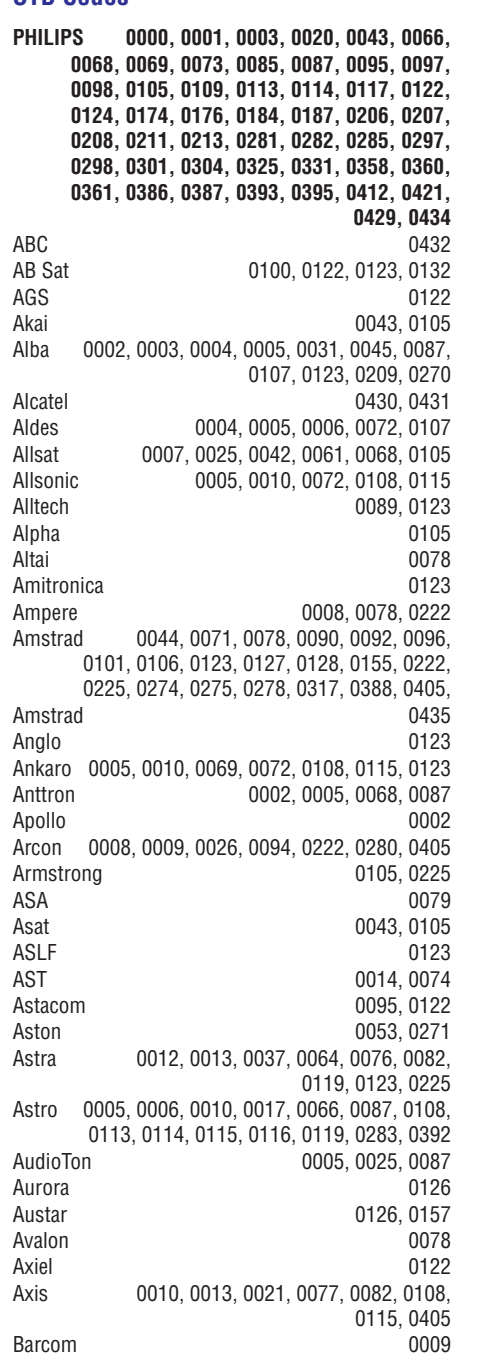

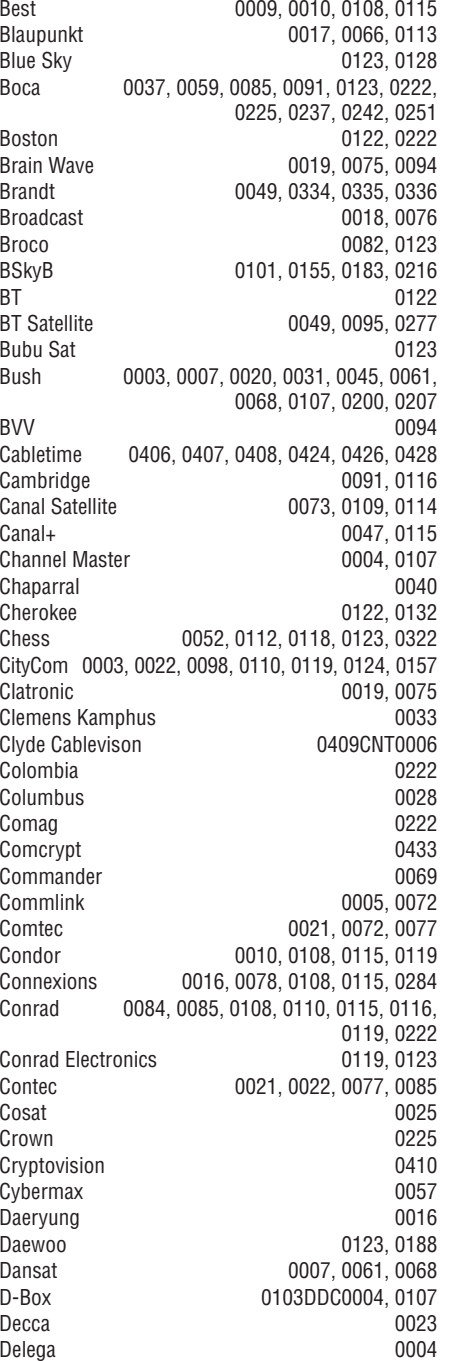

# **3 NUO KO PRADËTI**

### **3.3 Nuotolinio valdymo pultelio baterijos**

- **1.** Atidarykite baterijų skyrelio dangtelį galinėje nuotolinio valdymo pultelio dalyje.
- **2.** Įdėkite tris pridėtas baterijas (AAA-LR03-1,5V) tipo. Ásitikinkite, kad <sup>+</sup> ir – dalys atitinka poliškumą (pažymėta skyrelio viduje).
- **3.** Uždarykite dangtelį.

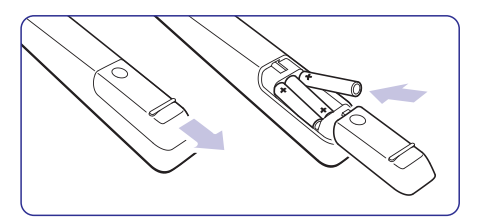

## **Pastaba**

Iðimkite baterijas jei nenaudosite nuotolinio valdymo pultelio ilga laika.

### **3.4 Antenos laidas**

- **1.** Suraskite antenos lizdą televizoriaus galinėje dalyje.
- **2.** Įkiškite antenos laidą į antenos lizdą **TI Antenna.**

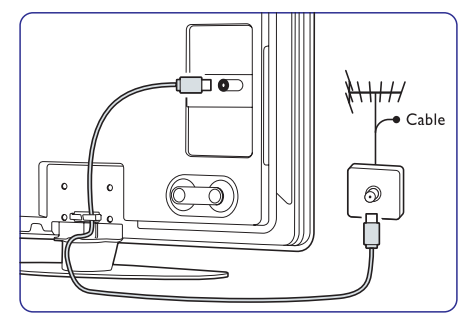

## **3.5 Elektros laido prijungimas**

Televizorius niekuomet nëra pilnai iðjungtas, jei elektros laidas nëra atjungtas nuo elektros tinklo, todël elektros lizdas visuomet turi bûti lengvai prieinamas. Jeigu televizoriaus nenaudosite ilgà i aika, pilnai išjunkite ji iš elektros tinklo.

- **1.** Þsitikinkite, kad elektros įtampa jūsų namuose atitinka įtampą, kuri yra nurodyta ant lipduko televizoriaus galinëje dalyje. Neprijunkite laido, jei įtampa skiriasi.
- **2.** Ikiškite maitinimo laidą į atitinkamą lizdą televizoriaus galinëje dalyje

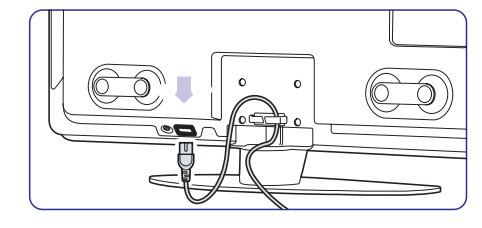

32" ir 37" TV modeliai.

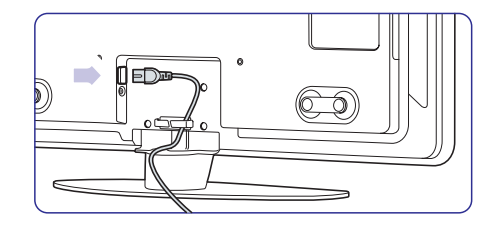

42" ir 47" TV modeliai.

# **3.6 Ádiegimas pirmà kartà**

Pirmą kartą prijungus laidą, įdiegimas pradedamas automatiðkai. Sekite nurodymus ekrane.

# **Patarimas**

- Jei pastebite, kad pasirinkote netinkama kalba, paspauskite raudonà mygtukà nuotolinio valdymo pultelyje norėdami sugrįžti į kalbos pasirinkite meniu.  $\bullet$
- Norëdami perrûðiuoti iðsaugotus kanalus, þiûrëkite skyrelá . **"6.3 Kanalø perrûðiavimas"**

# **<sup>4</sup> NAUDOJIMASIS JÛSØ TELEVIZORIUMI**

#### Iðmokite naudotis savo televizoriumi.

### **4.1 Ájungimas, iðjungimas ir budëjimo reþimas**

Norėdami jjungti televizorių:

- Spauskite <sup>(1</sup>) **Power** dešinėje televizoriaus .<br>pusėje jei švieselė neveikia.
- Spauskite  $\circlearrowleft$  nuotolinio valdymo pultelyje jei .<br>budėjimo režimo švieselė šviečia. LightGuide švieselė mirksi įsijungimo metu ir pilnai užsidega tada, kai televizorius pilnai pasiruoðæs veikimui.

Norėdami perjungti į budėjimo režimą:

• Spauskite  $\circlearrowleft$  nuotolinio valdymo pultelyje. LightGuide ðvieselë iðsijungia ir ðvieèia tik budėjimo režimo indikacinė lemputė.

Norëdami iðjungti:

**•** Spauskite <sup>(1)</sup> Power dešinėje televizoriaus pusëje. Ir LightGuide ir budėjimo režimo indikacinės lemputës iðsijungia.

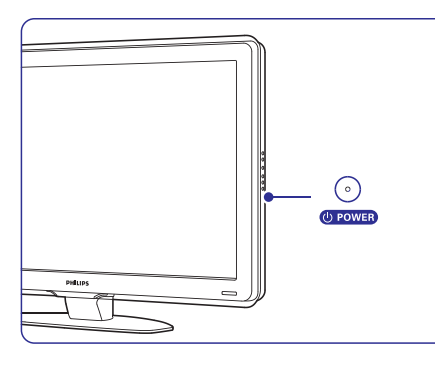

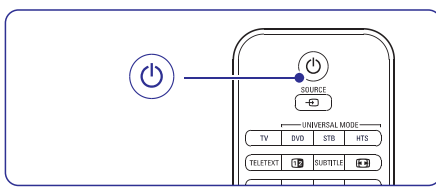

### **4.2 Televizoriaus þiûrëjimas**

### **4.2.1 Kanalø perjungimas**

- **1.** Norëdami perjungti televizoriaus kanalus:
	- $\bullet$  Spauskite numerį (nuo 1 iki 999) arba **s**pauskite **P+** arba **P–** nuotolinio valdymo pultelyje.
	- **•** Spauskite Program / Channel arba + televizoriaus ðone.
- **2.** Spauskite **P≒P** norėdami sugrįžti į prieš tai žiūrėtą kanalą.

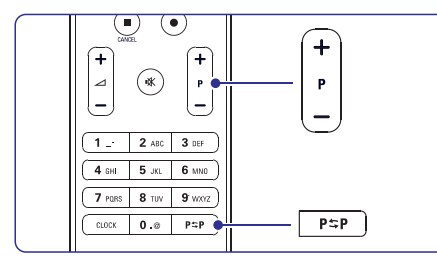

### **4.2.2 Garsumo reguliavimas**

- **1.** Norėdami pareguliuoti garsumą:
	- $\bullet\quad$  Spauskite  $\blacktriangleleft\,$  + arba nuotolinio valdymo pultelyje.
	- Spauskite Volume <sup>+</sup> arba televizoriaus šone.
- **2.** Norėdami nutildyti garsą:
	- Spauskite nuotolinio valdymo pultelyje.
	- $\bullet$  Spauskite  $\mathcal K$  dar kartą norėdami vėl įjungti garsà.

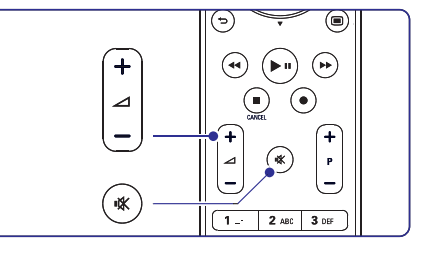

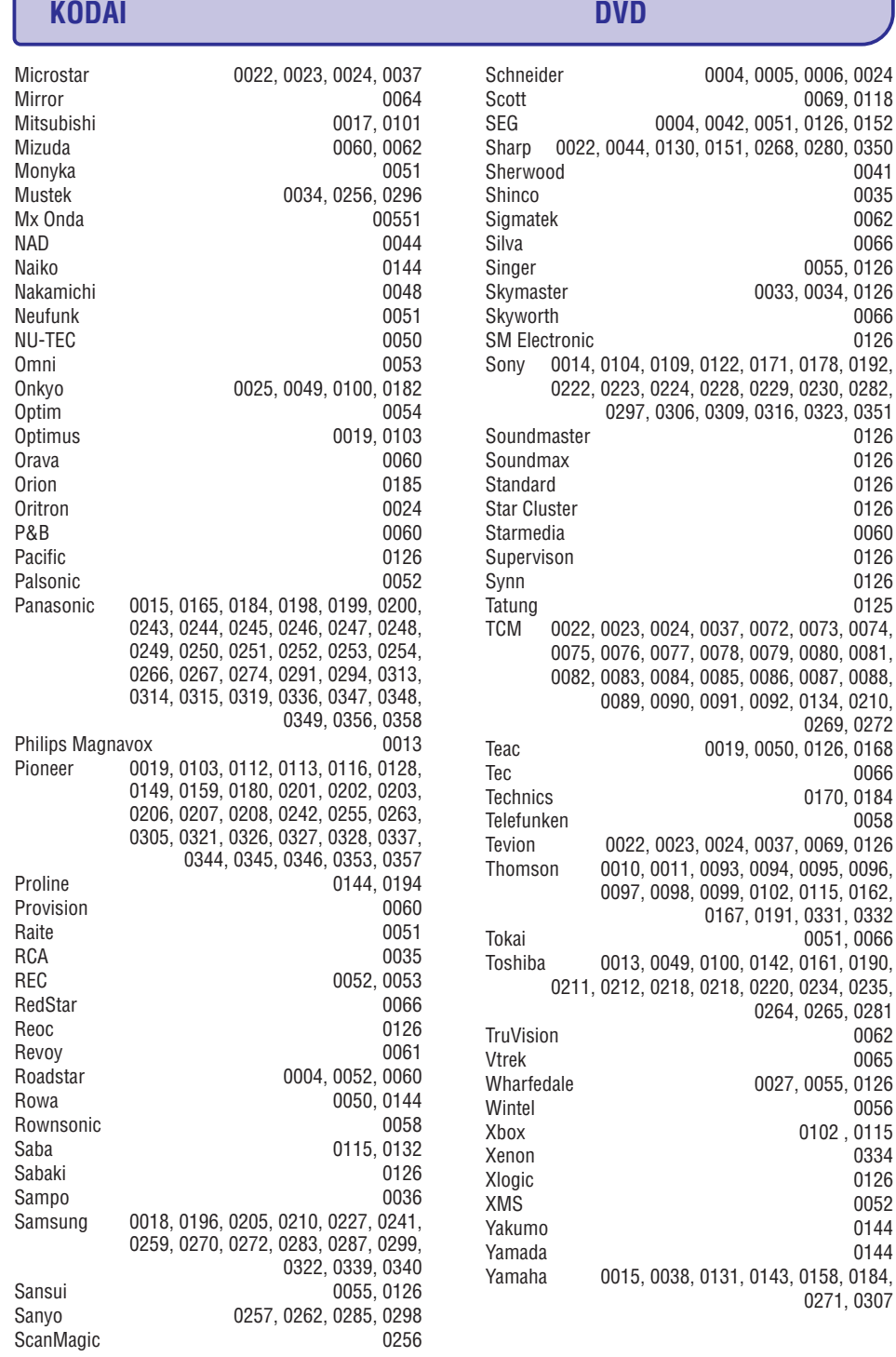

0069, 0118

0041 0035

0066 0055, 0126 0033, 0034, 0126

0126

0126

0126 0060

0269, 0272

0051, 0066

0062

0264, 0265, 0281

0027, 0055, 0126

0066 0170, 0184

#### **KODAI DVDDVD CodesPHILIPS 0000, 0001, 0002, 0003, 0013, 0021, 0030, 0049, 0100, 0105, 0107, 0111, 0123, 0127, 0131, 0135, 0145, 0150, 0153, 0154, 0155, 0156, 0161, 0163, 0164, 0177, 0193, 0197, 0204, 0221, 0225, 0226, 0231, 0232, 0233, 0258, 0260, 0271, 0273, 0275, 0288, 0289, 0295, 0301, 0310, 0311, 0312, 0318, 0320, 0325, 0333, 0341, 0342, 0343, 0354, 0355** Aiwa 0028, 0109, 0140, 0171, 0303 Aika 0020Akura 0066 Alba 0004, 0118, 0119, 0129, 0195, 0256 Apex 0040 Bang & Olufsen 0071 Best Buy 0062 Bosston 0056 Brandt 0049, 0115, 0132, 0191 Brittannia 0053Bush 0004, 0032, 0050, 0052, 0060, 0064, 0119, 0120, 0134, 0141, 0147, 0183, 0185, 0189, 0256 Cambridge Audio 0055, 0070 CAT 0057, 0058 Celestial 0068Centrex 0144 Centrum 0058CGV0055 Cinevision 0063 Classic 0034 Clatronic 0060 Conia 0050Crypto 0065 C-Tech 0126CyberHome 0108, 0124, 0137 Daewoo 0007, 0008, 0009, 0125, 0139, 0261, 0286 Dalton 0069 Dansai 0054, 0188 Daytek 0110, 0121DEC0060 Denon 0015, 0039, 0166, 0173, 0184 Denver 0032, 0060, 0066, 0118, 0172, 0308 Denzel 0051Desay 0059 Diamond 0055, 0126 Digitor 0067 DK Digital 0134, 0292 Dmtech 0005Dual 0051DVX 0126Easy Home 0062 Eclipse 0055 Emers **Finlux** Fisher Gerico Global Go Vid Goldst Goodn Graetz Grundi Harma **HiMAX Hitach** Huma<sub>2</sub> **Innova** Jeutec Kenwo Kingav Lecson  $l$  enco Lifetec LogicL Luxor Magna Matsui Medien Medior MiCO **Micror**

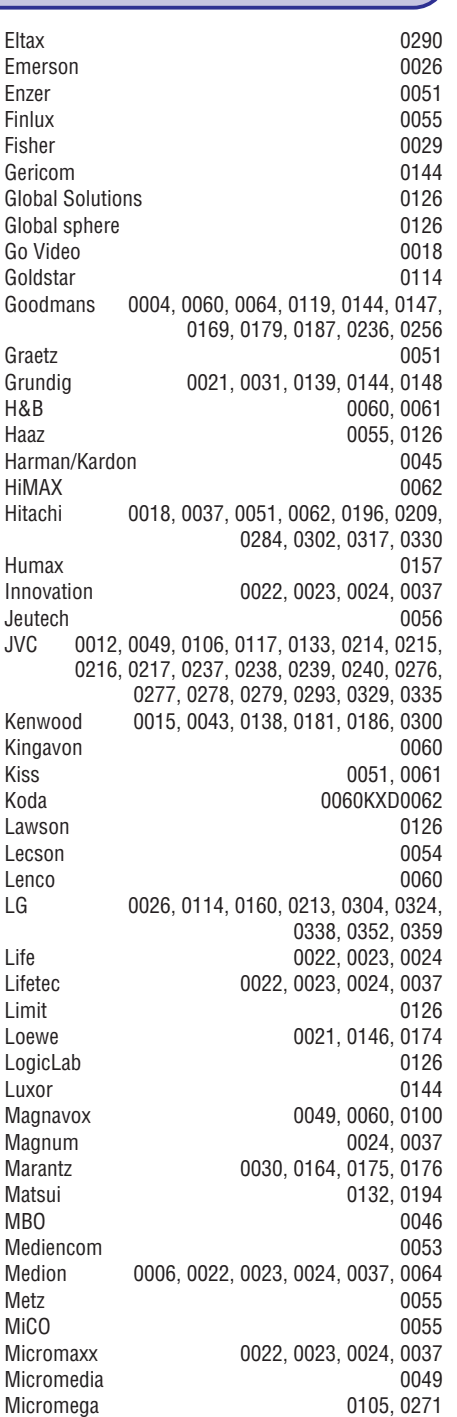

# **<sup>4</sup> NAUDOJIMASIS JÛSØ TELEVIZORIUMI**

# **4.3 Kanalø ið skaitmeninio imtuvo þiûrëjimas**

- **1.** Íjunkite skaitmeninį imtuvą. Vaizdas ið imtuvo gali automatiðkai pasirodyti jûsø ekrane.
- **2.** Naudokite nuotolinio valdymo pultelį, priklausantį imtuvui, norėdami pasirinkti televizijos kanalus.

**1.** Spauskite <del>D</del> nuotolinio valdymo pultelyje.

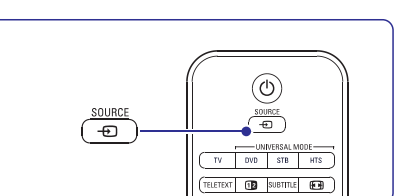

- **2.** Spauskite ▲ arba ▼ norėdami pasirinkti reikiamà prietaisà.
- **3.** Spauskite **OK**.
- **4.** Naudokite nuotolinio valdymo pultelį, priklausantį imtuvui, norėdami pasirinkti televizijos kanalus.

# **Pastaba**

skaitykite 7 skyrių apie **Sujungimus.** Jeigu dar neprijungėte papildomų įrenginių,

# **4.4 Prijungtø prietaisø naudojimas**

- **1.** ljunkite prietaisą. Vaizdas ið prietaiso gali automatiðkai pasirodyti jûsø ekrane.
- Jei vaizdas nepasirodo:
- **2.** Spauskite  $\bigoplus$  nuotolinio valdymo pultelyje.
- **3.** Spauskite ▲ arba ▼ norėdami pasirinkti reikiamà prietaisà.
- **4.** Spauskite **OK**.
- **5.** Naudokite nuotolinio valdymo pultelį, priklausantį imtuvui, norėdami pasirinkti televizijos kanalus.

# **Pastaba**

skaitykite 7 skyrių apie **Sujungimus**. Jeigu dar neprijungėte papildomų įrenginių,

## **4.5 DVD þiûrëjimas**

- **1.** Ljunkite DVD grotuvą.
- **2.** Įdėkite DVD diską į grotuvą. Vaizdas iš grotuvo automatiškai gali pasirodyti ekrane.
- **3.** DVD grotuve spauskite **PLAY** Vaizdas atsiranda ekrane.

### Jei vaizdas nepasirodo: Jei vaizdas nepasirodo:

**1.** Spauskite  $\textcolor{red}{\textbf{\texttt{=}}}$  nuotolinio valdymo pultelyje.

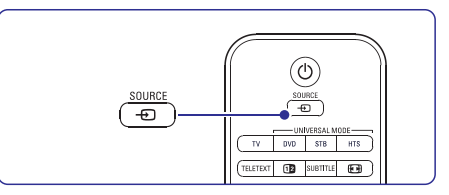

- **2.** Spauskite ▲ arba ▼ norėdami pasirinkti DVD grotuvà.
- **3.** Spauskite **OK**.
- **4.** Spauskite Play ▶.

Elta 0015, 0033, 0136

# **<sup>4</sup> NAUDOJIMASIS JÛSØ TELEVIZORIUMI**

### **4.6 Teleteksto puslapio pasirinkimas**

Dauguma televizijos kanalų transliuoja informacija teletekstu.

#### Norėdami pažiūrėti teleteksta:

**1.** Spauskite **Teletext**.

Pagrindinis puslapis (turinys) pasirodo.

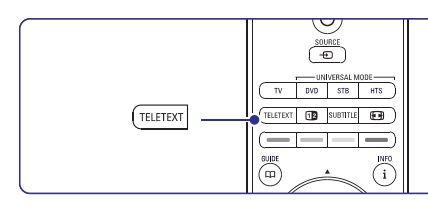

- **2.** Norėdami pasirinkti reikiamą puslapį:
	- $\bullet$  Įveskite puslapio numerį naudodami mygtukus su skaièiais.
	- Spauskite **P** arba **P**+ arba ▲ arba ▼, ar ↔ norëdami peržiūrëti sekantį arba prieš tai buvusį puslapį.
	- Spauskite spalvotus mygtukus norëdami pasirinkti vieną iš spalva pažymėtų pasirinkimu savo ekrane.

# **Patarimas**

Spauskite **P** $\approx$ **P** norėdami sugrįžti į prieš tai žiūrėtą puslapį.

**3.** Spauskite **Teletext** dar kartą norėdami išjungti teletekstà.

### **4.7 Ambilight (apðvietimo) reþimo pasirinkimas**

Jūs galite nustatyti atpalaiduojanti arba dinamiška apðvietimà (Ambilight), taigi ðvelnûs vaizdai ekrane bus pakeisti á greitesnius ir ryðkesnius vaizdus.

### **Norëdami pakeisti ambilight reþimà:**

- **1.** Spauskite **Ambilight** norėdami jį įjungti arba išiungti.
- **2.** Spauskite **Mode (Režimas)** pakartotinai norėdami pasirinkt norimą Ambilight režimą.

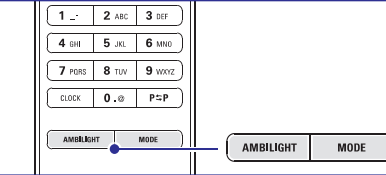

Režimo pasirinkimai yra galimi tuo atveju, jeigu Ambilight meniu jûs esate pasirinkæ Active mode (aktyvu režima). Jeigu jūs pasirinkote konkrečia spalva, Mode mygtukas nebeturės jokios funkcijos. Daugiau informacijos rasite 5.5 skyriuje apie .**Ambilight**

### **LoungeLight reþimas (jeigu tai yra ámanoma)**

Kai jūsų televizorius yra budėjimo režime, jūs galite jsijungti tik apšvietimą.

- **1.** Nuotolinio valdymo pulte spauskite **Ambilight.** Palaukite, kol užsidegs apšvietimo šviesos.
- **2.** Pakartotinai spauskite **Mode,** kad pasirinktumëte norimus apðvietimo efektus.

Daugiau informacijos rasite 5.5 skyriuje apie .**Ambilight**

# **Patarimas**

Jeigu norite kuo geresnio Ambilight efekto, tai užgesinkite arba pritemdykite savo kambario ðviesas.

# **9 PROBLEMØ SPRENDIMAS**

#### **Vaizdo pozicija ekrane yra neteisinga**

 $\bullet$  Kai kurie vaizdo signalai iš kai kurių prietaisų neatitinka ekrano tiksliai. Jûs galite pastumdyti vaizdà naudodamiesi judëjimo mygtukais nuotolinio valdymo pultelyje. Patikrinkite prietaiso išeinanti signala.

### **Garsas**

### **Yra vaizdas, bet nëra garso**

- Ásitikinkite, kad garsas nëra nureguliuotas iki 0.  $\bullet$
- Ásitikinkite, kad garsas nëra nutildytas naudojant **\*** mygtuką.  $\bullet$
- Ásitikinkite, kad visi laidai prijungti teisingai.  $\bullet$
- Jei nëra aptinkama signalo, televizorius automatiškai išjungia garsą. Tai yra normalus veikimas, nelaikomas trûkumu.  $\bullet$

#### **Garsas yra prastos kokybës**

- Ásitikinkite, kad garsas nustatytas Stereo.  $\bullet$
- Patikrinkite ekvalaizerio nustatymus.  $\bullet$
- Pasirinkite kuri nors nustatyma iš Smart (gudriųjų) nustatymų meniu.  $\bullet$

### **Garsas girdimas tik ið vieno garsiakalbio**

Patikrinkite ar balanso nustatymai nëra nustatyti tik í kaire arba tik í dešine puse.

### **HDMI sujungimai**

### **Problemos su prietaisais, prijungtais per HDMI**

- $\bullet$   $\;\;$  HDMI-HDCP procedūra gali užimti keletą sekundžių prieš vaizdui pasirodant ekrane.
- $\bullet$   $\;$  Jei televizorius neatpažįsta prietaiso ir ekranas nerodo vaizdo, pabandykite perjungti kità prietaisà ir perjungti atgal, kad HDCP procedûra bûtø atlikta ið naujo.
- $\bullet$   $\;$  Jei garso trikdžiai atsiranda nuolatos, perskaitykite prietaiso naudojimosi instrukcijø knygelæ ir patikrinkite iðeinanèius signalus. Jei tai nepadeda, prijunkite papildomà audio laidà.
- Jei HDMI-DVI adapteris naudojamas, jsitikinkite, kad papildomas audio sujungimas yra vietoje ir teisingai sujungtas.

# **USB sujungimai**

### **Televizorius nerodo USB prietaiso turinio**

- $\bullet$  Nustatykite savo prietaisą (kamerą) į "Mass Storage Class" suderintà.
- USB prietaisui gali bûti reikalinga speciali tvarkyklė. Deja, tokia programinė įranga negali būti jdiegta jūsų televizoriuje.

### **Nematau savo failø multimedijos meniu**

 $\check{\mathsf{Z}}$ iūrėkite skyrelį **"8 Techniniai duomenys"**. Ne visi audio ir vaizdo failai yra palaikomi.

### **Audio ir vaizdo failai neatsidaro sklandþiai**

USB prietaiso perdavimo greitis riboja perdavimo spartà.  $\bullet$ 

# **Asmeninis kompiuteris**

### **Vaizdas ið kompiuterio yra nestabilus arba nesusinchronizuotas**

**"8 Techniniai duomenys"** .  $\bullet$   $\quad$  Įsitikinkite, kad teisinga rezoliucija yra pasirinkta jūsu kompiutervie. Žiūrėkite skyreli

### **Kompiuteryje negaliu rasti savo failø**

- Patikrinkite ar failai nebuvo kataloge.
- Palaikomi ne visi formatai. Daugiau informacijos rasite skyriuje 8 Techniniai duomenys.  $\bullet$

### **PC tinklo meniu nematau savo PC failø**

 $\bullet$   $\;$  Jūs turite nustatyti PC media serverį taip, kad jis dalintøsi visais failais su TV. Daugiau informacijos rasite 7.2.2. skyriuje.

### **PC failai negroja**

Patikrinkite ar failo formatas yra tikrai tinkamas, daugiau informacijos rasite 8 skyriuje Techniniai duomenys.  $\bullet$ 

# **Jei jûsø problema neiðsisprendþia**

Išjunkite televizorių ir jjunkite jį vėl. Jei problema vis tiek neišsisprendžia, paskambinkite í Philips klientu aptarnavimo centrà arba apsilankykite puslapyje www.philips.com/support.

Klientų aptarnavimo centro numerį rasite paskutiniame ðios knygelës puslapyje.

### **Prieð skambindami pasiruoðkite televizoriaus modelio ir produkto numerius.**

Ðiuos numerius galite rasti ant prietaiso pakuotës arba informacinës lentelës galinëje televizoriaus dalyje.

# **Áspëjimas**

**Niekuomet nebandykite taisyti televizoriaus patys.**

# **9 PROBLEMØ SPRENDIMAS**

### **Televizija ir nuotolinis valdymas**

### **Televizorius neásijungia**

- Patikrinkite elektros laido prijungimà.
- Isitikinkite, kad baterijos nuotolinio valdymo pultelyje yra neišsikrove. Jsitikinkite, kad jos yra idėtos teisingai. Ájungimui, Jûs taip pat galite naudoti mygtukus  $\bullet$
- ant televizoriausAtjunkite elektros laidà, palaukite minutæ ir ijunkite vėl.  $\bullet$

#### **Televizorius nereaguoja á nuotolinio valdymo pultelá**

- $\bullet$   $\quad$  Įsitikinkite, kad baterijos nuotolinio valdymo pultelyje yra neišsikrove. Jsitikinkite, kad jos yra idėtos teisingai.
- Nuvalykite nuotolinio valdymo pultelio ir sensoriaus leši.  $\bullet$

### **Raudona televizoriaus lemputë mirksi**

Atjunkite maitinimà pusei minutës ir tuomet jjunkite vėl. Įsitikinkite, kad yra pakankamai erdvës ventiliacijai. Palaukite, kol televizorius atvės. Jei televizorius nebeisijungia arba lemputë vël ima mirksëti, skambinkite mûsø klientø pagalbos centrui.  $\bullet$ 

### **Jûs pamirðote savo kodà kanalø uþrakinimui**

 $\check{\mathsf{Z}}$ iūrėkite skyrelį **"5.9.3 Kodo nustatymas** / **keitimas"** $\bullet$ 

### **Neteisinga kalba TV meniu**

Atlikite ðiuos veiksmus, norëdami pakeisti meniu kalbà:

- 1. Spauskite Menu **I**nuotolinio valdymo pultelyje.
- **2.** Spauskite ▼, kad pasirinktumėte paskutinę meniu eilutæ.
- **3.**Spauskite $\blacktriangleright$  tris kartus.
- **5.**.<br>Spauskite ▲ arba ▼ norėdami pasirinkti savo kalbà.
- **6.** Spauskite **OK**.
- **7.**Spauskite **Menu ©** norėdami išeiti iš meniu.

# **TV kanalai**

### **Kai kurie kanalai dingæ**

- Ásitikinkite, kad teisingas kanalø sàraðas pasirinktas.  $\bullet$
- Kanalas gali bûti iðtrintas naudojant **Rearrange** . **(Perskirstymo) meniu**  $\bullet$

### **Skaitmeniniø kanalø neranda ádiegimo metu**

Isitikinkite, kad televizijos palaiko DVB-T jūsu šalyje. Pažiūrėkite šalių saraša ant televizoriaus informacinës lentelës.  $\bullet$ 

### **Vaizdas**

### **LightGuide lemputë dega, taèiau vaizdo nëra**

- Ásitikinkite, kad antena prijungta teisingai.  $\bullet$
- Ásitikinkite, kad pasirinktas teisingas prietaisas.  $\bullet$

### **Garsas yra, bet vaizdo nëra**

Patikrinkite kontrasto ir ryðkumo nustatymus meniu.

### **Televizoriaus vaizdas labai prastas**

- Ásitikinkite, kad antena prijungta teisingai.  $\bullet$
- Garsiakalbiai, neižeminti audio prietaisai, neoninës ðviesos, aukðti pastatai ar kalnai gali daryti itaka vaizdo kokybei. Pabandykite pagerinti vaizda pakeite antenos krypti arba patraukite kitus prietaisus toliau nuo televizoriaus. $\bullet$
- Jsitikinkite, kad rankinio nustatymo meniu yra pasirinkta teisinga TV sistema.  $\bullet$
- Jei tik tam tikri kanalai rodo prastà vaizdà, pabandykite pareguliuoti kanalo dažni **naudodamiesi <b>Fine tune (reguliavimo)** meniu. . **Þiûrëkite skyrelá 6.2.3**  $\bullet$

### **Netinkamos spalvos**

- Peržiūrėkite spalvų nustatymus vaizdo meniu. Atkurkite standartinius nustatymus pasirinkæ Reset to standard (Atkurti j standartinius) esanèiu **Smart Settings (gudriøjø nustatymø) meniu. Žiūrėkite skyrelį 5.4.1**.  $\bullet$
- Patikrinkite sujungimus ir laidus su kitais prietaisais.  $\bullet$

### **Televizorius neatsimena mano nustatymø kai að já vël ájungiu**

Jsitikinkite, kad televizorius nustatytas ant **Home (Namie)** nustatymo, naudodamiesi TV menu (TV meniu) >Setup> Installation (Idiegimas) > Preferences (Nustatymai) > . **Location meniu**  $\bullet$ 

### **Vaizdas neatitinka ekrano dydþio, yra per didelis arba per maþas**

- Pasirinkite labiau tinkamà vaizdo formatà vaizdo formato meniu. Þiûrëkite skyrelá **"5.4.4 Plaèiaekranis vaizdo** $\bullet$ **formatas"**
- Pervadinkite prijungta prietaisa sujungimų meniu norëdami iðgauti geriausià signalo valdymą. Žiūrėkite skyrelį **"7.5.1 Prietaisų** .**pavadinimas"**  $\bullet$

# **5 NAUDOKITËS SAVO TELEVIZORIUMI DAUGIAU**

#### Ðiame skyriuje apraðyta, kaip naudotis sudëtingesnëmis jûsø televizoriaus funkcijomis.

- $\bullet$  kaip naudotis meniu
- kaip reguliuoti vaizdo, garso bei ambilight nustatymus  $\bullet$
- daugiau apie teletekstà  $\bullet$
- kaip sukurti savo mėgstamiausių kanalų sąrašą  $\bullet$

# **5.1 Nuotolinio valdymo pultelio apþvalga**

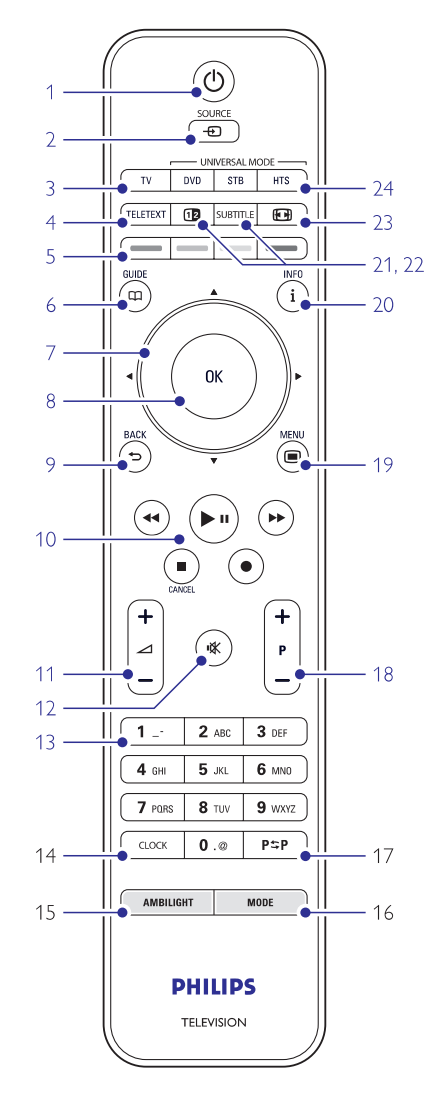

- $\bullet$  elektroninio programų gido privalumai
- kaip nustatyti užraktus ir laikmačius  $\bullet$
- kaip nustatyti subtitrus ir pasirinkti subtitru kalbà  $\bullet$
- kaip peržiūrėti nuotraukas ar groti mëgstamiausià muzikà ir USB atminties prietaiso, kompiuterio ar namų tinklo.  $\bullet$
- **1. Budëjimo reþimas** -Televizoriaus įjungimas arba perjungimas į budėjimo režima.

### **2. SOURCE**

- $\bullet$  Source (šaltinio) meniu įjungimas arba išiungimas.
- $\bullet$  Pasirinkite prijungtą įrenginį arba sugrįžkite prie TV ðaltinio.
- **3. TV**
	- Nuotolinio valdymo pultelyje nustato TV režima.
- **4. Teletext**
	- $\bullet$  Teleteksto įjungimas arba išjungimas.

### **5. Spalvoti mygtukai**

- $\bullet$  Lengvas teleteksto puslapių pasirinkimas
- $\bullet$  Lengvas užduočių pasirinkimas

### $6.$  **Gidas**  $\Box$

Naudojamas norint jiungti ar išjungti elektronini programø gidà.

# **7. Navigacijos ir judëjimo mygtukai**

Šie mygtukai skirti judėti ( $\blacktriangle, \blacktriangledown, \blacktriangleright, \blacktriangle,$  arba eiti dešinėn ar kairėn sąraše arba nustatymuose.

### **8. OK**

- $\bullet$  Norint parodyti kanalų sąrašą.
- Norint aktyvuoti nustatymà.

### **9. Grižimo** atgal mygtukas  $\Rightarrow$

Buvusios programos arba buvusio TXT pasirinkimui. Pašalina kanalų saraša.

#### **10. Audio ir video mygtukais , / , , ,** M. O

DVD įrenginio, Blu-ray diskų grotuvo ar VCR valdymui skirti mygtukai.

- **11. Volume**Garso reguliavimas.
- **12. Nutildyti (Mute)**

Naudojamas norint nutildyti arba vėl įjungti garsà.

**13. Skaièiø mygtukai**

Naudojamas norint pasirinkti kanalo numerj

#### **14. Clock (laikrodis)** Laiko rodymas ekrane.

### **15. Ambilight**

Naudojamas norint jjungti / išjungti Ambilight funkcijà.

### **16. Reþimas**

Naudojamas norint perjungti ambilight režimus.

### **17. Prieð tai buvæs kanalas**

Naudokitės jeigu norite grįžti prie anksčiau žiūrėto kanalo.

#### **18. –P+ Kanalas þemyn ar aukðtyn** Rinkitės buvusi ar sekanti kanala.

**19. Meniu**Naudojamas norint <mark>įjungti / išjungti meniu</mark>.

**20. Ekrano informacija**

Naudojamas norint peržiūrėti programos ar kanalo informacija (jei imanoma).

### **21. Dvigubas ekranas**

Teleteksto vaizdà matote deðinëje, <sup>o</sup> programos vaizdà kairëje televizoriaus ekrano pusëje.

- **22. Subtitrai**Naudojamas norint įjungti / išjungti subtitrus.
- **23. Plaèiaekranis vaizdo formatas**Jûs galite pasirinkti vaizdo formatà.

### **24. DVD STB HTS**

Prijungtų įrenginių valdymui skirti mygtukai.

Žiūrėkite skyrelį "10 Indeksai" norėdami rasti daugiau informacijos apie kurį nors nuotolinio valdymo pultelio mygtukà.

### **5.1.2 Universalus nuotolinio valdymo pultas**

Jûsø nuotolinio valdymo pultas yra universalus, todėl jūs galite valdyti tokius irenginius kaip DVD. skaitmeniniai imtuvai (set top dėžės- STB) ar namu kino sistemos (HTS) pagamintos Philips ar kitø gamintoju.

**1.** Nuotolinio valdymo pulte spauskite **DVD**, **STB** ar **HTS**, kad pasirinktumėte DVD, kabelinį imtuvą (STB) ar namų kino sistemą (HTS). Mygtukas ðvies tol, kol jûs bûsite pasirinkto jrenginio režime.

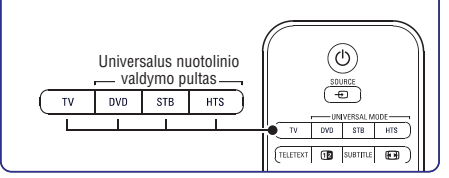

- Naudokitës atitinkamais nuotolinio valdymo **2.**pulto mygtukais kad valdytumėte irengini. Jeigu prijungtas árenginys nereaguoja arba reaguoja neteisingai, savo nuotolinio valdymo pultà turite nustatyti tam tikro, konkretaus irenginio valdymui. Daugiau informacijos rasite skyriuje 5.1.3 Konkretaus prijungto jrenginio valdymas.
- **3.** Spauskite **TV** mygtuką, kad grįžtumėte į jprastinj režimą. Jeigu 30 sekundžių nespaudžiate jokio mygtuko, tai nuotolinio valdymo pultelis visada automatiškai grižta í TV režima.

### **5.1.3 Konkretaus prijungto árenginio valdymas**

Jūs galite pasirinkti viena iš triju variantu, kaip programuoti nuotolinio valdymo pultà tam tikro gamintojo irenginio valdymui.

- Jûs galite naudotis nuotolinio valdymo pulto asistento pagalba.
- Jūs galite įvesti gamintojo nustatymo kodą. \_
- Jûs galite pradëti automatinæ paieðkà.

### **Pastaba**

Gali bûti, jog nuotolinio valdymo pultas nëra pilnai suderinamas su visais DVD, kabeliniais imtuvais ir namų kino sistemomis.

### **1 metodas: Naudokitës nuotolinio valdymo pulto asistentu (pagalba)**

- **1.** ljunkite savo įrenginį.
- 4 Sekundes spauskite , ar **2. DVD STB HTS**mygtuka, kad pasirinktumėte savo irenginio režimą arba spauskite **Menu ©** ir pasirinkite Setup> Installation> , **Remote control assistant** o tada spauskite $\blacktriangleright$ , kad patektumėte.
- **DVD** atitinka DVD, DVD-R, HDD ir Blu-ray diskai.
	- **STB** atitinka skaitmeninius imtuvus ir set-top įrenginius (kabelinė ar satelitinė įranga).
	- **HTS** atitinka namų kino sistemas, audio/ video sistemas.

### **Pastaba**

Ásitikinkite, kad ir televizorius ir prijungtas irenginys yra nuotolinio valdymo pulto veikimo zonoje.

# **8 TECHNINIAI DUOMENYS**

### **Maitinimas**

- Pagrindinis maitinimas: AC 220–240V (±10%)
- Energijos suvartojimas veikimo ir budëjimo metu: žiūrėkite technines specifikacijas www.philips.com  $\bullet$
- Aplinkos temperatûra: 5 °C 35 °C

Techninës charakteristikos gali keistis be iðankstinio perspëjimo. Daugiau informacijos apie prietaisà rasite www.philips.com/support.

### **Dimensijos ir iðmatavimai (apytiksliai)**

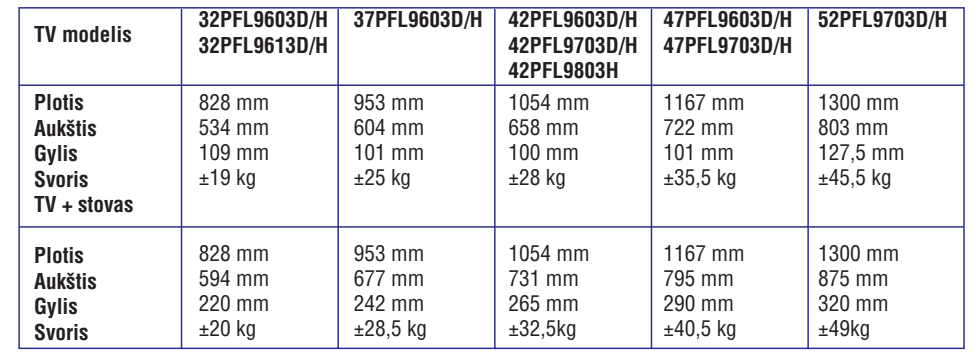

# **8 TECHNINIAI DUOMENYS**

### **Vaizdas / Ekranas**

 $\bullet$ 

- Ekrano tipas: LCD Full HD W-UXGA
- Ekrano rezoliucija: 1920 <sup>x</sup> 1080p  $\bullet$
- Perfect Pixel HD vaizdo pagerinimas 0
- 1080p 24/25/30/50/60 Hz veikimas  $\bullet$
- 100Hz Clear LCD (jeigu tai jmanoma)  $\bullet$

### **Palaikomos ekrano rezoliucijos**

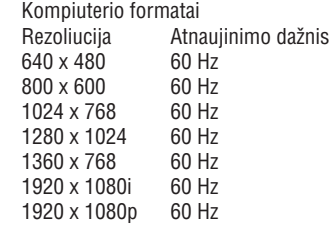

Video formatai Rezoliucija Atnaujinimo dažnis 480i 60 Hz0

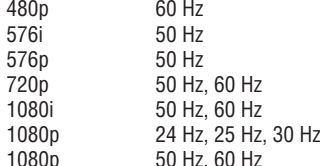

### **Imtuvas / Priëmimas / Transliavimas**

- Antena: 75 omu bendraašė (IEC75)  $\bullet$
- TV sistema: DVD COFDM 2K/8K (MPEG2, MPEG4 jeigu tai yra jmanoma).
- Video rodymas: NTSC, SECAM, PAL  $\bullet$
- DVD: DVB sausuminis $\bullet$
- (þiûrëkite atitinkamas ðalis ant televizoriaus informacinës plokðtës)  $\bullet$

### **Garsas**

- Garso sistema $\bullet$ 
	- Virtual Dolby Digital -
		- BBE

### **Multimedija** \_

- Sujungimas: USB  $\bullet$
- Palaikomi formatai: MP3, demonstracija (.alb), JPEG, MPEG1, MPEG2  $\bullet$

Palaiko media serverio programinė įranga:

- Windows Media Player 11 (Microsoft Windows XP\* ar Vista\*)
- PacketVideo Twonky Media 4.4.2 ( PC\* & Intel Mac OSX\*)  $\bullet$
- Sony Vaio media server (Microsoft Windows XP ar Vista)
- TVersity v.0.9.10.3 (Windows XP\*)  $\bullet$
- Nero 8 Nero MediaHome (Microsoft Windows XP)  $\bullet$
- DiXiM (Windows XP)  $\bullet$
- Macrovision Network Media Server (Windows XP) 0
- Fuppes (Linux)  $\bullet$
- UShare (Linix)  $\epsilon$
- Philips Media Manager (Microsoft Windows XP) 0
- Philips NAS SPD8020  $\bullet$

\* Jûs galite rasti ðios media serverio programinës irangos nustatymo instrukcijas www.philips.com/support puslapyje.

Palaikomi USB/atminties irenginių formatai:

FAT 16, FAT 32, NTFS.  $\bullet$ 

### **Nuotolinis valdymas**

- Tipas: RC4492  $\bullet$
- Baterijos: 3 AAALR03-1.5V. 0

### **Sujungimai**

- Galiniai
- EXT1 (scart): Audio L/R, CVBS in, RGB  $\bullet$
- EXT2 (scart): Audio L/R, CVBS in, RGB,  $\bullet$
- EXT3:Y Pb Pr arba VGA, Audio L/R  $\bullet$
- HDMI 1 in (HDMI 1.3a visoms HDMI jungtims)  $\bullet$
- HDMI 2 in0
- HDMI 3 in $\bullet$
- Audio In L/R (DVI j HDMI) 0
- Audio Out L/R display synchronized (sicnronizuotam ekranui)  $\bullet$
- Digital Audio out (coaxial-cinch-S/PDIF) display synchronized (sicnronizuotam ekranui)  $\bullet$
- Network (Tinklas) (RJ45)  $\bullet$

### Šoniniai

- HDMI side in $\bullet$
- S-Video in (Y/C) 0
- Video in (CVBS)  $\bullet$
- Audio L/R in0
- Headphoneausiniø (stereo mini jack)  $\bullet$
- USB $\bullet$
- Common interface slot (lizdas)  $\bullet$

# **5 NAUDOKITËS SAVO TELEVIZORIUMI DAUGIAU**

### **2 metodas: Tiesioginis nustatymo kodo ávedimas**

Jūs galite tiesiogiai ivesti nustatymo koda. Šiu instrukcijų gale yra skirtingų gamintojų įrenginių ir kodu sarašas.

- **1.** 4 Sekundes spauskite **DVD**, **STB** ar <code>HTS</code> mygtuka, kad pasirinktumëte savo irenginio režima.
- **2.** Pagal savo įrenginio tipą ir gamintoją įveskite 3 skaičių koda. Kai kurie gamintojai, turi keleta tinkamų kodų, jūs galite naudoti sau žinomą koda. Kodus galite bandyti ivesti viena po kito. Jeigu jūs įvedėte teisinga koda, mygtukas šviečia taip patvirtindamas teisinga ivedima. Jeigu kodas yra neteisingas, visi režimų mygtukai degs 2 sekundes. Bandykite jvesti kita koda.
- **3.** Nukreipkite nuotolinio valdymo pultą į įrenginį ir spauskite  $\mathsf{\dot{O}}$ , kad patikrintumėte, ar įrenginys atpažista koda. Jeigu viskas gerai, bandykite valdyti savo jrenginį. Jeigu valdymas nesėkmingas arba neveikia tam tikros funkcijos, pakartokite 1 ir 2 žingsnius.

### **3 Metodas: automatinë visø kodø paieðka**

Jeigu jums nepavyko ivesti teisingo kodo. pabandykite surasti visus kodus automatiðkai. Ši paieška gali trukti keleta minučiu.

Jeigu ir po automatinæs paieðkos jûs negalite valdyti prijungto árenginio, tai reiðkia, kad jûs negalite valdyti prijungto irenginio su universaliuoju nuotolinio valdymo pultu. Tokiu atveju naudokite pačio įrenginio nuotolinio valdymo pultą.

- **1.** Jjunkite savo prijungtą įrenginį, kurį norite valdyti.
- **2.** Automatinës paieðkos metu universalus nuotolinio valdymo pultelis turi būti nukreiptas į prijungtą įrenginį.
- **3.** Norėdami pasirinkti universalų režimą jūs turite **DVD STB HTS OK** spausti , arba ir tuo paèiu metu apie 4 sekundes.
- **4.** Spauskite **OK**, kad pradëtumëte automatinę paieðkà. Kas dvi sekundes, kai tik siunèiamas naujas kodas, mirksės  $\mathop{\mathbb{O}}$  mygtukas.
- **5.** Kai prijungtas įrenginys išsijungia, spauskite **OK**, kad stabdytumëte paieðkà.
- **6.** Spauskite <sup>(1</sup>) kad vėl įjungtumėte įrenginį.
- **7.**Pabandykite naudotis nuotolinio valdymo pultu spauskite O**K**, kad tęstumėte teisingo kodo ir patikrinti ar veikia visos prijungto irenginio funkcijos. Jeigu ne visos funkcijos veikia. paieðkà.
- **8.**Jeigu visos funkcijos veikai teisingai, spauskite reikiamo režimo mygtuką, kad patvirtintumėte ir nutrauktumëte paieðkà.

# **Pastaba**

paiešką, spauskite **0K**. Spauskite ▲ arba ▼, spauskite **OK** dar kartą, jeigu norite tęsti Jeigu norite laikinai sustabdyti automatinæ jeigu norite ieðkoti kodo vienas po kito ir automatinæ paieðkà.

### **5.1.4 Nuotolinio valdymo pulto nustatymas pasirinkto reþimo valdymui visam laikui**

Jeigu nuotolinio valdymo pulte paspaudžiate DVD, STB ar HTS mygtukà, jûs galite valdyti pasirinktà jrengini. Jeigu 30 sekundžiu nespaudžiate jokio mygtuko, tai nuotolinio valdymo pultelis automatiškai grižta í TV režima.

Jûs galite nustatyti savo nuotolinio valdymo pultà taip, kad jis po 30 sekundžiu negrižtu prie TV režimo, o būtų pasirinkto įrenginio režime.

- **1.** Spauskite TV mygtuką.
- **2.** Tuo pačiu metu 4 sekundes spauskite **OK** ir 咪.  $\mathop{\mathbb{O}}$  mygtukas degs 2 sekundes.

Nuo dabar nuotolinio valdymo pultas po 30 sekundžiu nebegriš i TV režima. Jeigu norite, kad jūsų televizorius po 30 sekundžių sugrįžtų į TV režimą, dar kartą pakartokite 1 ir 2 žingsnius.

### **5.1.5 Árenginio funkcijø perþiûra**

Kai jûsø nuotolinio valdymo pultelis yra nustatytas tam tikro irenginio valdymui, tai visi mygtukai atlieka iprastines funkcijas išskyrus žemiau paminëtus mygtukus.

- **DVD grotuvas Menu mygtukas** = DVD Disc meniu**P+/–** = DVD sekantis/ buvæs takelis
- **DVD áraðymo árenginys** mygtukas <sup>=</sup> DVD-R buvæs takelis mygtukas <sup>=</sup> DVD-R sekantis takelis
- **DVD áraðymo árenginys su kietojo disko valdikliu**

**Menu** mygtukas = DVD-R HDD naršymas  $\blacktriangleleft$  mygtukas = DVD-R HDD buvęs takelis ▶▶ mygtukas = DVD-R HDD sekantis takelis

- **Blu-ray diskø grotuvas**  $\Box$  mygtukas = BD turinio meniu **Menu** mygtukas = BD disko meniu
- **Skaitmeninis ar satelitinis imtuvas**Funkcijos nesikeičia.  $\bullet$
- **Home Theatre System** namø kino sistema **Menu** mygtukas = HTS disko meniu  $\blacktriangle$ mygtukas = HTS garsumas P+/- = HTS sekantis/ buvęs.  $\bullet$

### **5.1.6 Nuotolinio valdymo pulto nustatymo kodai**

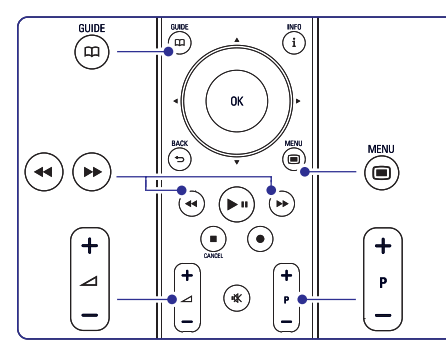

Skaitykite informacija šių instrukcijų gale.

# **5.2 LightGuide ryðkumas**

LightGuide ðvieselë yra televizoriaus priekyje ir reaguoja, kai televizorius yra jjungiamas.

Kai tik televizorius jsijungia, LightGuide lemputė pastoviai dega. Jûs galite reguliuoti ðios lemputës ryðkumà, arba galite nustatyti, jog ji iðsijungtø, kai tik televizorius isijungė.

- **1.** Spauskite Menu  $\blacksquare$  > Setup > Installation > Preferences <sup>&</sup>gt; . **LightGuide brightness**
- **2.** Spauskite ▶, kad patektumėte į sąrašą.
- **3.** Spauskite ▲ arba ▼, kad pasirinktumėte .<br>ryškumo lygį (nuo 0 (išjungta) iki 4).

# **5.3 TV meniu apþvalga**

Naudodami ekrano meniu jūs galite įdiegti savo televizoriø, pareguliuoti vaizdo, garso bei Ambilight nustatymus bei prisijungimo galimybes. Ðiame skyriuje rasite meniu apžvalga bei aprašyma, kaip jais naudotis.

### **5.3.1 Meniu**

- **1.** Spauskite Menu nuotolinio valdymo pultelyje norėdami pamatyti pagrindinį meniu.
- **2.** Spauskite **Menu ➡** norėdami išeiti iš meniu.

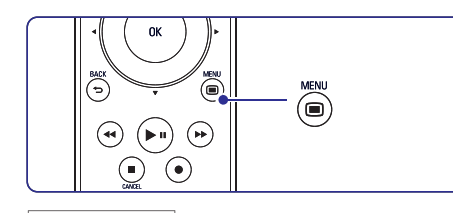

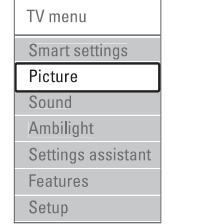

- **Smart settings (Gudrieji nustatymai)** Pasirinkite, jeigu norite jiungti viena iš gudriųjų nustatymų. Kiekvieną iš šių nustatymų sudaro vaizdo, garso ir apðvietimo (Ambilight) nustatymai.  $\bullet$
- **Picture (Vaizdas)** Pasirinkite, jeigu norite reguliuoti vaizdo nustatymus.  $\bullet$
- **Sound (Garsas)** Pasirinkite, kad reguliuotumëte garso nustatymus.  $\bullet$
- **Ambilight (Apðvietimas)** Pasirinkite, jeigu norite reguliuoti apðvietimo nustatymus.  $\bullet$
- **Settings assistant (Nustatymø asistentas)** Naudokitės nustatymų asistentu, kad peržiūrėtumėte pagrindinius vaizdo, garso ir apðvietimo nustatymus.  $\bullet$
- **Features (Funkcijos)** Pasirinkite, kad atliktumëte funkciju nustatymus.  $\bullet$
- **Setup (Nustatymas)** Pasirinkite, kad:  $\bullet$
- Instaliuotumëte ir atnaujintumëte TV programine jranga.
	- Naudotumëtës Nuotolinio valdymo asistentu, kuris padës jums nustatyti nuotolinio valdymo pultelj, kity prijungty jrenginiy valdymui.
	- Naudotumëtës prijungimo asistentu, kuris padės prijungti įrenginius prie jūsų televizoriaus.

# **7 SUJUNGIMAI**

### **7.7 PC tinklas**

Jūs galite prijungti savo televizoriu prie PC namu tinklo. Jeigu tai padarysite, savo televizoriuje jûs galėsite žiūrėti nuotraukas ar klausytis muzikos iš prijungto kompiuterio. Ðio televizoriaus PC tinklo funkcija yra sertifikuota DLNA.

Jûs galite naudoti Microsoft Windows Vista, XP, Intel, Mac OSX, Linux.

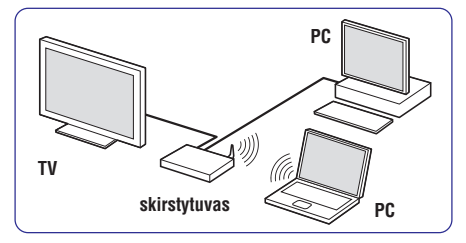

PC namu tinklo pavyzdys

### **7.7.1 Ko jums prireiks**

Kad prijungtumėte televizorių prie PC namų tinklo, jums reikia:

- Skirstytuvo (router) ir namų tinklo kompiuterio.  $\bullet$
- Tinklo kabelio.  $\bullet$
- Naujausios media server programinės įrangos jûsø kompiuteryje (Windows, Media Player 11 ar panaðios). 0

Tinkamų media serverių programinės įrangos sàraðà rasite skyriuje . **8 Techniniai duomenys**

### **7.7.2 PC tinklo jungimo nustatymai**

Televizoriuje nereikia jokių ypatingų nustatymų tam, kad prijungtumėte jį prie PC namų tinklo.

**1.** Prijunkite skirstytuvo (router) tinklo kabelį prie **Network** lizdo esanèio televizoriaus galinëje dalyje.

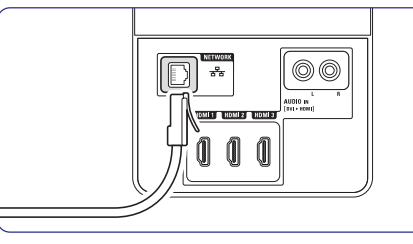

**2.** Jjunkite skirstytuvą (router). Skirstytuve nustatykite DHCP On.

- **3.** Ljunkite kompiuterį ir paleiskite media serverio programine iranga.
- **4.** Tam tikrai media serverio programinei įrangai reikia tam tikru nustatymu tam, kad ji galėtu veikti kartu su jûsø televizoriumi. Jūsu Media serverio programinėje irangoje savo televizoriu matysite kaip atitinkama numeri – MAC arba IP numeri. Televizorius ir skirstytuvas būtinai turi būti jiungtas. Pasirinkite savo televizoriaus numeri ir programinėje įrangoje nustatykite, kad serveris galëtø naudotis taip paèiais failais kartu su ðiuo numeriu.

8 Techniniu duomenu skyriuje, programinėje jrangoje pažymėta žvaigždute \* yra galimybė gauti internetines naudojimosi instrukcijas. <u>www.philips.com/support p</u>uslapyje įrašykite savo televizoriaus modelio numerí . Surastose naudojimosi instrukcijose skaitykite 7.7 skyriø apie PC tinklà.

Jûsø kompiuteryje esantys firewall ar apsaugos sistemos nustatymai gali blokuoti prisijungimà prie tinklo. Leiskite media serverio programinei irangai jungtis prie tinklo.

- **5.** Nuotolinio valdymo pulte spauskite **Source** mygtukà.
- **6.** Pasirinkite PC network ir spauskite  $\blacktriangleright$ . Prisijungimas gali šiek tiek užtrukti.
- **7.** Naudokitės spalvų ir judėjimo mygtukais, kad narðytumëte po katalogus ir failus.

Jeigu jûsø televizoriui nepavyko prisijungti prie PC namų tikslo, atidžiai išnagrinėkite serverio programinės įrangos, skirstytuvo ir kompiuterio naudojimosi instrukcijas.

### **7.7.3 Rankinis tinklo nustatymas**

Kai kurie tinklo nustatymai gali bûti nustatomi pačiame televizoriuje. DHCP gali būti jjungiamas automatiðkai tam, kad bûtø galima jungtis prie tinklo.

Spauskite <sup>&</sup>gt; Setup> Installation> Manual **Menu**Network Installation.

# **7 SUJUNGIMAI**

## **7.6 Pasiruoðimas skaitmeninëmspaslaugoms**

Kanalai su trukdžiais gali būti atkoduojami naudojant Conditional Access Module (CAM) ir Smart card, kuriuos tiekia TV paslaugų operatoriai. CAM gali jjungti kai kurias paslaugas priklausomai nuo pasirinkto operatoriaus (Pvz., Pay TV).

Susisiekite su savo skaitmeninës televizijos paslaugos tiekëju norëdami gauti daugiau informacijos bei sužinoti salygas.

### **7.6.1 CAM ádëjimas**

### **Áspëjimas**

Iðjunkite televizoriø prieð ádëdami CAM. Pažiūrėkite į CAM, kad nustatytumėte teisinga jdėjimo kryptį. Neteisingas įdėjimas gali pažeisti CAM ir jūsų televizorių.

- **1.** Švelniai įstatykite CAM į **Common interface** jungti televizoriaus galinėje dalyje, kiek lenda.
- **2.**Palikite CAM lizde visam laikui.

Gali užtrukti keletą minučių, kol CAM yra jungiamas. CAM iðëmimas iðjungia skaitmeninës televizijos paslaugas.

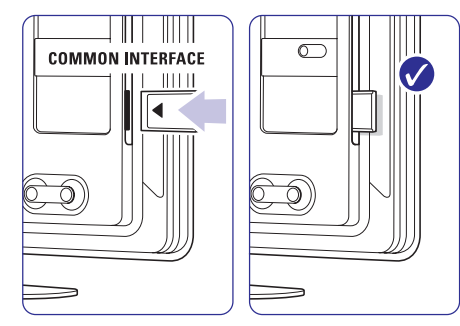

#### **7.6.2 Common interface meniu**

Ið ðio meniu jûs pasieksite CAM paslaugas, kurias jdiegėte. Programos ir jų veikimas, turinys ir žinutės ekrane atkeliauja ið CAM paslaugos tiekëjo.

**1.** Spauskite Menu ■ nuotolinio valdymo (Bruožai) > **Common Interface** pultelyje ir pasirinkite Setup <sup>&</sup>gt; Features

Šis meniu pasirinkimas pasidaro matomas, kai CAM yra ádëtas ir susijungë su tiekëju.

# **5 NAUDOKITËS SAVO TELEVIZORIUMI DAUGIAU**

### **5.3.2 Naudojimasis meniu**

Išmokite naudotis meniu su šiuo pavyzdžiu.

1. Spauskite Menu **I**nuotolinio valdymo pultelyje. Pagrindinis meniu atsiranda ekrane.

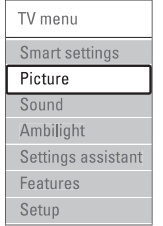

- **2.** Spauskite ▲ ar ▼ norėdami patekti į **Picture (vaizdas)** .
- **3.** Spauskite , kad patektumėte į vaizdo nustatymus.

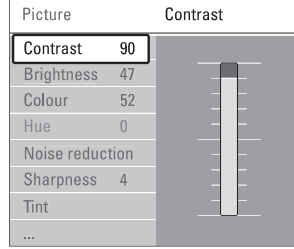

**4.** Spauskite ▼ norėdami pasirinkti Brightness **(ryðkumas).**

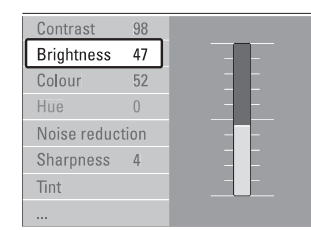

**5.** Spauskite **har** norëdami jeiti į ryškumo nustatymus.

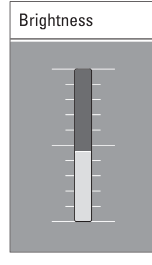

- **6.** Spauskite ▲ ar ▼ norėdami pareguliuoti nustatymà.
- **7.** Spauskite < norėdami sugrįžti į vaizdo <sub>.</sub><br>Menustatymų meniu arba spauskite **Menu (Meniu)** norëdami iðeiti ið meniu.

# **Pastaba:**

Daugiau nustatymo galimybių atsiranda idiegus ir transliuojant skaitmeninius kanalus.

### **5.4 Vaizdo ir garso nustatymai**

Kai tik pirmąjį kartą įsijungiate televizorių, tai vaizdo, garso ir apðvietimo nustatymai jau yra pasirinkti. Ðiame skyriuje apraðyta, kaip pareguliuoti ðiuos nustatymus.

### **5.4.1 Gudrieji nustatymai (Smart settings)**

Jūs galite pasirinkti vieną iš gamykloje nustatytų nustatymų. Kiekvienas iš šių nustatymų sudarytas iš atitinkamu vaizdo, garso ir apšvietimo nustatymu.

- 1. Nuotolinio valdymo pulte spauskite **Menu D** ir **pasirinkite Smart settings (gudrieji nustatymai).**
- **2.** Spauskite ▶, kad patektumėte į sąrašą.
- **3.** Spauskite ▲ arba ▼, kad pasirinktumëte norimà nustatymà.
- **4.** Spauskite **OK.**
- **5.** Spauskite **Menu ©** kad išeitumėte iš meniu.

### **5.4.2 Nustatymø asistentas (pagalbininkas)**

Jūs galite pasinaudoti nustatymu pagalbininku (asistentu), jei norite gido per pagrindinius garso, vaizdo ir Ambilight nustatymus paprasèiausiu bûdu.

- **1.** Spauskite Menu nuotolinio valdymo **Settings assistant** pultelyje ir pasirinkite **(Nustatymø pagalbininkas)** ir spauskite norėdami ieiti.
- **2.** Spauskite žalią nuotolinio valdymo pulto mygtuką, kad jjungtumėte nustatymu pagalbininkà.

- **3.** Spauskite ◀ ar ▶ norėdami pasirinkti kairiąją ar deðiniàjà pusæ savo pasirinkimui.
- **4.** Spauskite žalią mygtuką norėdami pereiti prie kito nustatymo. Jûs pereisite per keletà nustatymø. Kai baigsite, televizorius paklaus jûsø, ar jûs norite iðsaugoti nustatymus.
- **5.** Spauskite žalią mygtuką norėdami išsaugoti visus savo nustatymus.

### **5.4.3 Vaizdo nustatymai**

Ðiame skyriuje apraðyta, kaip pareguliuoti vaizdo nustatymus.

- 1. Spauskite Menu **I** nuotolinio valdymo pultelyje ir pasirinkite Picture.
- **2.** Spauskite ▶, kad patektumėte į sąrašą.
- **3.** Spauskite ▲ arba ▼, kad pasirinktumėte norimà nustatymà.

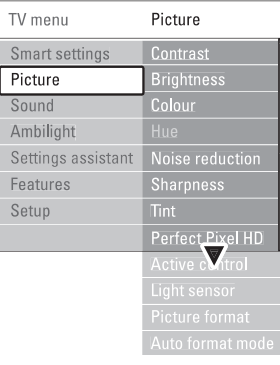

**Contrast (Kontrastas)**  $\bullet$ 

Pakeičia šviesių vaizdo dalių ryškumo lygi. taèiau palieka tamsias dalis nepakeistas.

- **Brightness (Ryðkumas)** Keičia šviesumo lygi visame vaizde.  $\bullet$
- **Colour (Spalva)** Keičia spalvų sodrumą.
- **Hue (Atspalviø tonai)** Jei NTSC transliuojamas, ðis reguliavimas kompensuoja spalvu pakeitimus.
- **Sharpness (Aðtrumas)** Keičia smulkiu detaliu ryškuma.  $\bullet$
- **Noise reduction (triukðmo sumaþinimas)** Paðalina vaizdo triukðmà. Galite pasirinkti minimalų, vidutinį, maksimalų lygį arba išvis iðjungti.  $\bullet$

**Tint (Atspalvis)**  $\bullet$ 

18

Nustato spalvu gama i Normal (Normali), Warm (Šilta rausva) arba Cool (Šalta melsva). Pasirinkite Custom (Kitas) norëdami patys nureguliuoti spalvu gama.

- **Custom** $\bullet$ 
	- Spauskite žalią mygtuką norėdami pasirinkti atitinkama stulpeli ir pakeisti reikšme:
	- R-WP red whitepoint (raudonas- baltas taðkas)
	- G-WP green whitepoint (žalias- baltas taškas)
	- $-$  B-WP blue whitepoint (mėlynas- baltas taðkas)
	- –R-BL red blacklevel (raudonos-juodos lygis)
	- G-BL green blacklevel (žalios juodos lygis)
- **Pizel Plus 3 HD** $\bullet$

7  $\overline{\phantom{a}}$  $\overline{\phantom{a}}$  $\overline{\phantom{a}}$  Ájungia ar iðjungia Pixel Plus 3 HD funkcijà, idealiausià vaizdo nustatymà.

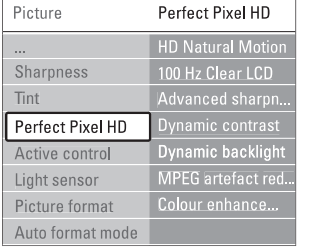

**HD Natural Motion (HD natûralus judesio vaizdas)**

Sumažina mirgėjimą ir atkuria tolygų judesį, ypač žiūrint kino filmus.

- **100Hz Clear LCD (Jeigu tai ámanoma)** 100Hz Clear LCD suteikia puiku judančio vaizdo iðryðkinimà, taip pat pagerina juodos spalvos rodymà, ið esmës patobulina vaizdà ir praplečia žiūrėjimo kampa.
- **Advanced sharpness (Patobulintas vaizdo "aðtrumas" – ryðkumas)**
- Puikiai iðryðkina vaizdo kontûrus, linijas.
- **Dynamic contrast (Dinamiðkas kontrastas)** Pagerina vaizdo kontrastà ekrane kai vaizdas ekrane keičiasi.
- **Dynamic backlight (Dinamiðkas apðvietimas)** Nustato energijos taupymo lygį (kai ekranas
- yra užtemdytas ir taip sumažinamas vaizdo ryðkumas). Pasirinkite norima energijos suvartojimo lygi
- savo žiūrimam vaizdui.
- **MPEG artefact reduction (MPEG klaidø** mažinimas) Pagerina skaitmeninių vaizdų perdavimą. Galite jjungti arba išjungti.

# **7 SUJUNGIMAI**

### **7.5 Sujungimø nustatymai**

Kai visi prietaisai prijungiami prie televizoriaus, reikia nurodyti, kokie sujungimai yra padaryti ir kas su kuo sujungta.

Jeigu jūs naudojotės prijungimų asistentu, tai sujungimø nustatymai jau yra atlikti.

### **7.5.1 Prietaisø pavadinimas**

Jûs galite pavadinti savo prietaisus, kad bûtø lengviau juos atskirti ir pasirinkti bei geriausias signalų sutvarkymui.

Priskirkite prietaiso tipa (DVD, VCR, žaidimų ir t.t.) prie jungties su kuria naudojate prietaisà.

- **1.** Spauskite Menu nuotolinio valdymo **Rename devices (árenginiø** (Ádiegimas) <sup>&</sup>gt; **pavadinimai)** .pultelyje ir pasirinkite Setup <sup>&</sup>gt; Installation
- **2.** Spauskite ▶ norėdami įeiti į sąrašą.
- **3.** Spauskite ▲ arba ▼ norėdami pasirinkti jungtį (lizda), kuri naudojote irenginio prijungimui.
- **4.** Spauskite ►.
- **5.** Spauskite ▲ arba ▼, kad pasirinktumėte irenginio/ prietaiso tipa.
- **6.** Spauskite **Menu** norėdami išeiti iš meniu.

### **7.5.2 Skaitmeninis Audio In (jei yra)**

Jeigu naudojate Audio In L/R (DVI j HDMI) jungtj tam įrenginiui, kurį prijungėte prie televizoriaus gale esanèio HDMI lizdo, tai jûs turite priskirti ðá Audio In prie HDMI 1, 2 arba 3 lizdo (priklausomai prie kurio ið jø jungëte).

- 1. Spauskite Menu **I**nuotolinio valdymo (Įdiegimas) > **Audio setup**. pultelyje ir pasirinkite Setup <sup>&</sup>gt; Installation
- **2.** Du kartus spauskite  $\blacktriangleright$ .
- **3.** Spauskite ▲ arba ▼ norėdami pasirinkti HDMI jungtį (lizdą), kuris susijęs su Audio In.

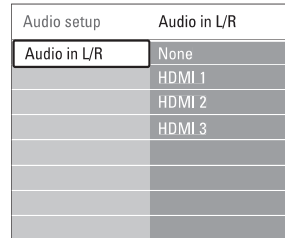

### **7.5.3 Dekoderio kanalai**

Dekoderiai, kurie atkoduoja antenos kanalà yra **p**rijungti prie **EXT1** arba **EXT2** (Scart).

Jūs turite priskirti TV kanala kaip kanala, kurį norite atkoduoti. Tuomet priskirkite jungti, kur dekoderis yra prijungtas.

- **1.** Spauskite **Menu I** nuotolinio valdymo (Įdiegimas) > Decoder (Dekoderis) > **Channe**l **(Kanalas)** .pultelyje ir pasirinkite Setup> Installation
- **2.** Spauskite ▶ norėdami patekti į sąrašą.
- **3.** Spauskite ▲ arba ▼ norėdami pasirinkti kanalà atkodavimui.
- **4.** Spauskite < norėdami sugrįžti ir pasirinkti **Status (Bûsena)** .
- **5.** Spauskite ▲ arba ▼ norėdami pasirinkti jungti, Kuria naudoja dekoderis.
- **6.** Spauskite **Menu ©** norėdami išeiti iš meniu.

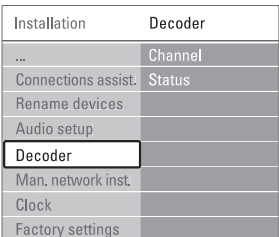

# **7 SUJUNGIMAI**

### **7.4.12 Asmeninis kompiuteris**

Savo kompiuteri galite tiesiogiai jungti prie televizoriaus. Tokiu atveju televizoriaus ekranas veiks kaip kompiuterio monitorius. Daugiau informacijos rasite **7.7 skyriuje apie PC (kompiuterinį) tinklą**. Jūsų kompiuteris gali būti jungiamas prie televizoriaus šone esančiu lizdu, su DVI i HDMI adapteriu arba su PC i TV laidu. Jūs galite jungti kompiuteri ir prie televizoriaus gale esanèiø lizdø naudodamiesi VGA jungtimi.

# **Atsargiai**

Prieš prijungdami savo asmeninį kompiuterį, nustatykite kompiuterio monitoriaus dažnį ties 60 Hz.

# **Patarimas**

**s**kyrelį **"5.4.4 Plačiaekranis vaizdo formatas"**. Pakeiskite televizoriaus vaizdo formata j Unscaled (Nepakeistas) vaizdo nustatymo meniu maksimaliam vaizdo ryškumui. Žiūrėkite

### **DVI á HDMi jungimas**

Naudokite DVI i HDMI adapteriu, kad prijungtumëte kompiuteri prie televizoriuje esančios HDMI jungties (lizdo).

Junkite Audio L/R laidus televizoriaus ðone, kad galëtumëte girdëti garsà.

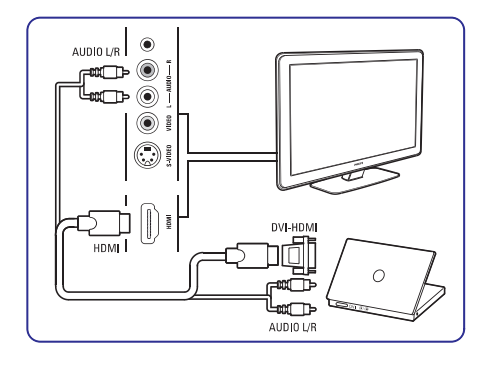

#### **PC á TV jungimas**

Naudokite PC-TV out laidà ir junkite su S-Video ir Audio L/R laidais prie atitinkamu lizdu esančiu televizoriaus ðone.

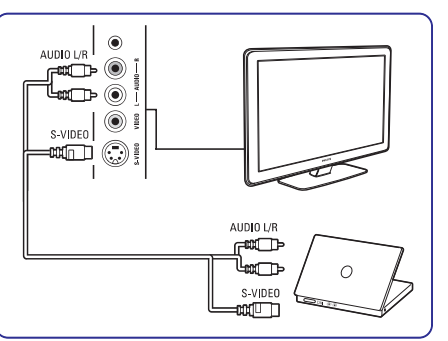

#### **VGA jungimas**

Naudodamiesi VGA laidu prijunkite kompiuteri prie televizoriaus gale esanèio EXT3 lizdo. Sujunkite Audio L/R su EXT3 Audio L/R.

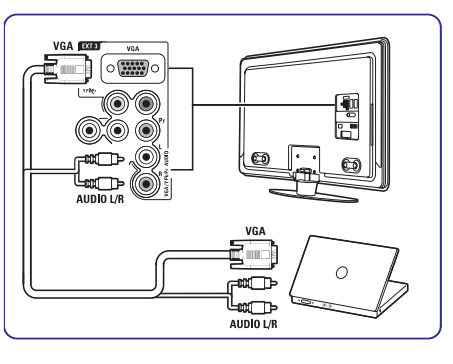

Daugiau informacijos apie kompiuterio monitoriaus rezoliucijà rasite 8 skyriuje apie Techninius duomenis.

# **5 NAUDOKITËS SAVO TELEVIZORIUMI DAUGIAU**

- **Colour enhancement (Spalvø pagerinimas)** Pagyvina spalvas ir pagerina detalių, ryškių spalvu ryškuma.
- **Active control (Aktyvus valdymas)** Ištaiso ieinanti signala, kad būtu rodomas geriausias vaizdas. Ájungia arba iðjungia aktyvaus valdymo funkcijà.
- **Light sensor (Ðviesos sensorius)** Reguliuoja vaizdo ir ambilight nustatymus pagal apðvietimo sàlygas kambaryje. Galite jungti arba išjungti šviesos sensoriu.
- **Picture format (Vaizdo formatas)** Žiūrėkite skyreli "5.4.4 Plačiaekranis vaizdo formatas".

### **5.4.4 Plaèiaekranis vaizdo formatas**

Venkite juodø juostø ekrano ðonuose arba virðuje ir apačioje. Pakeiskite vaizdo formata į tokį, kuris pilnai užpildo ekrana.

**1.** Spauskite **@** norėdami patekti į vaizdo formato meniu.

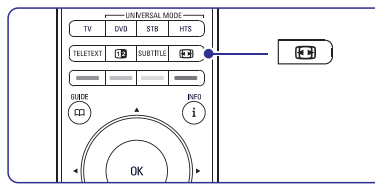

- **2.** Spauskite ▲ arba ▼ norėdami pasirinkti vieną iš galimų vaizdo formatų.
- **3.** Spauskite **OK**.
- **4.** Spauskite ▲ norėdami pakelti vaizdą aukštyn, kad dalinai uždengti subtitrai būtų geriau matomi.

### **Patarimas**

Automatinis nustatymas rekomenduojamas, tam, kad būtu kuo mažiau ekrano trikdžiu.

- **Automatinis formatas nenaudoti su kompiuteriu**. Automatiškai padidina vaizdą taip, kad ekranas būtu užpildytas. Subtitrai lieka matomi. Galimi du automatinio formato režimai:
- **1.** Iš TV meniu pasirinkite Picture > **Auto format mode**.
- **2.** Pasirinkite **Auto-fill**, jeigu kite **Auto-zoom**, jeigu norite kad vaizdas būtu per visa ekrana. Pasirinnorite matyti originalu vaizdo formatà, bet galite matyti juodas juostas.

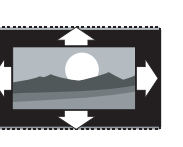

- **Super zoom** nenaudoti su HD. Paðalina juodas juostas nuo ekrano šonu 4:3 transliaciju metu. Minimalus iðkraipymas.
- **4:3** nenaudoti su HD. Rodo klasikini 4:3 formatà.  $\bullet$
- **Kino iðplëtimas (Movie expand) 14:9** –nenaudoti su HD. Pakeičia klasikini 4:3 formata i 14:9.

.

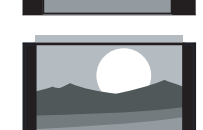

- **Kino iðplëtimas (Movie expand) 16:9** –nenaudoti su HD. Pakeičia formata i 16:9.
- **Platus ekranas (Wide screen)** . Iðtempia 4:3 formata i 16:9.
- **Nepakeistas (Unscaled) (tik su HD ir kompiuteriu).** Maksimalus ryðkumas. Iðkraipymai gali atsirasti  $\bullet$

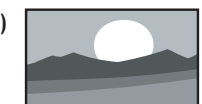

šonuose. Juodos juostos gali atsirasti žiūrint nuotraukas ið kompiuterio.

# **Pastaba**

Nepamirðkite pavadinti sujungimo Connection (Sujungimu) meniu. Žiūrėkite skyreli "7.5.1.Prietaisø pavadinimas".

### **5.4.5 Garso nustatymai**

Ðiame skyriuje apraðyta, kaip pareguliuoti garso nustatymus.

- 1. Spauskite Menu **I**nuotolinio valdymo pultelyje ir pasirinkite **Sound**.
- **2.** Spauskite ▶, kad patektumėte į sąrašą.
- **3.** Spauskite ▲ arba ▼, kad pasirinktumėte nustatymà.

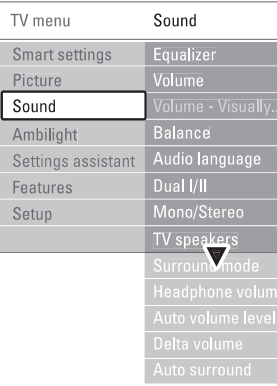

**Ekvalaizeris** $\bullet$ 

Keičia bosų ir žemų dažnių nustatymus. Pasirinkite atitinkama stulpelj norėdami pakeisti nustatymà.

**Garsumas** $\bullet$ 

**Preferences** ir spauskite inorėdami patekti į Keičia garsumo lygį. Kai reguliuojate garsumą, pasirodo simbolis ∠ ir garsumo juostelė. Jei .<br>norite, kad tai nebūtų rodoma, pasirinkite  $Menu > Setup >$  Installation (Idiegimas) > saraša, o tada pasirinkite "Volume bar off" (Iðjungti garso juostelæ).

**Balansas** $\bullet$ 

Nustato balansà tarp kairës ir deðinës pusës garsiakalbių, kad geriausiai tiktų jūsų klausymosi pozicijai.

**Audio kalba** $\bullet$ 

Kai skaitmeniniai kanalai idiegiami ir transliuojami, rodomas kalbų, kuriomis galima žiūrėti programą, sąrašas. Norėdami pakeisti kalba visam laikui, žiūrėkite skyreli "6 Kanalų jdiegimas".

Jei transliuojama, galite pasirinkti vienà ið dviejų skirtingų transliacijos kalbų. **Dual I / II**  $\bullet$ 

#### **Mono / stereo**  $\bullet$

Jei stereo transliacija galima, jûs galite pasirinkti Mono arba Stereo garsà tam kanalui.

**TV garsiakalbiai**

Jeigu prie savo televizoriaus jûs esate prijungæ Audio sistemà, jûs galite iðjungti televizoriaus garsiakalbius. Jeigu jûsø sistema palaiko EasyLink, skaitykite 7.2.2 skyrelj apie EasyLink. Pasirinkite Automatic nustatymà, kad girdëtumëte televizoriaus garsà per audio sistemà.

Pasirinkite, norėdami pasirinkti erdvinį garsą, jei toks transliuojamas ið prijungto prietaiso.  $Surround$  *režimas*  $\bullet$ 

Keičia ausinių garsumą. Jei norite nutildyti televizoriaus garsiakalbius, spauskite nuotolinio valdymo pultelyje. **Ausiniø garsumas**

- Sumažina staigius garso pokyčius reklaminių pauzių pradžioje arba perjungiant kanalus. liunkite arba išjunkite. **Automatinis garsumo reguliavimas**  $\bullet$
- Išlygina garso nesutapimus tarp kanalu ar prijungtu *irenginiu*. **Delta volume (Delta garsumas)**  $\bullet$
- **1.** Jjunkite tą kanalą arba įrenginį, kurio garso nesutapimus norite iðlyginti.
- **2.**Garso meniu pasirinkite Delta volume ir keiskite garsumo Ivgi.
- Atitinkamai pagal transliacija, automatiškai jjungia geriausią erdvinį garsą. Jjunkite arba iðjunkite. **Automatinis surround** $\bullet$

# **5.5 Ambilight (apðvietimas)**

Ðiame skyriuje apraðyta, kaip pareguliuoti Ambilight nustatymus.

- 1. Spauskite Menu **I** nuotolinio valdymo pultelyje ir pasirinkite Ambilight.
- **2.** Spauskite ► norėdami patekti į sąrašą.
- **3.** Spauskite ▲ ar ▼ norėdami pasirinkti nustatymà.

# **7 SUJUNGIMAI**

### **7.4.10 Þaidimø konsolë**

Praktiškiausias žaidimu konsolės sujungimas yra televizoriaus ðone.

#### **Prijungimas prie televizoriaus ðono**

Naudokite HDMI arba S-Video ir Audio L/R lizdusarba Video ir Audio L/R lizdus.

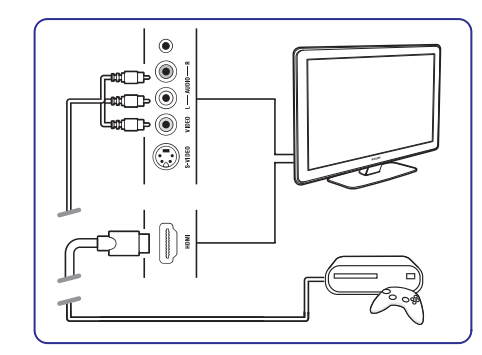

**Prijungtas prie televizoriaus galinës dalies** Naudokite HDMI arba YPbPr (EXT3) jėjima ir Audio L/R lizdus geriausiai HD kokybei.

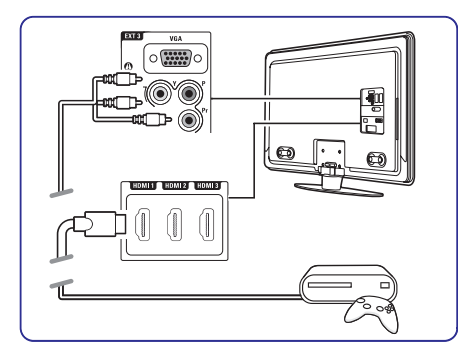

### **7.4.11 Video kamera**

Praktiðkiausias vaizdo kameros sujungimas yra televizoriaus ðone.

### **Prijungtas prie televizoriaus ðono**

Naudokite HDMI jungtis arba Video ir Audio L/R jungtis arba S-Video ir Audio L/R jungtis.

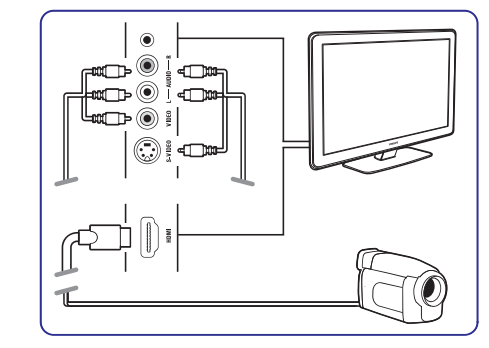

**Prijungtas prie televizoriaus galinës dalies** Naudokite HDMI arba YPbPr (EXT3) ir Audio L/R jėjimą geriausiai HD kokybei.

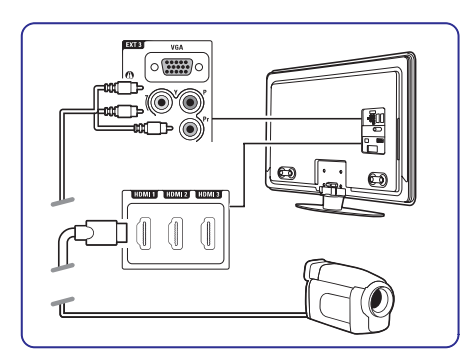

# **7 SUJUNGIMAI**

#### **7.4.7 HD skaitmeninis imtuvas / HD satelitinis imtuvas**

Naudokite HDMI laidà ir 2 antenos laidus.

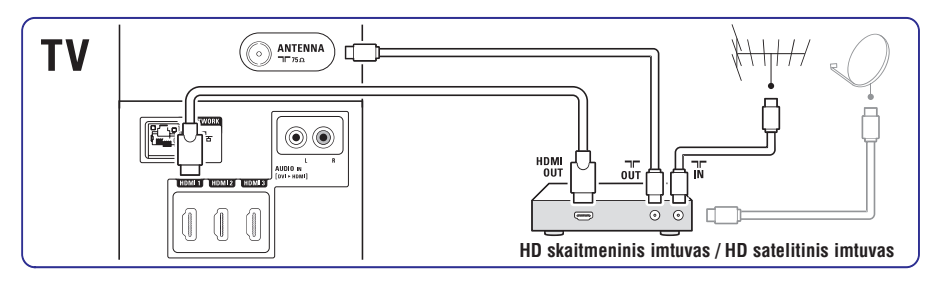

#### **7.4.8 DVD áraðymo árenginys, namø kino sistema ir skaitmeninis imtuvas**

Naudokite 3 scart laidus, 3 antenos laidus ir vienà audio laidà.

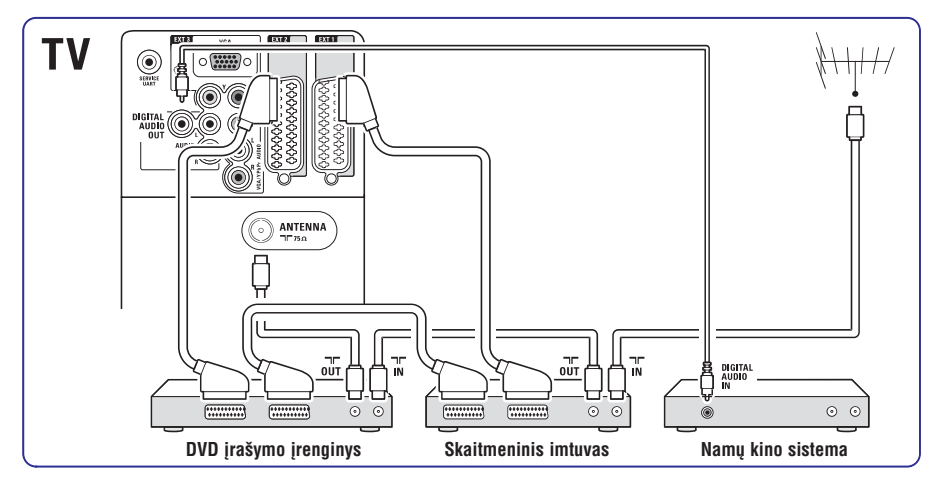

### **7.4.9 Blu-ray diskø grotuvas**

Naudokite HDMI laidà.

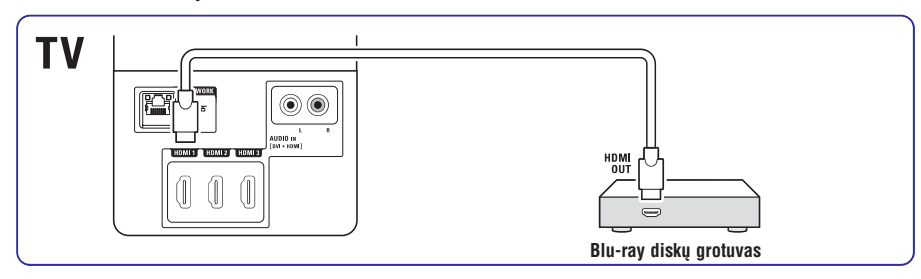

# **5 NAUDOKITËS SAVO TELEVIZORIUMI DAUGIAU**

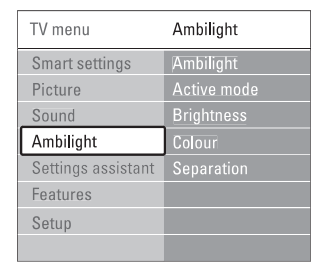

- **Ambilight** Ájungia ar iðjungia Ambilight funkcijà.
- $\bullet$ **Active mode (aktyvusis reþimas)** Galite pasirinkti Relaxed (atpalaiduojanti) ar Dinamiðkà nustatymus. Ðie nustatymai pasiekiami tik tuo atveju, jeigu aktyvusis režimas jjungtas per apšvietimo meniu (Ambilight color menu). Pasirinkus Relaxed (atpalaiduojanti) nustatymą, vaizdas ir apðvietimas yra "minkðtesni" ir ðvelnesni. Pasirinkus Dinamiška nustatymą vaizdas ir apðvietimas tampa gyvybingesni ir greitesni
- **Ryðkumas (Brightness)** Keičia Ambilight (apšvietimo) šviesos stiprumą.
- $\bullet$ **Spalva**

Nustato spalvas pagal Dinamiðkà nustatymà (Active mode) arba pagal viena iš gamykloje nustatytų ir jūsų pasirinktų nustatymų.

0 **Custom**

.<br>Šis nustatymas leidžia reguliuoti nustatytas spalvas fine tune metodu.

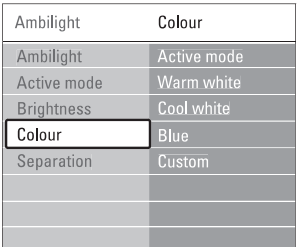

**Atskyrimas**

Nustato spalvos skirtumà tarp kairës ir deðinës ekrano pusių. Išjungus atskyrimą rodomas dinamiðkas, taèiau vienspalvis Ambilight.

# **Atsargiai**

Norėdami išvengti prasto infraraudonųju spinduliø nuotolinio valdymo pultelio veikimo, statykite savo prietaisus toliau nuo Ambilight (apðvietimo).

# **5.6 Teletekstas**

skyrelį **"4.6 Teleteksto puslapio pasirinkimas"**. Jûsø televizorius turi 1200 puslapius atminties, kurioje saugomi teleteksto puslapiai ir subpuslapiai, kad sumažintų laukimo laiką. Norėdami pasirinkti teleteksto puslapi, skaitykite

### **5.6.1 Teleteksto kalbos pasirinkimas**

**"6.1 Automatinis instaliavimas"** skyriuje . Kai kurie TV transliuotojai siûlo jums pasirinkti norimà teleteksto kalbà. Daugiau informacijos rasite

### **5.6.2 Puslapio numerio sub-puslapiø pasirinkimas**

Teleteksto puslapio numeris gali turėti keletą subpuslapiø. Ðie puslapiai rodomi juostelëje ðalia pagrindinio puslapio numerio.

- **1.** Spauskite **Teletext**.
- **2.** Pasirinkite teleteksto puslapį.
- **3.** Spauskite **4** arba **b** norëdami pasirinkti sub-puslapi.

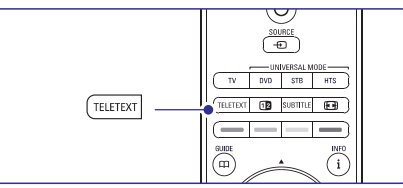

### **5.6.3 Teleteksto transliacijø turinio pasirinkimas**

Teleteksto turinys nėra transliuojamas visų televizijos kanalų. Jūs galite lengvai pereiti nuo vieno dalyko prie kito nenaudodami puslapių numeriu.

- **1.** Spauskite **Teletext**.
- **2.** Spauskite **i**. Puslapiø turinys parodomas.
- **3.** Spauskite ◀,▶, ▲ arba ▼ norėdami pasirinkti dalykà.
- **4.** Spauskite **OK** norėdami peržiūrėti puslapį.

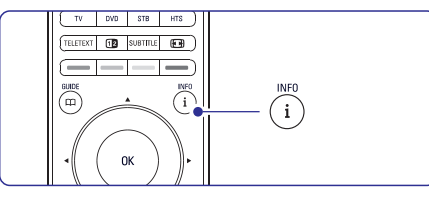

#### **5.6.4 Dvigubo vaizdo teletekstas (nepasiekiamas kanalams su Skaitmeninio tekstopaslaugomis)**

Jūs galite žiūrėti teletekstą ir matyti kanalo transliacijà vienà ðalia kito.

- **1.** Spauskite **12** norėdami įjungti dvigubo vaizdo teletekstà.
- **2.** Spauskite **Teletext** dar kartą norėdami pamatyti áprastà teletekstà.
- **3.** Spauskite **Teletext** norėdami išjungti teletekstą.

### **5.6.5 Paieðka teletekste**

Greitai pereikite prie objekto, susieto su puslapių numeriu serija arba ješkokite specifiniu žodžiu teleteksto puslapiuose.

- **1.** Spauskite **Teletext**.
- **2.** Spauskite **OK** norėdami paryškinti pirmąjį žodį ar numeri.
- **3.** Spauskite <, > arba  $\blacktriangle$ ,  $\blacktriangledown$  norėdami pereiti prie kito žodžio ar puslapio numerio.
- **4.** Spauskite **OK n**orėdami ieškoti puslapio, kuriame yra paryškintas žodis ar numeris.
- **5.** Jei norite baigti paiešką, spauskite ▲ kol nebebus pažymėtas joks žodis ar numeris.

### **5.6.6 Teleteksto puslapiø padidinimas**

Kad bûtø patogiau skaityti, jûs galite padidinti teleteksto puslapius.

- **1.** Spauskite **Teletext** ir pasirinkite teleteksto puslapi.
- **2.** Spauskite **D** nuotolinio valdymo pultelyje norėdami padidinti viršutinę puslapio dalį.
- **3.** Spauskite **D** dar kartą norėdami padidinti apatinę puslapio dalį.
- **4.** Spauskite ▲ ar ▼norėdami naršyti po padidintą puslapį.
- **5.** Spauskite **@** dar kartą norėdami sugrįžti į .<br>normalų puslapio dydį.

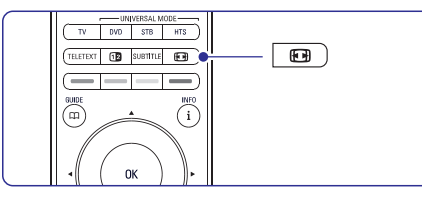

### **5.6.7 Teleteksto meniu**

Naudodamiesi nustatymais teleteksto meniu jûs galite pamatyti paslëptà informacijà, leisti puslapiams keistis automatiškai ir keisti ženklu nustatymus.

- Paslëpti arba atskleisti informacijà puslapiuose, tokią kaip mislių ir galvosūkių sprendimai. **Reveal (Atskleisti)**
- Jei pasirinktame puslapyje yra sub-puslapių, jūs galite nustatyti, kad puslapiai keistysi automatiðkai.**Cycle subpages (Puslapiø vertimas)**  $\bullet$
- Kai kurios kalbos naudoja skirtingus kalbos ženklu rinkinius. Pasirinkite atitinkama grupe. kad tekstas bûtø rodomas teisingai. **Language (Kalba)**
- **1.** Spauskite **Teletext**.
- 2. Spauskite Menu **D**.

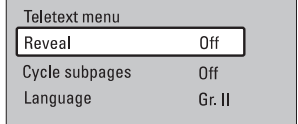

- **3.** Spauskite ▲ arba ▼ norėdami pasirinkti reikiamà nustatymà.
- **4.** Spauskite **OK** norėdami pakeisti nustatymą.
- **5.** Spauskite **Menu ©** norėdami išeiti iš teleteksto meniu.
- **6.** Spauskite **Teletext** norėdami išjungti teletekstà.

### **5.6.8 Teletekstas 2.5**

Jeigu jūsų televizija transliuoja tokį teletekstą, tai jūs galite matyti daugiau spalvų ir geresnį teleteksto vaizdà.

Teletekstas 2.5 pagal nutylėjimą yra įjungtas.

- 1. Spauskite Menu **I**nuotolinio valdymo **Teletext 2.5** ir spauskite **>** norėdami įeiti į pultelyje ir pasirinkite Setup <sup>&</sup>gt; Installation (Idiegimas) > Preferences (Nustatymai) > saraša.
- **2.** Pasirinkite on (jjungti) arba off (išjungti).

# **7 SUJUNGIMAI**

### **7.4.4 DVD áraðymo árenginys ir namø kino sistema**

Naudokite scart laidą, 2 antenos laidus ir vieną skaitmeninį audio laidą.

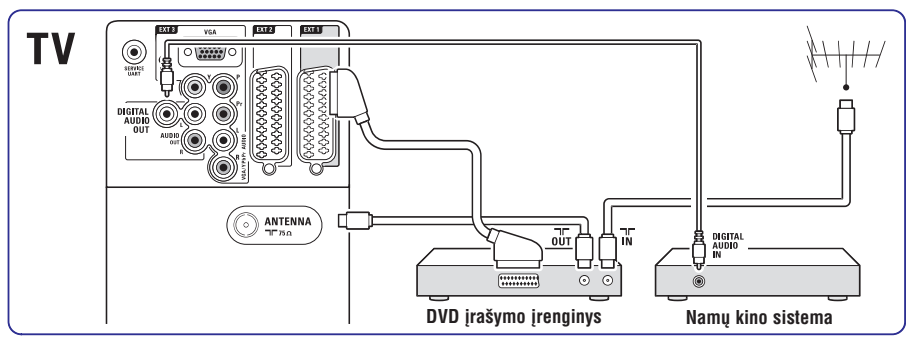

### **7.4.5 DVD áraðymo árenginys ir DVD namø kino sistema**

Naudokite 2 scart laidus, 2 antenos laidus ir vienà skaitmeninį audio laidą.

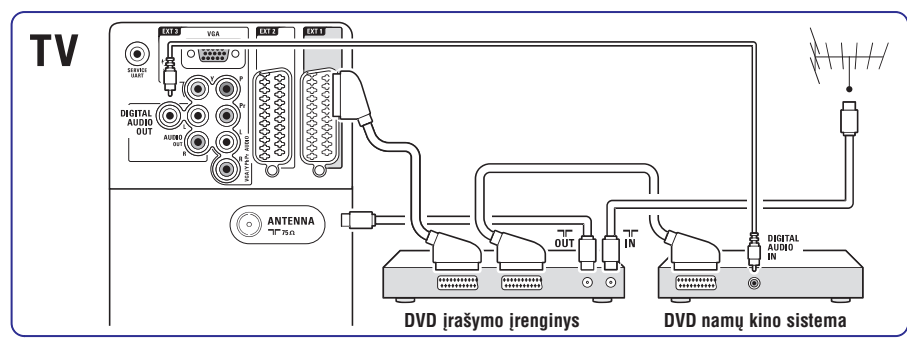

### **7.4.6 Satelitinis imtuvas**

Naudokite scart laidà ir 2 antenos laidus.

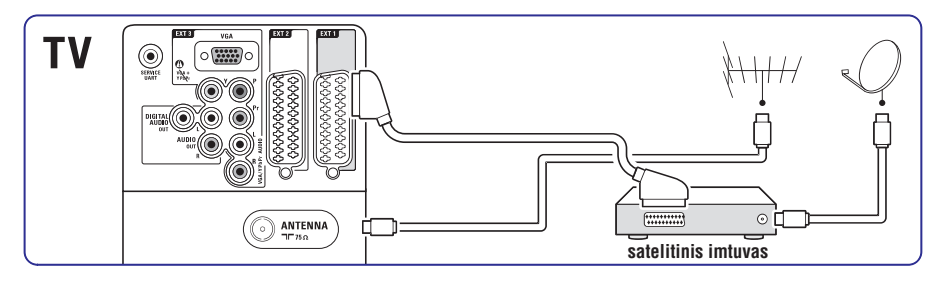

# **7 SUJUNGIMAI**

### **7.4.1 DVD grotuvas**

Naudokite scart laidà norëdami prijungti prietaisà prie EXT1 lizdo televizoriaus galinëje dalyje.

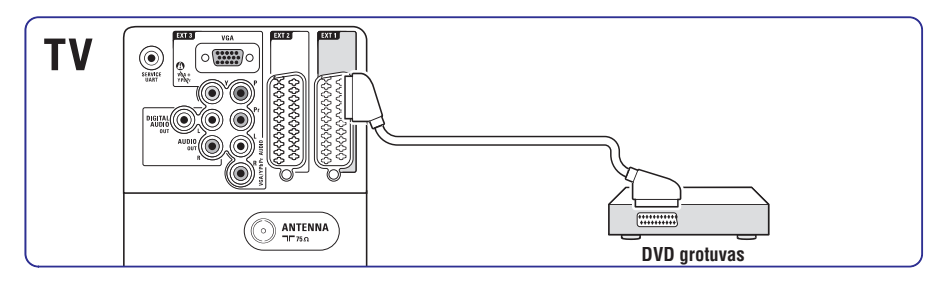

#### **7.4.2 DVD áraðymo árenginys ar skaitmeninis imtuvas**

Naudokite scart laidà ir du antenos laidus.

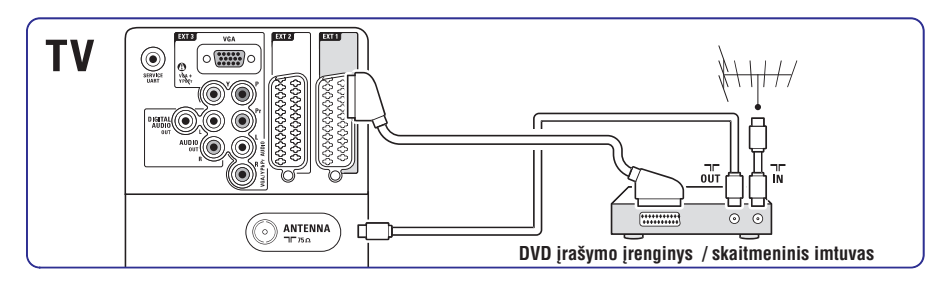

#### **7.4.3 DVD áraðymo árenginys ir skaitmeninis imtuvas**

Naudokite tris scart laidus ir 3 antenos laidus.

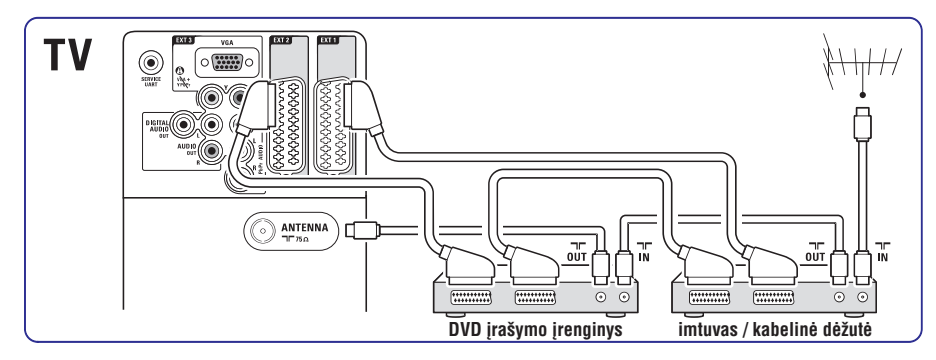

# **5 NAUDOKITËS SAVO TELEVIZORIUMI DAUGIAU**

# **5.7 Mëgstamiausiø kanalø sàraðø sukûrimas**

Jūs galite matyti visų kanalų saraša arba susikurti savo mėgstamų kanalų ir radijo stočių sąrašą. Pavyzdžiui, kiekvienas šeimos narys gali susikurti savo mėgstamiausiųjų sąrašą.

### **5.7.1 Mëgstamiausiø sàraðo pasirinkimas**

Išmokite, kaip pasirinkti viena iš savo mėgstamu kanalų sąrašų.

**1.** Spauskite **OK**.

Pirmą kartą, pabaigus įdiegimą, rodomas All channels (Visų kanalų) sąrašas. Kitais atvejais jums bus rodomas paskutinis naudotas megstamiausiuju sarašas.

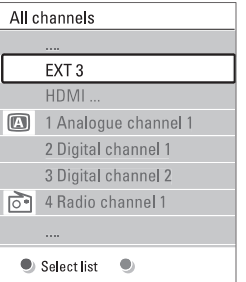

- **2.**Spauskite raudonà mygtukà norëdami pamatyti mėgstamiausiųjų sarašus.
- **3.** Spauskite ▲ arba ▼ norėdami pasirinkti saraša.
- **4.** Spauskite **OK**. Parodomas pasirinktas mėgstamiausiųjų sarašas.
- **5.** Spauskite **OK** dar kartą norėdami išeiti.

### **5.7.2 Mëgstamiausiøjø sàraðo sukûrimas**

Sukurkite ir keiskite savo mėgstamiausiųjų sąrašą.

- **1.** Spauskite **OK**. Rodomas paskutinis naudotas mėgstamiausiųjų sąrašas.
- **2.** Spauskite raudoną mygtuką, kad matytumėte visus sąrašus.
- **3.** Spauskite ▲ arba ▼ norėdami pasirinkti saraša.
- **4.** Spauskite **OK**.
- **5.** Spauskite žalią nuotolinio valdymo pulto mygtuką, kad patektumėte į koregavimo režima.
- **6.** Spauskite ▲ arba ▼, kad paryškintumėte kanalà.
- **7.** Spauskite **OK**, kad pažymėtumėte (arba nuimtumėte pažymėjimą) paryškintą kanalą. Kanalas bus pridëtas (arba paðalintas) á mėgstamiausių kanalų saraša.
- **8.** Dar kartą spauskite žalią mygtuką, kad išeitumėte iš koregavimo režimo. Matote pakeista mėgstamiausių kanalų saraša.
- **5.7.3 Kanalo pasirinkimas ið mëgstamiausiøjø sàraðo**
- **1.** Spauskite **OK**. Atsiras paskutinis naudotas mėgstamiausiųjų kanalų sąrašas.
- **2.** Naudodamiesi ▲, paryškinkite norimą kanalą.
- **3.** Spauskite **OK**. TV jjungia pasirinktą kanalą.

# **Patarimas**

- Naudokite **−P+** norėdami pereiti per TV kanalus pasirinktame megstamiausiųjų sąraše.
- Naudodamiesi skaièiø mygtukais jûs galite pasirinkti bet kurj kanala, net jei jis nėra jūsų mėgstamiausiųjų sąraše.

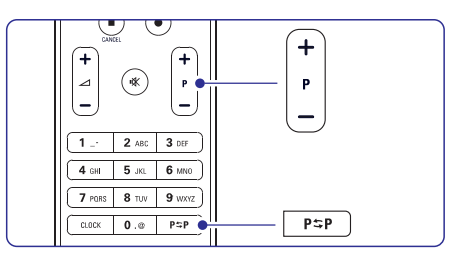

### **5.8 Elektroninis programø gidas (EPG)**

Elektroninis programų gidas suteikia jums galimybė greitai ir lengvai peržiūrėti galimų skaitmeninių programø sàraðà. Jûs galite narðyti, pasirinkti ir peržiūrėti programas pagal laiką, pavadinimą ar žanra. EPG yra dviejų tipų: "Now and Next" (Dabar ir toliau) ir "7 or 8 day"  $(7 \text{ ar } 8 \text{ dienu})$ .

Kai skaitmeniniai kanalai idiegiami ir transliuojami. **EPG** yra galimas. **"Now and Next"** visuomet yra **galimas, o <b>"7 or 8 day"** galimas tik kai kuriose šalvse.

Su EPG meniu jûs galite:

- $\bullet$  pamatyti šiuo metu transliuojamų TV programų saraša
- matyti sekanèià programà  $\bullet$
- grupuoti programas pagal žanrą  $\bullet$
- nustatyti priminimus, kada prasidës tam tikros programos  $\bullet$
- nustatyti mëgstamus EPG kanalus 0
- ir t.t.  $\bullet$

### **5.8.1 EPG ájungimas**

**1.** Spauskite  $\varphi$ .

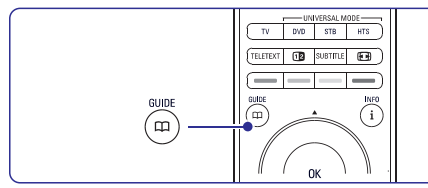

Rodomas ðis EPG: **"Now and Next" EPG**

Rodoma detali informacija apie dabar rodomà programà.

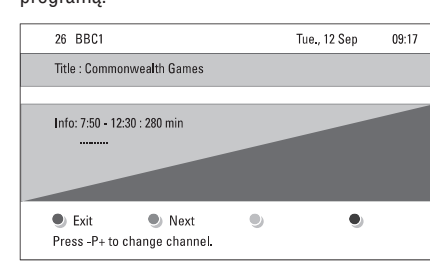

# Arba

**"7 or 8 day" EPG**

EPG duomenų priėmimas gali šiek tiek užtrukti. Matysite TV programų sarašą.

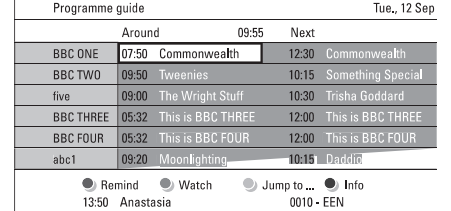

- **Next (Sekantis)**: parodyti informaciją apie **2.** Naudodamiesi spalvotais mygtukais įjunkite galimus veiksmus nurodytus ekrano apaèioje.  $\bullet$
- sekanèià programà. **Remind (Priminti)**: pažymėti arba nuimti žymą  $\bullet$
- nuo programos priminimo. **Watch (Žiūrėti)**: žiūrėti ar klausyti dabartinės
- programos. **Jump to... (Peršokti prie)**: pereiti prie kitos 0
- arba prieð tai buvusios dienos.
- **Info (Informacija)**: rodyti informaciją apie pasirinktą programą (jei įmanoma). 0
- **3.** Spauskite ¤ norėdami išeiti iš EPG.

### **5.8.2 Daugiau apie "7 or 8 day" EPG**

Paieška pagal žanra, suplanuoti priminimai ir t.t. yra valdomi programu gido meniu.

- **1.** Spauskite **¤** nuotolinio valdymo pultelyje.
- **2.** Spauskite Menu **D**. Pasirodo programos gido meniu.

 $\bullet$ 

### Programme guide **What's on**

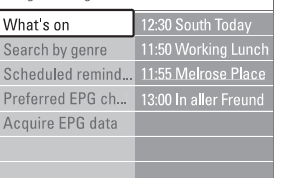

- **3.** Spauskite ▲ arba ▼ norėdami pasirinkti meniu nustatymà.
- **4.** Spauskite norëdami įeiti.
- **5.** Spauskite ▲ arba ▼norėdami pasirinkti.
- **6.** Spauskite **OK** norėdami įjungti arba spauskite žalią mygtuką norėdami peržiūrėti.
- **7.** Spauskite Q norėdami išeiti iš EPG.

### **Pastaba**

Tik tie kanalai, kurie yra pažymėti kaip Pirmenybiniai EPG kanalai rodomi programų gido meniu.

# **7 SUJUNGIMAI**

#### **Video – Minimali kokybë** -

Naudokite Video laidà su Audio L/R laidu. Atitaikykite laidu spalvas kai sujungiate.

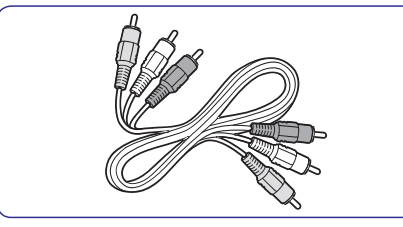

Kombinuotas video geltonas ir Audio L/R laidas raudonas ir baltas.

### **7.2.2 HDMi su EasyLink funkcija**

Árenginiai, kurie sujungti su HDMI jungtimi ir tie árenginiai, kurie turi HDMi CEC standartà gali puikiai veikti kartu.

- **1.** Spauskite **Menu**  $\blacksquare$  > Setup > Installation > **Preferences** ir spauskite  $\blacktriangleright$ , kad patektumėte į saraša.
- **2.** Spauskite ▲ arba ▼, kad pasirinktumëte **EasyLink** .
- **3.** Spauskite , kad jeitumėte.
- **4.** Spauskite ▲ arba ▼, kad pasirinktumëte On **(ájungta) Off (iðjungta)** arba .
- **5.** Spauskite **On**, kad jjungtumėte EasyLink funkcijà.

EasyLink gali neveikti su kitu gamintoju irenginiais.

### **One touch play- Grojimas vienu prisilietimu**

Ádëkite DVD diskà ir spauskite Play. Televizorius isijungia ir automatiškai persijungia í DVD režima.

#### **Sistemos budëjimo reþimas**

Nuotolinio valdymo pulte spauskite  $\mathfrak O$  mygtuką ilgiau nei 2 sekundes, kad iðjungtumëte prijungtus irenginius i budėjimo režima.

### **Sistemos audio valdymas**

Jeigu jūs esate prijungę audio įrenginį, tai savo televizoriaus garsà galite girdëti per audio sistemà tuo atveju, jeigu televizoriaus garsiakalbiai yra užtildyti (mute). Daugiau informacijos rasite skyriuje . **5.4.5 Garso nustatymai, TV garsiakalbiai**

### **Pastaba**

Jsitikinkite, kad HDMI- CEC audio jrenginiuose (pvz. namø kino sistemoje) yra tinkami sistemos audio valdymo nustatymai.

### **7.2.3 Vaizdo sinchronizavimas su garsu**

Norëdami gauti geriausià vaizdo ir garso suderinimà ekrane, prijunkite namu kino sistema prie Audio L/R arba Digital Audio lizdu.  $\check{\rm Z}$ iūrėkite diagramas **7.4.4** ir **7.4.8**. Neprijunkite audio signalo iš DVD grotuvo,

skaitmeninio imtuvo ar kokio kito prietaiso tiesiai prie namu kino sistemos.

## **7.3 Prijungimas su prijungimo asistentu (connection assistant) (jeigu tai ámanoma)**

Naudodamiesi jungimo asistentu, jûs galite matyti kaip koki irengini reikia jungti prie jūsų televizoriaus. Visi privalomi nustatymai bus atliekami automatiðkai.

Jūs galite prijungti irenginius ir nesinaudodami prijungimo asistentu. Daugiau informacijos rasite .**7.4 skyriuje apie jungimà be jungimo asistento**

- **1.** Nuotolinio valdymo pulte spauskite **Menu** ir pasirinkite Setup > Installation > **Connection assistant**
- **2.** Spauskite ▶, kad įjungtumėte jungimo asistentà.
- **3.** Spauskite **OK**.

# **7.4 Prijungimas be prijungimo asistento (connection assistant)**

Áprastiniais atvejais siûlomas ðis prijungimo variantas.

Kai jūs prijungiate įrenginį prie televizoriaus, turite žinoti koki sujungima jūs atlikote. Daugiau informacijos rasite skyriuje **7.5 Sujungimø** .**nustatymai**

# **7 SUJUNGIMAI**

### **7.2 Apie sujungimus**

### **7.2.1 Kà jums reikia þinoti**

Junkite savo jrenginj su kuo aukštesnės kokybės jungtimi. Tokia pačia aukštos kokybės jungti naudokite ir savo televizoriuje.

#### **HDMI – aukščiausia kokybė ★★★★★**

HDMI sujungimas turi geriausià vaizdo ir garso kokybæ. Viename kabelyje apjungta video ir audio signalai. Naudokite HDMI HD televizijos signalams.HDMI su Easy Link funkcija puikiai veikia tuose irenginiuos, kuriuose yra HDMI CEC standartas.Daugiau informacijos rasite skyriuje **7.2.2 apie EasyLink**. Prietaisas, prijungtas su HDMI prie televizoriaus gali tik siusti signalus i jūsu televizoriu. Prietaisas negali priimti ir irašyti audio ar video ið jûsø televizoriaus.

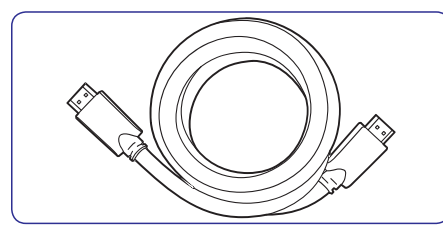

HDMI kabelis (maksimalus ilgis 5 m)

# **Patarimas**

### **HDMI į DVI- Aukštesnė kokybė ★★★★**

Naudokite HDMI j DVI adapterj jei jūsų prietaisas turi tik DVI jungti.

Junkite Audio L/R laida j Audio L/R lizdus (DVI j HDMI), kad galëtumëte girdëti garsà.

Jums reikia priskirti šį lizdą Audio In (DVI į HDMI) prie HDMI1, 2 ar 3 jungties (priklausomai nuo to, kurià ið jø naudojate). Daugiau informacijos rasite . **7.5.2 skyriuje apie Audio nustatymà**

### **Pastaba**

HDMI palaiko HDCP (High-bandwith Digital Contents Protection). HDCP yra nuo kopijavimo atsaugotas signalas, gaunamas su HD turiniu (DVD ar Blu-ray disku).

### **YPbPr** aukštesnė kokybė ★★★★

Naudokite Component Video YPbPr jungtis kartu su Audio L/R jungtimis. Atitaikykite laidų spalvas kai sujungiate.

YPbPr susidoroja su HD televizijos signalais.

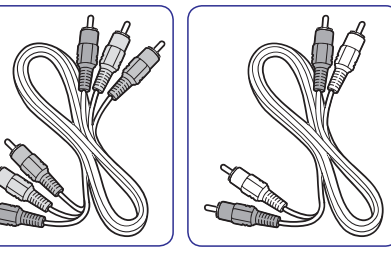

– raudonas, baltas.

Component Video Audio L/R laidas – raudonas, žalias, mėlynas

# Scart – gera kokybė ★★★

Vienas laidas suderina video ir audio signalus. Scart jungtys susidoroja su RGB video, tačiau ne su HD televizijos signalais.

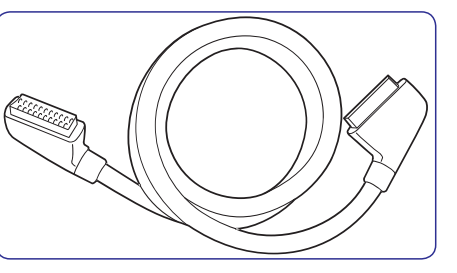

Scart laidas

### **S-Video – gera kokybë** --

Naudokite S-Video laidà su Audio L/R laidu. Atitaikykite laidu spalvas kai sujungiate.

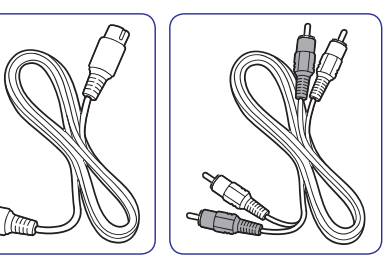

S-Video laidas **Audio L/R laidas** raudonas, baltas

# **5 NAUDOKITËS SAVO TELEVIZORIUMI DAUGIAU**

## **5.9 Laikrodþiai ir uþraktai**

Šiame skyriuje aprašyta, kaip jiungti ar išjungti televizoriu iš anksto nustatytu laiku arba kaip užrakinti ar atrakinti televizoriu.

### **5.9.1 Automatinis perjungimas á budëjimo reþimà**

Laikmatis perjungia televizorių į budėjimo režimą praëjus nustatytam laikui.

- **1.** Spauskite **Menu I** nuotolinio valdymo <sub>p</sub>ultelyje ir pasirinkite Features > **Sleeptimer (Miego laikmatis)** ir spauskite ▶norėdami įeiti á miego laikmaèio juostelæ.
- **2.** Spauskite ▲ arba ▼ norėdami nustatyti laiką iki 180 minuèiø 5 minuèiø intervalais. Jei nustatytas ties 0 minuèiø, vadinasi, laikmatis išiungtas.

Jūs visuomet galite išjungti televizoriu anksčiau arba iš naujo nustatyti laiką, kai laikmatis skaičiuoja laikà atgal.

### **5.9.2 Automatinis ájungimas**

Jjungimo laikmatis jjungia televizorių nustatytu laiku nustatyta kanala (iš budėjimo režimo).

- **1.** Spauskite **Menu I** nuotolinio valdymo **On timer**pultelyje ir pasirinkite Features <sup>&</sup>gt; **(Ájungimo laikmatis)** ir spauskite norëdami ieiti i jiungimo laikmačio meniu.
- **2.** Naudodamiesi **∢**arba ▶, ▲ arba ▼ pasirinkite ir jeikite į meniu dalykus po vieną. norëdami nustatyti kanalà, savaitës dienà arba kasdien ir jiungimo laika.
- **3.** Spauskite **OK** norėdami patvirtinti.
- **4.** Spauskite **Menu ■** norėdami išeiti iš meniu.

### **Patarimas**

**Off (Išjungti)** įjungimo laikmačio meniu. Norėdami išjungti jjungimo laikmatį, pasirinkite

### **5.9.3 Kanalø ir programø uþrakinimas**

Jūs galite užrakinti kanalus ir / arba programas iš prijungtu prietaisu norėdami, kad vaikai ju nežiūrėtų. Užrakinkite ir atrakinkite su keturių skaitmenu kodu.

### **Nustatyti ar pakeisti kodà**

**1.** Spauskite **Menu** ■ nuotolinio valdymo **Set or Change** pultelyje ir pasirinkite Features <sup>&</sup>gt; **code (Nustatyti ar keisti kodà)** ir spauskite norėdami įvesti kodą.

**2.** Įveskite savo kodą naudodamiesi skaičių mygtukais. **Features** meniu pasirodo pakartotinai patvirtindamas, kad jûsø kodas buvo sukurtas ar pakeistas.

### **Pamirðote savo kodà?**

- **1.** Pasirinkite **Change code (Pakeisti kodą)**.
- **2.** Spauskite ►.
- **3.** Įveskite anuliuojantį kodą 8-8-8-8.
- **4.** Įveskite savo naująjį asmeninį kodą.
- **5.** Patvirtinkite savo naująjį įvestą kodą. Senasis kodas yra iðtrinamas ir naujasis kodas išsaugomas.

#### **5.9.4 Uþrakto nuo vaikø ájungimas ir iðjungimas**

Jei jūsų kodas nustatytas, jūs galite užrakinti visus kanalus ir prietaisus, užrakinti specifini kanala ar prietaisà, nustatyti laikà, po kurio visi kanalai ir prietaisai užrakinami arba iveskite savo vaiku amžiu kanalø atskyrimui pagal reitingus kai skaitmeniniai kanalai yra idiegiami ir transliuojami.

- **1.** Spauskite **Menu** nuotolinio valdymo **Child lock**pultelyje ir pasirinkite Features <sup>&</sup>gt; **(Uþraktas nuo vaikø)** ir spauskite norëdami ivesti koda.
- **2.** Įveskite kodą naudodamiesi skaičių mygtukais.
- **3.** Pasirinkite vieną iš nustatymų.
- **4.** Spauskite ►.

### **Visø kanalø ir prijungtø prietaisø uþrakinimas ar atrakinimas**

**1.** Pasirinkite **Lock (Užrakinti)** arba **Unlock (Atrakinti)** .

### **Tam tikros programos arba visø programø nuo tam tikro laiko rakinimas**

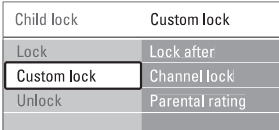

- **1.** Pasirinkite **Custom lock (Asmenis užraktas)**.
- **2.** Spauskite **h** norėdami įeiti į Custom lock .<br>(Asmeninio užrakto) meniu.
- **3.** Spauskite **b** dar kartą norėdami į Lock after (Užrakinti po) meniu.
- **4.** Pasirinkite **On (Įjungti)** norėdami įjungti rakinimo laikmatá.

- **5.** Spauskite 4.
- **6.** Pasirinkite **Time (Laikas)**.
- **7.** $Spauskite$ .
- **8.**Įveskite laiką naudodamies  $\blacktriangle$  arba  $\blacktriangledown$  ir $\blacktriangleright$ .
- **9.** Spauskite **OK**.

#### **Vieno ar daugiau kanalø ir prijungtø prietaisø rakinimas**

- **1.** Pasirinkite **Custom lock (Asmenis užraktas)**.
- **2.** Spauskite norėdami įeiti.
- **3.Channel lock (Kanalø rakinimas)** .Spauskite ▲ arba ▼ norėdami pasirinkti
- **4.** Spauskite ▶.
- **5.** Spauskite ▲ arba ▼ norėdami pasirinkti kanalą(us), kuriuos norite užrakinti ar atrakinti.
- **6.** Kas kartą spauskite **OK** norėdami užrakinti ar atrakinti kanalà.

#### **Amþiaus reitingo nustatymas skaitmeniniams kanalams**

Kai kurie skaitmeniniai transliuotojai reitinguoja savo programas (priklausomai nuo ðalies). Kai reitingas didesnis nei jūsų vaikų amžius, programa bus rakinama.

- **1.** Pasirinkite **Custom lock (Asmenis užraktas)**.
- **2.** Spauskite norėdami įeiti.
- **3.Parental rating (Kanalø reitingavimas)** . Spauskite ▲ arba ▼ norëdami pasirinkti
- **4.** Spauskite ►.
- **5.** Spauskite ▲ arba ▼ norėdami pasirinkti amžiaus reitinga.
- **6.** Spauskite **Menu** (Meniu) norėdami išeiti iš užrakto meniu.

# **5.10 Subtitrai**

Kiekvienam televizijos kanalui gali bûti nustatyti subtitrai ið teleteksto arba DVB-T transliacijos. Jei skaitmeniniai kanalai yra idiegti ir transliuojami, jūs galite pasirinkti pageidaujamą subtitrų kalbą.

### **5.10.1 Analoginiø kanalø subtitravimas**

- **1.** Pasirinkite analoginį televizijos kanalą.
- **2.** Spauskite **Teletext** norėdami perjungti į teletekstà.
- **3.** Įveskite trijų skaitmenų teleteksto puslapio numeri.
- Spauskite **Teletext** norėdami išjungti teletekstą. **4.**

### **Pastaba**

Teleteksto subtitru puslapiai turi būti nustatyti atskirai kiekvienam analoginiam kanalui atskirai.

- **5.10.2 Subtitrø ájungimas ir iðjungimas**
- **1.** Spauskite **Menu** nuotolinio valdymo pultelyje ir pasirinkite Features > Subtitle **(Subtitrai)** ir spauskite **>** norėdami įeiti į saraša.
- **2.** Spauskite ▲ ar ▼ norėdami pasirinkti **0n (ļjungti)**, kad subtitrai būtų rodomi nuolat arba **On during mute (Ájungti kai iðjungtas garsas)** norëdami rodyti subtitrus tik kai garsas yra nutildytas naudojant ''' mygtuką nuotolinio valdymo pultelyje.
- **3.** Spauskite < norėdami sugrįžti į Features meniu.

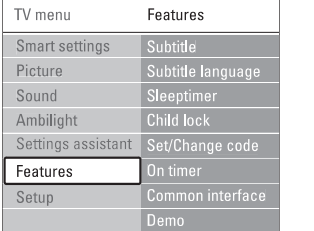

### **5.10.3 Skaitmeniniø kanalø subtitrø kalba**

Jei subtitrø transliavimas galimas kartu su skaitmeniniu kanalu, tuomet jûs galite pasirinkti pageidaujamą kalbą iš siūlomų. Pirmenybinė subtitru kalba, kuria nustatėte idiegimo metu, bus laikinai pakeista.

- **1.** Spauskite **Menu** (Meniu) nuotolinio **Subtitle language (Subtitrø kalba)** ir spauskite valdymo pultelyje ir pasirinkite Features <sup>&</sup>gt;  $\blacktriangleright$  norėdami įeiti į galimų kalbų sąrašą.
- **2.** Spauskite ▲ arba ▼norėdami pasirinkti subtitru kalba.
- **3.** Spauskite **OK**.

# **7 SUJUNGIMAI**

# **7.1 Sujungimø apþvalga**

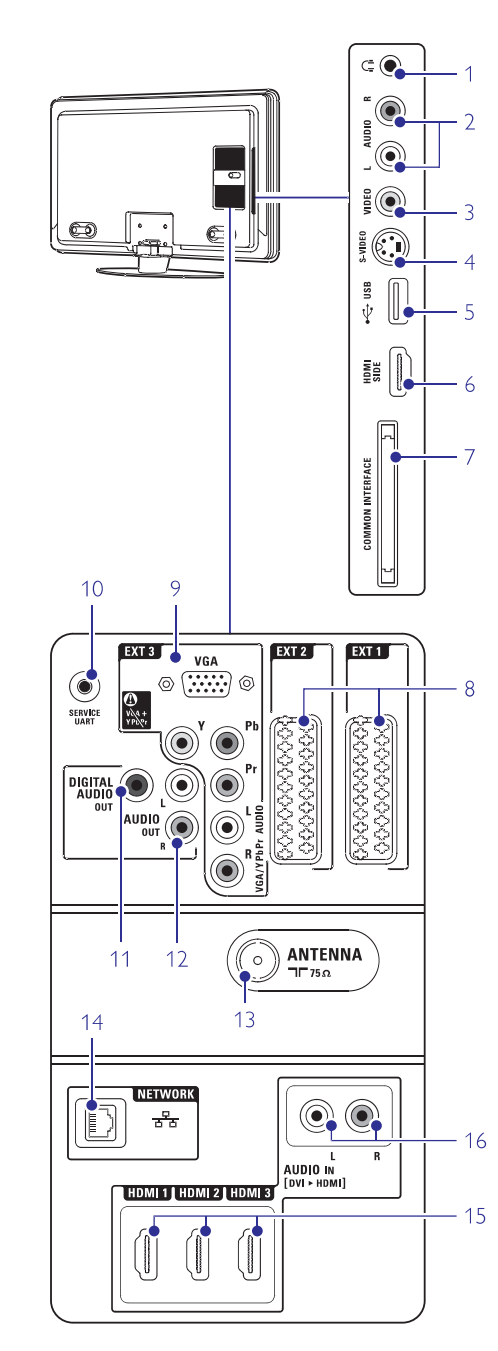

### **Ðoninës jungtys**

**1 Headphones- ausinës**

Stereo Mini jack- stereo mini lizdas.

### **2 Audio L/R**

Audio L/R ivestis gali būti naudojama kartu su Video arba S-Video (televizoriaus ðone)

#### **3 Video**

Video ivestis gali būti naudojama kartu su Audio L/R (televizoriaus ðone).

#### **4 S-Video**

S-Video ivestis gali būti naudojama kartu su Audio L/R (televizoriaus ðone).

### **5 USB**

USB lizdas.

**HDMI** ivestis **6 HDMI Side**

#### **7 Common interface**

Lizdas skirtas Conditional Access moduliams(CAM)

### **Galinës jungtys**

### **8 EXT1, EXT2**

Tai Scart jungtys skirtos DVD,VCR, skaitmeniniams imtuvams, žaidimų įrenginiams ir panaðiai.

### **9 EXT3**

Komponentinio Video Y Pb Pr ir Audio L/R jungtys skirtos DVD, Skaitmeniniams imtuvams, žaidimų įrenginiams ir panašiai. VGA ir Audio L/R jungtys skirtos kompiuteriui.

### **10 Service UART**

Tik aptarnavimui.

### **11 Digital Audio Out**

Garso išvesties jungtis skirta namų kino sistemoms ir panaðiai.

**12 Audio Out L/R**

Garso išvesties jungtis skirta namu kino sistemoms ir panaðiai.

**13 Antenna ávestis**

# **14 Network- tinklas**

Namø tinklo jungtis.

### **15 HDMI 1, HDMI 2, HDMI 3**

HDMI įvesties jungtys skirtos Blu-ray Disc grotuvams, HD skaitmeniniams imtuvams ar HD žaidimų įrenginiams ir panašiai.

### **16 Audio L/R In [DVI á HDMI]**

Audio In L/R jungtis naudojama kartu su DVI á HDMI sujungimu.

# **6 KANALØ ÁDIEGIMAS**

### **6.4.2 Rankinë paieðka/ atnaujinimas**

Jūs galite atlikti ir rankini kanalų atnaujinima.

- 1. Spauskite Menu **I**nuotolinio valdymo **i**diegimas) > **Installation Update**. pultelyje ir pasirinkite Setup <sup>&</sup>gt; Installation (Idiegimas) > Channel installation (Kanaly
- **2.** Spauskite , kad patektumėte į meniu.
- **3.** Spauskite **OK**.
- **4.**Spauskite žalią mygtuką, kad pradėtumėte. Atnaujinimas gali užtrukti keleta minučiu.
- **5.** Kai atnaujinimas jau baigtas, spauskite raudoną mygtuka, kad grižtumėte i kanalų instaliavimo meniu.
- **6.** Spauskite **Menu ■**, kad išeitumėte iš meniu.

### **6.5 Skaitmeninio priëmimo testas**

Jei jûs gaunate skaitmeninës televizijos signalà, jûs galite patikrinti signalo kokybæ ir stiprumà kiekvienam kanalui.

- **1.**Pasirinkite kanalà.
- **2.** Spauskite **Menu** nuotolinio valdymo **Digital: test reception** ádiegimas) <sup>&</sup>gt; **(Skaitmeninis: tikrinti priëmimà)** .pultelyje ir pasirinkite Setup <sup>&</sup>gt; Installation (Jdiegimas) > Channel installation (Kanaly
- **3.** Spauskite norėdami įeiti.
- **4.** Spauskite **OK**. Kanalo dažnis, tinklo pavadinimas, signalo kokybë ir stiprumas parodomas.
- **5.** Spauskite žalią mygtuką norėdami pradėti arba tiesiai iveskite kanalo dažni, kuri norite patikrinti. Jei signalo kokybë ir stiprumas yra prasti, pakoreguokite antenos pozicijà.
- **6.** Spauskite geltoną mygtuką norėdami išsaugoti dažnj, jei signalo kokybė ir stiprumas yra geri.
- **7.** Spauskite raudoną mygtuką norėdami sugrįžti į kanalų įdiegimo meniu.
- **8.** Spauskite **Menu ©** norėdami išeiti iš meniu.

#### ⇔ **Patarimas**

Norėdami pasiekti geriausių rezultatų, susisiekite su profesionaliu antenų įdiegėju.

### **6.6 Gamyklos nustatymai**

Jei pasimetëte vaizdo, garso ir Ambilight nustatymuose, jûs galite atkurti televizoriaus nustatymus, kurie buvo nustatyti gamykloje.

- 1. Spauskite **Menu I**nuotolinio valdymo **Factory settings (Gamyklos** (Ádiegimas) <sup>&</sup>gt; **nustatymai)** .pultelyje ir pasirinkite Setup> Installation
- **2.** Spauskite **h**orëdami įeiti į gamyklos nustatymø meniu.
- **3.** Spauskite **OK**.
- **4.** Spauskite **Menu ➡** norėdami išeiti iš meniu.

# **5 NAUDOKITËS SAVO TELEVIZORIUMI DAUGIAU**

## **5.11 Nuotraukø, muzikos ir kt. perþiûra ir demonstracija**

Jūs galite peržiūrėti nuotraukas ar klausyti muzikos. išsaugotos USB prietaise (nepridedamas prie televizoriaus), kameroje (tik nuotraukas) ar ið kompiuterinio tinklo. Jūs galite peržiūrėti nuotraukas kaip demonstracijà arba klausyti paties sukurto muzikos grojaraščio.

### **Pastaba**

Philips negali bûti laikoma atsakinga jei jûsø USB prietaisas nëra palaikomas Philips. Philips neprisiima atsakomybės už žalą ar duomenų praradimus.

#### **5.11.1 USB prietaiso prijungimas**

**1.** Įkiškite USB prietaisą į lizdą televizoriaus šone, kai televizorius jiungtas. Ekrane pamatysite praneðimà, jog aptiktas USB árenginys ir automatiðkai atsiras turinio meniu.

# **Pastaba**

Tuo atveju, jeigu USB turinio meniu nepasirodys, spauskite SOURCE  $\bigoplus$  > USB/Memory cards ir spauskite **OK**. Pasirinkite **Side** ir spauskite **OK**, jeigu norite pamatyti kameros turinio meniu.

### **5.11.2 USB prietaiso iðjungimas**

- 1. Spauskite **SOURCE**  $\textcolor{red}{\textbf{\textcirc}}$
- **2.** Išimkite USB prietaisą.
- **3.** Pasirinkite TV ar kitą prijungtą įrenginį.

#### **5.11.3 Nuotraukø perþiûra, demonstracija (slideshow) ir muzikos klausymasis**

Multimedijos meniu rodo failus, kuriuos turite išsaugoje savo USB prietaise.

**1.** Pasirinkite USB įrenginyje saugomą nuotraukų katalogà.

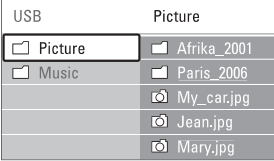

**2.** Spauskite ▶ norėdami įeiti į nuotraukų katalogà.

**3.** Spauskite ▲ arba ▼ norėdami pasirinkti nuotraukà ar nuotraukø albumà USB prietaise.

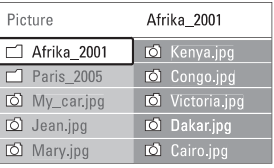

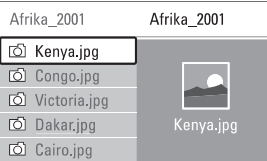

- **4.** Spauskite **OK** norėdami pažiūrėti nuotrauką arba pradėti nuotraukų kataloge demonstraciją (slideshow).
- **5.** Spauskite **OK** norėdami padaryti pauzę demonstracijoje. Spauskite dar kartà norëdami tæsti.
- **6.** Spauskite vieną iš spalvotų mygtukų nuotolinio valdymo pultelyje norëdami atlikti atitinkamà funkcijà, parodytà ekrano apaèioje. Jei funkcijø juosta dingo ið ekrano apaèios, spauskite bet kuri spalvota mygtuka, ir ji vėl pasirodys.
- **7.** Spauskite < ir pasirinkite kitą nuotrauką ar albumà.

### **Demonstracijos nustatymai**

**Details / More details (Detalës / Daugiau detaliø)**  $\bullet$ 

Rodo nuotraukos pavadinima, data, dydi ir kita nuotraukà demonstracijoje.

- Rodo galimų perėjimo efektų sąrašą. Spauskite ▲ arba ▼ norëdami pasirinkti ir OK norëdami aktyvuoti. **Transitions (Perëjimai)**  $\bullet$
- Nustato laikà, po kurio keièiama nuotrauka: Short (trumpas), Medium (vidutinis) arba Long (Ilgas). **Slide time (Skaidrës laikas)**
- Pasukti nuotraukà. **Rotate (Pasukti)**  $\bullet$
- Sustabdyti, pauzë ir ið naujo paleisti demonstracijà. **Start / Show/ Pause (Pradëti / Demonstruoti/Pauzë)**  $\bullet$

#### **Maþø nuotraukø perþiûra- thumbnails**

Peržiūrėti pasirinkto albumo nuotraukas mažu nuotraukų peržiūroje.

- **1.** Pasirinkite nuotraukų albumą.
- **2.**Spauskite  $\blacktriangleright$  norėdami įeiti į nuotraukų sąrašą.
- **3.** Spauskite mėlyną mygtuką.
- **4.**Spauskite ▲ arba ▼, ▶ arba ◀ norëdami pažymėti nuotrauka.
- **5.** Spauskite **OK** norėdami peržiūrėti nuotrauką.
- **6.** Spauskite **<** norėdami sugrįžti į mažų nuotraukų peržiūrą.
- **7.** Spauskite mėlyną mygtuką dar kartą norėdami grįžti į nuotraukų sąrašą.

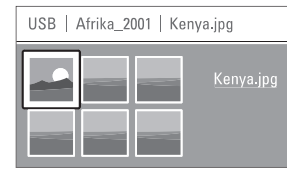

### **Muzikos klausymas**

Susiraskite savo muzikos albumus esanèius USBjrenginyje.

- **1.** Pasirinkite USB įrenginyje saugomą Muzikos katalogà.
- **2.** Spauskite ▶ norėdami įeiti į muzikos katalogą.
- **3.**Spauskite ▲ arba ▼norėdami pasirinkti dainą ar muzikos albumà.
- **4.** Spauskite **OK** norėdami groti pasirinktą dainą arba leisti visas dainas albume ið eilës.
- **5.** Spauskite vieną iš spalvotų mygtukų nuotolinio valdymo pultelyje norëdami atlikti atitinkamà funkcijà, parodytà ekrano apaèioje. Jei funkcijø juosta dingo ið ekrano apaèios, spauskite bet kuri spalvota mygtuka, ir ji vėl pasirodys.

### **Muzikos nustatymai**

- Rodo failo pavadinimà. **Details (Detalës)**  $\bullet$
- Kartoja visas dainas albume kol sustabdote arba kartoja vienà dainà kol jûs sustabdote. **Repeat one / all (Kartoti vienà / visus)**  $\bullet$
- Groja dainas atsitiktine tvarka. **Shuffle (Groti atsitiktinai)**  $\bullet$

#### **Demonstracija su fonine muzika**

Žiūrėkite savo nuotrauku demonstracija su savo mëgstama fonine muzika.

- **1.** Pasirinkite dainų albumą ir spauskite **OK**.
- **2.** Pasirinkite nuotraukų albumą nuotraukų kataloge ir spauskite **OK**.

### **5.11.4 Nuotraukø ar muzikos klausymasis ið kompiuterio**

Jeigu norite þiûrëti nuotraukas arba klausytis muzikos iš kompiuterio, jūs turite isitikinti, kad:

- Jûsø "skirstytuvas-router" ir kompiuteris yra jjungti.  $\sim$
- Jûsø kompiuteryje yra media serverio programinė jranga.

Daugiau informacijos rasite skyriuje **7.7 PC**.**(kompiuterio) tinklas**

- **1.** Nuotolinio valdymo pulte spauskite S**OURCE**  $\bigoplus$
- 2. Pasirinkite PC network ir spauskite Palaukite, kol pamatysite **PC (kompiuterio)** turin<u>į</u>.
- **3.** Pasirinkite kokias nuotraukas norite žiūrėti arba kokios muzikos pageidaujate klausytis ir spauskite $\blacktriangleright$ .
- **4.** Naudokite **◀** arba ▶, ▲ arba ▼, kad judėtumėte po muzikos ar nuotraukų failus ir katalogus.
- **5.** Spauskite **OK**, kad pradėtumėte žiūrėjimą arba klausymà.
- **6.** Spauskite <, kad sugrįžtumėte į buvusį sąrašą.

### **5.12 Radijo stoèiø klausymas**

Jei skaitmeninis transliavimas galimas, skaitmeniniai radijo kanalai bus idiegti pirmojo ádiegimo metu. Norëdami klausyti skaitmeninës radijo stoties:

- **1.** Spauskite **OK** nuotolinio valdymo pultelyje. **All channels (Visi kanalai)** meniu rodomas.
- **2.** Naudodamiesi skaičių mygtukais pasirinkite **"6.3.3 Kanalø eilës tvarkos keitimas"** .vieną iš radijo kanalų pradedant nuo 400. Norėdami pakeisti stočių tvarka žiūrėkite skyreli
- **3.** Spauskite O**K**.

# **6 KANALØ ÁDIEGIMAS**

- **7.** Spauskite **OK**.
- Matote užrašą **Done (Atlikta)**. **8.** Spauskite **Menu <sup>■</sup>** norėdami išeiti iš kanalų idiegimo meniu.

#### **6.2.3 Kanalo daþnio patikslinimas**

Jūs galite patikslinti kanalo dažni, jei priėmimo signalas prastas.

- **1.** Spauskite Menu nuotolinio valdymo (Analoginiai kanalai: rankinis įdiegimas) > **Fine tune (Patikslinti)** .pultelyje ir pasirinkite Setup <sup>&</sup>gt; Installation (Idiegimas) > Channel installation (Kanaly jdiegimas) > Analogue: Manual installation
- **2.** Spauskite ▶ norėdami įeiti į patikslinimo meniu.
- **3.** Spauskite ▲ arba ▼ norėdami pareguliuoti dažni
- **4.** Spauskite kai baigiate.
- **5. Store current channel (Iðsaugoti** Pasirinkite**dabartinį kanalą)** norėdami išsaugoti patikslinta kanalo dažni po dabartiniu kanalo numeriu.
- **6.** Spauskite norėdami įeiti.
- **7.** Spauskite **OK**. **Done (Atlikta)** pasirodo.
- **8.** Spauskite Menu <sup>■</sup> norėdami išeiti iš kanalų idiegimo meniu.

### **6.3 Iðsaugotø kanalø perskirstymas**

Norëdami pervadinti, pakeisti tvarkà, iðtrinti ar ið naujo jdiegti kanalą, skaitykite šį skyrelį.

### **6.3.1 Kanalo pervadinimas**

Priskirkite ar pakeiskite kanalo pavadinimà, kai kanalo pavadinimas dar nenustatytas.

- **1.** Spauskite **Menu** nuotolinio valdymo pultelyje ir pasirinkite Setup <sup>&</sup>gt; Installation <sub>į</sub>diegimas) > **Rearrange (Perskirstyti)**.  $(d$ iegimas) > Channel installation (Kanaly
- **2.** Spauskite ▶ norėdami įeiti į kanalų sąrašą.
- **3.** Spauskite ▲ arba ▼ kanalų sąraše norėdami .<br>pasirinkti kanalą, kurį norite pervadinti.
- **4.** Spauskite raudoną mygtuką.
- **5.** Spauskite **arba** norëdami pasirinkti ženklai yra tarp **z** ir **A**. simbolį arba ▲ ar ▼ norėdami pakeisti simbolį. Tarpeliai, numeriai ir kiti specialieji
- **6.** Spauskite žalią mygtuką arba **OK** norėdami užbaigti.

# **Patarimas**

Naudojantis geltonu mygtuku, visi simboliai gali bûti iðtrinti. Naudojantis mëlynu mygtuku jūs galite ištrinti pažymėtą simbolį.

### **6.3.2 Kanalo iðtrynimas ar ádiegimas ið naujo**

Norėdami ištrinti idiegta kanala, kad daugiau nebūtu galima jo žiūrėti arba iš naujo idiegti kanala, atlikite šiuos nurodymus.

- **1.** Spauskite Menu nuotolinio valdymo pultelyje ir pasirinkite Setup> Installation <sub>į</sub>diegimas) > **Rearrange (Perskirstyti)**. (Idiegimas) > Channel installation (Kanalu
- **2.** Spauskite ▶ norėdami įeiti į kanalų sąrašą.
- **3.** Spauskite ▲ arba ▼ kanalų sąraše norėdami pasirinkti kanala, kuri norite ištrinti ar idiegti iš naujo.
- **4.** Spauskite žalią mygtuką norėdami ištrinti ar iš naujo įdiegti kanalą.
- **5.** Spauskite **Menu ©** norėdami išeiti iš meniu.

### **6.3.3 Kanalø perskirstymas**

Keičia kanalų eilės tvarką.

- **1.** Spauskite **Menu** nuotolinio valdymo <sub>į́</sub>diegimas) > **Rearrange (Perskirstyti)**. pultelyje ir pasirinkite Setup <sup>&</sup>gt; Installation (Idiegimas) > Channel installation (Kanaly
- **2.** Spauskite **>** norėdami įeiti į kanalų sąrašą.
- **3.** Spauskite ▲ arba ▼ kanalų sąraše norėdami pasirinkti kanala, kuri norite perkelti.
- **4.** Spauskite geltoną mygtuką norėdami perkelti kanala aukštyn savo saraše.
- **5.** Spauskite mėlyna mygtuką norėdami perkelti kanalą žemyn savo sąraše.
- **6.** Spauskite **Menu ➡** norėdami išeiti iš meniu.

### **6.4 Kanalø valdymas**

#### **6.4.1 Automatinë paieðka/ atnaujinimas**

Vienà kartà per parà, 3 val., visi galimi televizijos kanalai yra automatiðkai atnaujinami. Atnaujinimas atliekamas, jei televizorius yra budėjimo režime. Anksčiau įdiegti kanalai, kurių per atnaujinimą programa neranda, yra pašalinami iš kanalų sąrašo. Bet kada panorėje, jūs galite atlikti šį atnaujinimą patys.

- **1.** Spauskite **Menu** nuotolinio valdymo  $\mathsf{j}$ diegimas) >  $\mathsf{Startup}$  Message. pultelyje ir pasirinkite Setup <sup>&</sup>gt; Installation (Idiegimas) > Channel installation (Kanaly
- **2.** Pasirinkite On (jjungta) arba Off (išjungta).

# **6 KANALØ ÁDIEGIMAS**

### **3 þingsnis. Televizijos ir radijo kanalø ádiegimas**

Jūsu televizorius suras ir idiegs visus galimus skaitmeninius ir analoginius kanalus ir visas jmanomas skaitmenines radijo stotis.

- **1.**vienà po kito rankiniu bûdu. Spauskite þalià mygtukà, kad pradëtumëte instaliavima. Instaliavimas užtruks keleta minučiu.
- **2.** Kai kanalų paieška baigta, spauskite raudoną mygtuka, kad grižtumėte i instaliavimo meniu.
- **3.** Spauskite **Menu (D)**, kad išeitumėte iš meniu.

## **Patarimas**

Kai skaitmeniniai TV kanalai jau yra surasti, tai šių kanalų saraše galite matyti keleta tuščių kanalu numeriu.

**6.3 skyriø apie Iðsaugotø kanalø** skaitykite **perskirstymà** . Jeigu norite pervadinti, pergrupuoti arba iðinstaliuoti tam tikrus kanalus, plaèiau apie tai

#### **4 þingsnis. Laikrodþio, laiko zonos ir Dienos ðviesos pasirinkimai.**

Ðios funkcijos pasiekiamos tose ðalyse, kuriose yra skaitmeninis transliavimas.

Jeigu jums ði funkcija neveikia, eikite prie sekanèiø žingsniy.

- **1.** Spauskite ▼, kad pasirinktumëte Clock.
- **2.** Spauskite ▶, kad įeitumėte.
- **3.** Spauskite ▲ arba ▼, kad pasirinktumëte **Auto Clock Mode (reþimà)** .
- 4. Spauskite kad jeitumėte.

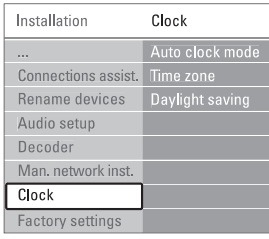

### **Auto Clock reþimas**

Pasirinkite A**utomatic** tam, kad jūsų televizorius visada rodytų teisingą laiką. Laiko zonos ir dienos ðviesos nustatymai bus pasirinkti automatiðkai. Rinkitės **Manual** tik tuo atveju, jeigu jūsų šalyje nepasiekiamas UTC (Universal Time Coordinated).

#### **Laiko zona (time zone)/ Daylight saving (dienos ðviesa)**

**J**eigu **Auto clock** režime pasirenkate rankinį nustatymà (manual), tada pasirinkite vietinæ laiko zoną ir rinkitės tarp **Standard** (žiema) ir **Daylight** (vasara). **saving time**

### **6.2 Analoginiai kanalai: rankinis ádiegimas**

Jûs galite surasti analoginius televizijos kanalus

### **6.2.1 Sistemos pasirinkimas**

- **1.** Spauskite **Menu I** nuotolinio valdymo **Analogue: Manual installation** ádiegimas) <sup>&</sup>gt; **(Analoginiai kanalai: rankinis ádiegimas)** . pultelyje ir pasirinkite Setup> Installation (Idiegimas) > Channel installation (Kanaly
- **2.** Spauskite **>** norėdami įeiti į rankinio įdiegimo meniu.

**System (Sistema)** yra paryðkinta.

- **3.** Spauskite **>** norėdami įeiti į sistemos sąrašą.
- **4.** Spauskite ▲ arba ▼ norėdami pasirinkti savo šalj ar pasaulio dalj, kurioje dabar esate.
- **5.** Spauskite < norėdami sugrįžti į rankinio idiegimo meniu.

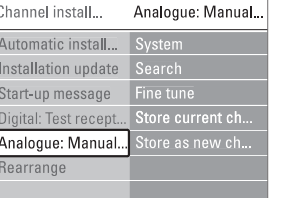

### **6.2.2 Naujo kanalo paieðka ir iðsaugojimas**

- **1.** Spauskite Menu nuotolinio valdymo **Search (Paieðka)** .pultelyje ir pasirinkite Setup <sup>&</sup>gt; Installation (Idiegimas) > Channel installation (Kanaly idiegimas) > Analogue: Manual installation (Analoginiai kanalai: rankinis idiegimas) >
- **2.** Spauskite ▶ norėdami įeiti į paieškos meniu.
- **3.** Spauskite raudoną mygtuką norėdami patys jvesti dažnj arba spauskite žalią mygtuką norëdami ieðkoti kito kanalo.

# **Patarimas**

Jei žinote reikalinga dažni, iveskite tris dažnio skaičius naudodamiesi skaičių mygtukais nuotolinio valdymo pultelyje.

- **4.** Spauskite **k**ai naujas kanalas surandamas.
- **5. Store as new channel (Iðsaugoti** Pasirinkite**kaip naujà kanalà)** norëdami iðsaugoti naujà kanalà su nauju numeriu.
- **6.** Spauskite norëdami jeiti.

# **5 NAUDOKITËS SAVO TELEVIZORIUMI DAUGIAU**

## **5.13 Programinës árangos atnaujinimas**

Philips nuolatos bando pagerinti savo produktus. Jums gali bûti rekomenduojama atnaujinti savo televizoriaus programinę įrangą. Šiam atnaujinimui jums reikės USB duomenų laikmenos irenginio (komplekte nepateiktas).

Būtinai įsitikinkite, kad jūsų USB įrenginyje yra bent 48Mb laisvos vietos. Irašymo apsauga taip pat turi būti išjungta. Tam tikri USB įrenginiai neveikia kartu su televizoriumi.

### **5.13.1 Atnaujinimø asistento pagalba**

Atnaujinimu asistentas padės jums atnaujinti programine jranga.

### **<sup>1</sup> Þingsnis: TV identifikavimas**

Jūsų televizorius turi 'susipažinti" su prijungtu USB irenginiu.

- **1.** Spauskite **Menu**  $\blacksquare$  > **Setup**.
- **2.** Spauskite ▶.
- **3.** Spauskite ▲ arba ▼, kad pasirinktumėte **Software update (programinës árangos atnaujinimas)** .

### **4.** Spauskite ▶.

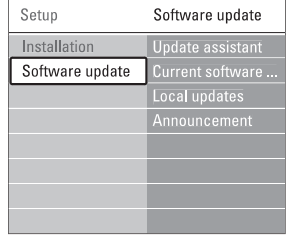

- **5.** Spauskite ▲ arba ▼, kad pasirinktumėte Update assistant (atnaujinimų asistentas).
- **6.** Spauskite ►.
- **7.** Spauskite **OK**, kad jį įjungtumėte.
- **8.** Prijunkite USB įrenginį prie televizoriaus šone esanèio USB lizdo. Atsiranda TV meniu.
- **9.** Spauskite žalią mygtuką, kad tęstumėte. Ekrane atsiras praneðimas apie sëkmingà TV identifikavimo failo jrašymą į USB įrenginį.
- **10.** Dar kartą spauskite žalią mygtuką, kad baigtumëte.
- **11.** Išimkite USB įrenginį iš USB lizdo.

### **2 þingsnis: Programinës árangos áraðymas ið kompiuterio á USB árenginá**

- **1.** Prijunkite USB įrenginį prie kompiuterio, kuriame yra internetas.
- **2.** Atidarykite USB įrenginio failą pavadinimu update.htm.
- **3.** Skaitykite ekrane atsirandanèias instrukcijas ir **Send ID**spauskite mygtukà. Jeigu programinė įranga yra pasiekiama, atnaujinimai bus jrašyti j USB jrenginj.
- **4.** Atjunkite USB įrenginį nuo kompiuterio.

### **3 þingsnis: Programinës árangos atnaujinimø perkëlimas á televizoriø**

USB įrenginyje įrašytus atnaujinimus jūs turite perkelti i televizoriu.

# **Dëmesio**

- $\bullet$  Programinės įrangos atnaujinimų metu jokiu būdu neatjunkite USB įrenginio nuo savo televizoriaus.
- Jeigu atnaujinimø metu staiga nutrûksta elektros energijos tiekimas, neatjunkite USB árenginio nuo televizoriaus. Kai tik elektra atsiras, atnaujinimu idiegimas bus tesiamas toliau. $\bullet$
- **1.** Jjunkite televizorių.
- **2.** Prijunkite USB įrenginį prie televizoriaus šone esanèio USB lizdo.

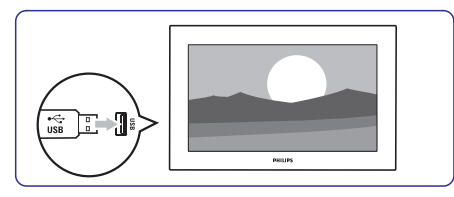

**3.** Televizorius išsijungia. Apie 10 sekundžių ekranas bus juodas. Laukite ir jokiu bûdu nespauskite televizoriaus <sup>ტ</sup> mygtuko.

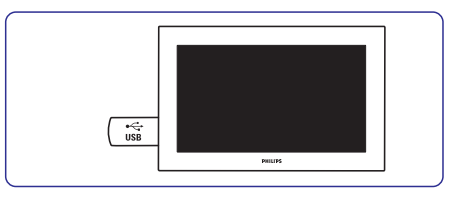

**4.**Atnaujinimo procesas prasidës automatiðkai. Praðome palaukti.

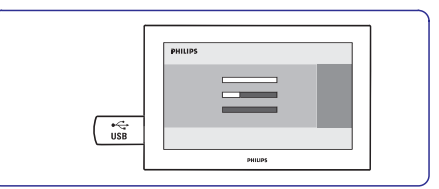

Kai ekrane pamatysite pranešimą **"Operation succesfull"**, tai reiðkia, jog atnaujinimai yra baigti.

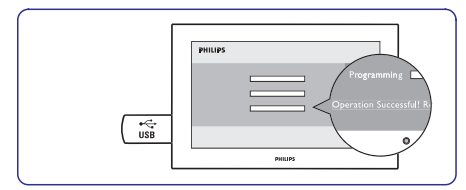

**5.** Atjunkite USB įrenginį nuo televizoriaus.

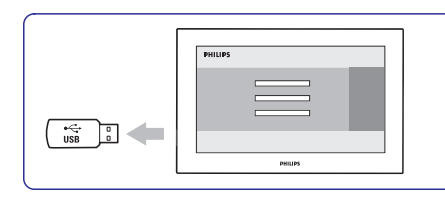

**6.** Nuotolinio valdymo pulte spauskite  $\circ$ . Nespauskite ðio mygtuko daugiau nei vienà kartą ir nenaudokite televizoriaus mygtuko  $\mathfrak{G}.$ 

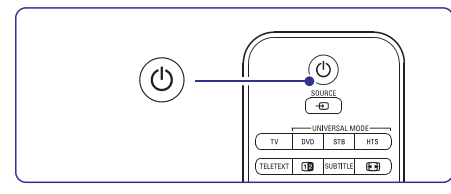

**7.** Televizorius išsijungia. Apie 10 sekundžių ekranas bus juodas. Praðome palaukti.

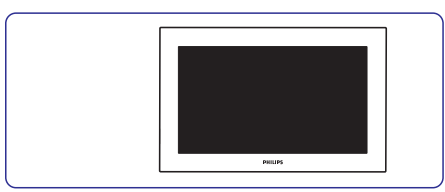

**8.** Televizorius vėl įsijungia. Atnaujinimai visiškai baigti.

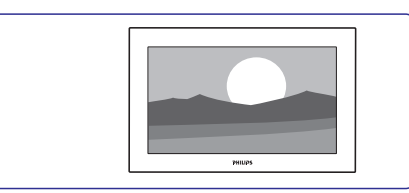

### **5.13.2 Skaitmeniniø transliuotojø (DVB-T) programinës árangos atnaujinimai**

Jûsø televizorius gali automatiðkai gauti skaitmeninių transliuotojų programinės įrangos atnaujinimus. Jeigu ekrane pamatote atnaujinimo praneðimà, mes primygtinai rekomenduojame spausti **Now** ir atnaujinti programinę įrangą. Pasirinkite **Later**, jeigu atnaujinimus norite atlikti vëliau.

Pasirinkite **Cancel**, kad nutrauktumėte atnaujinimus (nerekomenduojama). Jeigu jûs nutraukëte atnaujinimus, jûs vis tiek galite atnaujinti televizoriaus programinę jrangą, eikite į TV menu > Setup <sup>&</sup>gt; Software update <sup>&</sup>gt; Local updates.

# **6 KANALØ ÁDIEGIMAS**

Pirma karta jiungus televizoriu, jūs pasirinkote televizoriaus meniu kalbà ir visi galimi kanalai buvo idiegti.

Šis skyrelis bus jums naudingas, jei nuspresite iš naujo atlikti pirmini idiegima arba jei jūs norite nustatyti naujà analoginá televizijos kanalà.

### **Pastabos:**

Jdiegimas iš naujo pakeis All channels (Visų kanalø) sàraðà ir nauji kanalai nebus pridëti në prie vieno mėgstamiausiųjų sarašo.

# **6.1 Automatinis ádiegimas**

Ðiame skyriuje apraðyta, kaip ieðkoti ir iðsaugoti visus kanalus automatiðkai.

### **1 þingsnis. Meniu kalba**

Nustato televizoriaus meniu kalbà.

Pereikite prie kito žingsnio, jei kalbos nustatymai yra teisingi.

- 1. Spauskite Menu **I**nuotolinio valdymo pultelyje ir pasirinkite Setup <sup>&</sup>gt; Installation (Įdiegimas) > **Languages (Kalbos)** ir spauskite  $\blacktriangleright$  norėdami įeiti į Menu language (Meniu **kalba).**
- **2.** Spauskite ▲ arba ▼ norėdami pasirinkti savo kalbà.
- **3.** Spauskite **OK** norėdami patvirtinti.
- 4. Spauskite < norėdami grįžti į įdiegimo meniu.

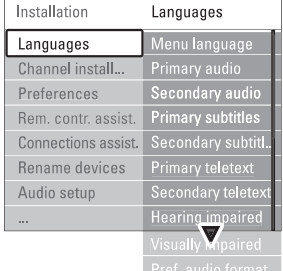

Kalbu meniu taip pat galima pasirinkti kitus nustatymus, kai skaitmeniniai kanalai yra įdiegti ir transliuojami.

- Pasirinkite viena iš galimų kalbų kaip pirmenybinę kalbą. **Preferred audio (Audio pirmenybë)**
- Pasirinkite vieną iš galimų kalbų kaip pirmenybinę subtitrų kalbą. Žiūrėkite skyrelį .**"5.10 Subtitrai"Preferred subtitles (Subtitrø pirmenybë)**

Pasirikite viena iš kalbu kaip pirmenybine **Preferred teletext languages (teleteksto kalbos pirmenybë)**

subtitru kalba.

- Pasirinkite On (Jiungta) norëdami, kad būtu rodomi subtitrai skirti žmonėms su klausos negalia jūsų pasirinktai jgarsinimo ir subtitrų kalbai, kai tai yra imanoma. **Hearing impaired (Klausos negalia)**
- **Preferred audio format (audio formato pirmenybë)**  $\bullet$

Pasirinkite pirmenybini audio formata, kuris suteikia jums geriausià garso kokybæ. Pasirinkite Advanced, kad mëgautumëtës gera garso kokybe tuo atveju, jeigu prie jūsu televizoriaus prijungta Namu kino sistema. Kitais atvejais rinkitës Standard.

### **<sup>2</sup> þingsnis. Ðalies pasirinkimas**

Pasirinkite šali, kurioje esate. Televizorius idiegs ir sutvarkys televizijos kanalus pagal jūsu šali.

Jeigu jûsø ðalies pasirinkimai yra teisingi, tai eikite prie sekančio žingsnio.

- **1.** Spauskite ▼ norėdami pasirinkti kanalų instaliavimà (Channel installation).
- **2.** Spauskite ▶ norėdami įeiti į kanalų .<br>instaliavimo meniu. Matote paryškintą užrašą .**Automatic Installation**
- **3.** Spauskite , kad jeitumėte.
- **4.** Spauskite **OK**.
- Spauskite ▲ arba ▼, kad pasirinktumëte savo šali. **5.**
- **6.** Spauskite žalią mygtuką.

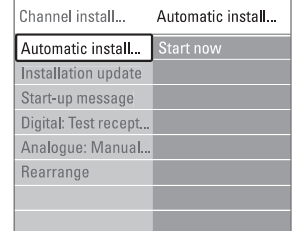